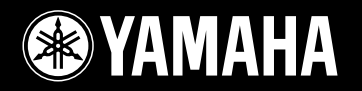

# PORTATONE EZ 2507

## **Handleiding**

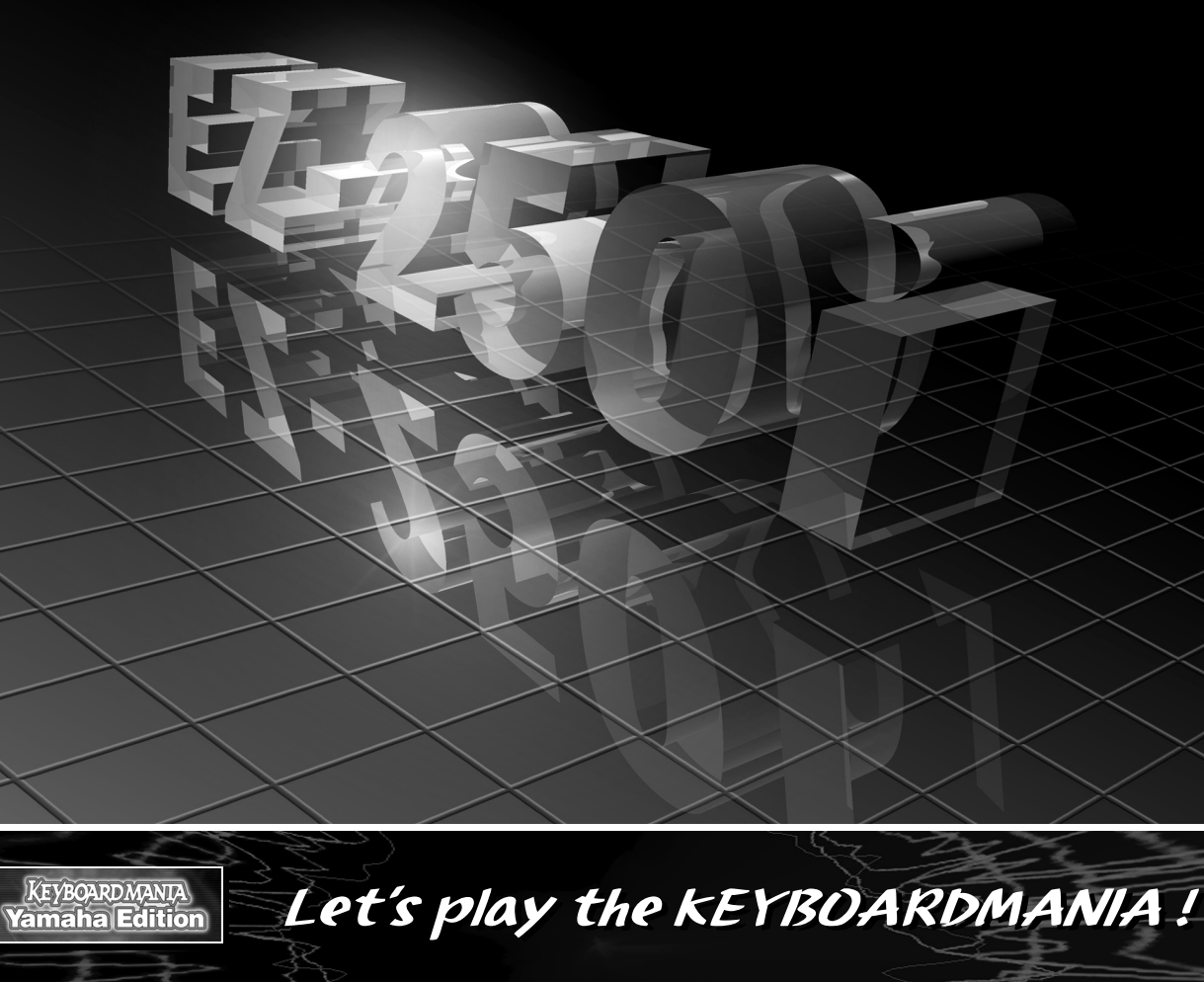

Installeer KEYBOARDMANIA op uw computer (zie blz. 3 en 60), sluit deze via een USB-kabel aan op de EZ-250i – en speel vervolgens muziekgames en leer songs.

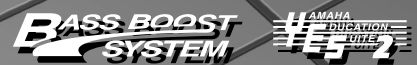

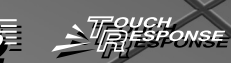

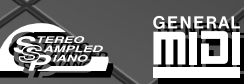

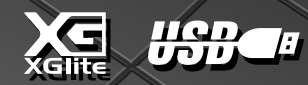

## **SPECIALE MEDEDELINGEN**

Dit product heeft batterijen of een externe spanningsvoorziening (adapter) nodig. Sluit dit product NIET aan op een andere spanningsvoorziening of adapter dan in de handleiding wordt beschreven, dan op het naamplaatje staat of die speciaal wordt aanbevolen door Yamaha.

Dit product zou alleen gebruikt mogen worden met de bijgeleverde componenten of een kar, rek of standaard die speciaal wordt aanbevolen door Yamaha. Als een kar, enz. wordt gebruikt, neem dan alstublieft alle veiligheidsmarkeringen en instructies, die het product vergezellen, in acht.

#### **SPECIFICATIES ONDERHEVIG AAN WIJZIGINGEN:**

Wij menen dat de informatie die deze handleiding bevat juist is op het moment van drukken. Yamaha houdt zich echter het recht voor de specificaties te veranderen of aan te passen, zonder kennisgeving en zonder de verplichting reeds bestaande modellen daaraan aan te passen.

Dit product, alleen of in combinatie met een versterker en hoofdtelefoon of luidsprekers, kan in staat zijn geluidsniveaus voort te brengen die tot permanente gehoorbeschadiging kunnen leiden. Gebruik GEEN hoge of onaangename volume-niveaus gedurende een langere tijd. Mocht u gehoorbeschadiging of oorsuizen ervaren, dan kunt u het beste contact opnemen met een KNO-arts of gehoordeskundige. BELANGRIJK: Des te harder het geluid, des te korter de tijd die nodig is om tot gehoorbeschadiging te leiden.

#### **MERK OP:**

Servicekosten die worden gemaakt vanwege een gebrek aan kennis van hoe een functie of effect werkt (als het instrument wordt gebruikt waarvoor het is ontworpen) vallen niet onder de fabrieksgarantie en komen derhalve voor rekening van de gebruiker. Bestudeer deze handleiding zorgvuldig en raadpleeg uw dealer voordat u om service verzoekt.

#### **MILIEUZAKEN:**

Yamaha streeft ernaar om producten te maken die zowel veilig als milieuvriendelijk zijn. Wij menen oprecht dat onze producten en de gebruikte productiemethodes aan deze doelstellingen voldoen. Om ons zowel aan de letter als de geest van de wet te houden, willen we dat u zich bewust bent van de volgende zaken:

#### **Kennisgeving batterij:**

92-BP (onderkant)

Dit product KAN een kleine niet oplaadbare batterij bevatten die (indien van toepassing) vastgesoldeerd zit. De gemiddelde levensduur van zo'n batterij is ongeveer vijf jaar. Als vervanging noodzakelijk wordt, neem dan contact op met gekwalificeerd servicepersoneel om de vervanging uit te voeren.

Het kan zijn dat dit product ook werkt met een gangbaar type batterijen. Enkele daarvan kunnen oplaadbaar zijn. Vergewis u ervan dat de op te laden batterij inderdaad oplaadbaar is en dat de oplader geschikt is voor het desbetreffende type batterij.

Als u batterijen plaatst, gebruik dan nooit oude en nieuwe batterijen of verschillende soorten batterijen door elkaar. De batterijen MOETEN juist worden geplaatst. Het gebruik van niet overeenkomende soorten of foutieve plaatsing kan leiden tot oververhitting en scheuren van de batterijbehuizing.

#### **Waarschuwing:**

Probeer geen enkele batterij uit elkaar te halen of te doorboren. Houd alle batterijen bij kinderen vandaan. Zorg dat lege batterijen niet bij het normale afval komen, maar zorg dat ze zo spoedig mogelijk als Klein Chemisch Afval worden ingeleverd. Opmerking: Informeer bij een willekeurige leverancier van batterijen in uw omgeving naar informatie over de verwijderingsvoorschriften voor batterijen.

#### **Opmerking over verwijdering:**

Als u dit product weg wilt doen omdat het kapot is en niet meer gemaakt kan worden of omdat het apparaat om een of andere reden aan het eind van zijn bruikbare levensduur is, vergewis u er dan van wat de wettelijke bepalingen op dat moment zijn voor het verwijderen van producten die lood, batterijen, plastics, etc. bevatten. Als uw leverancier u daarmee niet kan helpen, neem dan alstublieft rechtstreeks contact op met Yamaha.

#### **POSITIE NAAMPLAATJE:**

Het naamplaatje bevindt zich aan de onderzijde van het product. U vindt hierop het modelnummer, serienummer, vereisten voor de spanningsvoorziening, etc. Het is verstandig om het modelnummer, het serienummer en de aankoopdatum in de hieronder gereserveerde ruimte te noteren. Bewaar ook uw officiële aankoopbon, aangezien dat uw garantiebewijs is.

**Model**

**Serienummer**

**Aankoopdatum**

## **BEWAAR DEZE HANDLEIDING ALSTUBLIEFT**

## **FCC INFORMATION (U.S.A.)**

#### **1. IMPORTANT NOTICE: DO NOT MODIFY THIS UNIT!**

This product, when installed as indicated in the instructions contained in this manual, meets FCC requirements. Modifications not expressly approved by Yamaha may void your authority, granted by the FCC, to use the product.

**2. IMPORTANT:** When connecting this product to accessories and/or another product use only high quality shielded cables. Cable/s supplied with this product MUST be used. Follow all installation instructions. Failure to follow instructions could void your FCC authorization to use this product in the USA.

**3. NOTE:** This product has been tested and found to comply with the requirements listed in FCC Regulations, Part 15 for Class "B" digital devices. Compliance with these requirements provides a reasonable level of assurance that your use of this product in a residential environment will not result in harmful interference with other electronic devices. This equipment generates/uses radio frequencies and, if not installed and used according to the instructions found in the users manual, may cause interference harmful to the operation of other electronic devices.

\* This applies only to products distributed by YAMAHA CORPORATION OF AMERICA. (class B)

#### **OBSERVERA!**

Apparaten kopplas inte ur växelströmskällan (nätet) sá länge som den ar ansluten till vägguttaget, även om själva apparaten har stängts av.

**ADVARSEL:** Netspæendingen til dette apparat er IKKE afbrudt, sálæenge netledningen siddr i en stikkontakt, som er t endt — ogsá selvom der or slukket pá apparatets afbryder.

**VAROITUS:** Laitteen toisiopiiriin kytketty käyttökytkin ei irroita koko laitetta verkosta.

Compliance with FCC regulations does not guarantee that interference will not occur in all installations. If this product is found to be the source of interference, which can be determined by turning the unit "OFF" and "ON", please try to eliminate the problem by using one of the following measures:

Relocate either this product or the device that is being affected by the interference.

Utilize power outlets that are on different branch (circuit breaker or fuse) circuits or install AC line filter/s.

In the case of radio or TV interference, relocate/reorient the antenna. If the antenna lead-in is 300 ohm ribbon lead, change the lead-in to co-axial type cable.

If these corrective measures do not produce satisfactory results, please contact the local retailer authorized to distribute this type of product. If you can not locate the appropriate retailer, please contact Yamaha Corporation of America, Electronic Service Division, 6600 Orangethorpe Ave, Buena Park, CA90620

The above statements apply ONLY to those products distributed by Yamaha Corporation of America or its subsidiaries.

#### **Entsorgung leerer Batterien (nur innerhalb Deutschlands)**

Leisten Sie einen Beitrag zum Umweltschutz. Verbrauchte Batterien oder Akkumulatoren dürfen nicht in den Hausmüll. Sie können bei einer Sammelstelle für Altbatterien bzw. Sondermüll abgegeben werden. Informieren Sie sich bei Ihrer Kommune.

#### **Softwarelicentie-overeenkomst**

Yamaha Corporation (Yamaha) geeft u toestemming de Keyboardmania Yamaha Edition (Software) te gebruiken op voorwaarde dat u deze overeenkomst accepteert. De Software omvat alle bijbehorende inhoud, alle geprinte/gedrukte materialen en alle elektronische documentatie. Gebruik van deze Software zal worden uitgelegd als acceptatie van deze overeenkomst, dus lees alstublieft zorgvuldig de volgende voorwaarden voordat u de Software gebruikt.

#### **1. Auteursrechten en toestemming voor gebruik**

Yamaha verleent u als individu toestemming de Software te gebruiken op slechts één computer tegelijk. Het eigendom van de compactdisk waarop de Software is opgenomen berust bij u, maar het eigendom en de auteursrechten van het Programma zelf berusten bij Yamaha en de licentienemer(s) van, dan wel licentiegever(s) aan Yamaha.

#### **2. Verboden en beperkingen**

U mag de Software niet terug-compileren, terug-assembleren, achteruit-ontwikkelen, noch enige andere methode gebruiken om de Software om te zetten naar een vorm die door mensen gelezen kan worden, noch een andere persoon toestaan dit te doen. De Software mag niet worden gedupliceerd, gecorrigeerd, gemodificeerd, uitgeleend, geleased, verhuurd, verkocht, gedistribueerd, in licentie worden gegeven of op enige andere manier van de hand worden gedaan, noch gedeeltelijk, noch in zijn geheel. Het creëren van afgeleiden die gebaseerd zijn op de inhoud van de Software is ook verboden. De Software mag niet over een netwerk naar een andere computer worden overgebracht zonder schriftelijke toestemming van Yamaha. Uw rechten betreffende de Software mogen alleen aan een derde partij worden overgedragen als dit voor niet commerciële doeleinden wordt gedaan en als de Software en alle begeleidende documentatie, waaronder deze overeenkomst, worden bijgeleverd, en als de derde partij deze overeenkomst accepteert.

#### **3. Beperkingen van de aansprakelijkheid**

De Software is ontwikkeld door, en is auteursrechtelijk van Yamaha en de licentiegever(s) dan wel licentienemer(s) van Yamaha. De Software wordt aangeboden "ZOALS DEZE IS" en Yamaha geeft geen garantie betreffende het gebruik en de werking ervan.

YAMAHA EN ZIJN LEVERANCIERS STAAN NIET IN VOOR EN KUNNEN NIET AANSPRA-KELIJK WORDEN GESTELD VOOR DE WERKING VAN DE SOFTWARE EN HET RESUL-TAAT DAT U KUNT VERKRIJGEN DOOR DE SOFTWARE OF DE DOCUMENTATIE TE GE-BRUIKEN. YAMAHA EN ZIJN LEVERANCIERS GEVEN GEEN GARANTIES, UITDRUKKE-LIJK OF STILZWIJGEND , MET BETREKKING TOT HET NIET-OVERTREDEN VAN DE RECHTEN VAN DERDEN, MET BETREKKING TOT DE VERHANDELBAARHEID, OF MET BETREKKING TOT DE GESCHIKTHEID VOOR ENIG BEPAALD DOEL. IN GEEN GEVAL ZAL YAMAHA OF ZULLEN ZIJN LEVERANCIERS AANSPRAKELIJK ZIJN VOOR ENIGE GEVOLGSCHADE, INCIDENTELE OF BIJZONDERE SCHADE, WAARONDER WINST-DERVING, KOSTENDERVING OF SPAARVERLIES, ZELFS ALS EEN YAMAHA VERTEGEN-WOORDIGING OP DE HOOGTE IS GEBRACHT VAN DE MOGELIJKHEID VAN DERGE-LIJKE SCHADE, OF VOOR ENIGE CLAIM DOOR DERDEN.

#### ● **OPMERKING OVER DE RECHTEN**

q Dit keyboard bevat onder andere de volgende zes demosongs (of composities):

#### **A Hard Day's Night**

- Tekst en muziek van John Lennon en Paul McCartney
- Auteursrechten© 1964 Sony/ATV Songs LLC
- Auteursrechten zijn vernieuwd
- Alle rechten zijn vastgelegd door Sony/ATV Music Publishing, 8 Music Square West, Nashville, TN37203
- Internationale auteursrechten veiliggesteld. Alle rechten voorbehouden.

#### **Can't Help Falling In Love**

- Tekst en muziek van George David Weiss, Hugo Peretti en Luigi Creatore
- Auteursrechten© 1961 door Gladys Music, Inc.
- Auteursrechten zijn vernieuwd en toegewezen aan Gladys Music
- Alle rechten vastgelegd door Cherry Lane Music Publishing Company, Inc. en Chrysalis Music
- Internationale auteursrechten veiliggesteld. Alle rechten voorbehouden.

#### **Stella By Starlight**

- van de Paramountfilm THE UNINVITED
- Tekst van Ned Washington
- Muziek van Victor Young
- Auteursrechten© 1946 (vernieuwd 1973, 1974) door Famous Music Corporation
- Internationale auteursrechten veiliggesteld. Alle rechten voorbehouden.

#### **Hey Jude**

- Tekst en muziek van John Lennon en Paul McCartney
- Auteursrechten© 1968 Sony/ATV Songs LLC
- Auteursrechten zijn vernieuwd
- Alle rechten zijn vastgelegd door Sony/ATV Music Publishing, 8 Music Square West, Nashville, TN37203
- Internationale auteursrechten veiliggesteld. Alle rechten voorbehouden.

#### **Edelweiss**

- Songteksten van Oscar Hammerstein II
- Muziek van Richard Rodgers
- Auteursrechten© 1959 door Richard Rodgers en Oscar Hammerstein II
- Auteursrechten zijn vernieuwd • WILLIAMSON MUSlC eigenaar van publicatie- en aanverwante rechten over de gehele wereld
- Internationale auteursrechten veiliggesteld. Alle rechten voorbehouden.

#### **Linus And Lucy**

- Door Vince Guaraldi
- Auteursrechten© 1965 LEE MENDELSON FILM PRODUCTIONS, INC.
- Auteursrechten zijn vernieuwd
- Internationale auteursrechten veiliggesteld. Alle rechten voorbehouden.

 $\Omega$  Dit keyboard bevat onder andere de volgende vier demosongs (of composities):

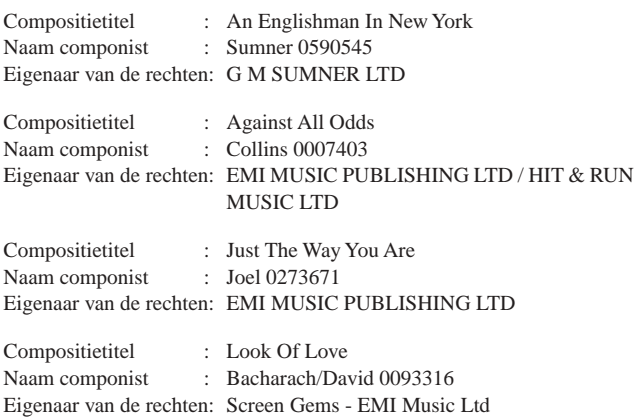

**PAS OP:** Alle rechten zijn gereserveerd; het ongeautoriseerd kopiëren, publiekelijk uitvoeren en uitzenden van de hiervoor genoemde tien demosongs is ten strengste verboden.

**OPMERKING OVER AUTEURSRECHTEN** Dit product bevat en gaat vergezeld van computerprogramma's en inhoud waarvan Yamaha alle auteursrechten heeft of waarvan het over de licenties beschikt om gebruik te mogen maken van de auteursrechten van derden. Onder dergelijke auteursrechten vallen, zonder enige beperkingen, alle computersoftware, stijlfiles, MIDI-files, WAVE-data en geluidsopnamen. Elk ongeautoriseerd gebruik van dergelijke programma's en inhoud buiten het persoonlijk gebruik van de koper, is volgens de betreffende wettelijke bepalingen niet toegestaan. Elke schending van auteursrechten heeft wettelijke consequenties. MAAK GEEN, DISTRIBU-EER GEEN OF GEBRUIK GEEN ILLEGALE KOPIEËN.

## **VOORZORGSMAATREGEI**

### LEES DIT ZORGVULDIG DOOR VOORDAT U VERDER GAAT

\* Bewaar deze handleiding op een veilige plaats voor eventuele toekomstige raadpleging.

## WAARSCHUWING

**Volg altijd de algemene voorzorgsmaatregelen op die hieronder worden opgesomd om te voorkomen dat u gewond raakt of zelfs sterft als gevolg van elektrische schokken, kortsluiting, schade, brand of andere gevaren. De maatregelen houden in, maar zijn niet beperkt tot:**

#### **Spanningsvoorziening/Netadapter**

- Gebruik uitsluitend de spanning die als juist wordt aangegeven voor het instrument. Het vereiste voltage wordt genoemd op het naamplaatje van het instrument.
- Gebruik uitsluitend de aangegeven adapter (PA-3C of PA-3B of een door Yamaha aanbevolen equivalent). Gebruik van een andere adapter kan brand en defecten veroorzaken.
- Controleer zo nu en dan de stekker en verwijder stof en vuil dat zich erop verzameld heeft.
- Plaats de adapter niet in de buurt van warmtebronnen zoals kachels of radiatoren. Verbuig of beschadig het snoer niet, plaats er geen zware voorwerpen op en leg het niet op een plaats waar mensen er over kunnen struikelen of er voorwerpen over kunnen rollen.

#### **Niet openen**

• Open het instrument niet, haal de interne onderdelen niet uit elkaar en modificeer het instrument niet. Het instrument bevat geen door de gebruiker te repareren onderdelen. Als het instrument stuk lijkt te zijn, stop dan met het gebruik ervan en laat het nakijken door een Yamaha Service Center.

#### **Waarschuwing tegen water**

- Stel het instrument niet bloot aan regen, gebruik het niet in de buurt van water of onder natte of vochtige omstandigheden en plaats geen voorwerpen op het apparaat die vloeistoffen bevatten die in de openingen kunnen vallen.
- Haal nooit een stekker uit het stopcontact met natte handen.

#### **Waarschuwing tegen brand**

• Plaats geen brandende voorwerpen, zoals kandelaars, op het instrument. Een brandend voorwerp kan omvallen en brand veroorzaken.

#### **Als u onregelmatigheden opmerkt**

• Als het snoer van de adapter beschadigd is of stuk gaat, als er plotseling geluidsverlies is in het instrument, of als er plotseling een geur of rook uit het instrument komt, moet u het instrument onmiddellijk uitzetten, de stekker uit het stopcontact halen en het instrument na laten kijken door een officieel Yamaha Service Center.

## PAS OP

**Volg altijd de algemene voorzorgsmaatregelen op die hieronder worden opgesomd om te voorkomen dat u of iemand anders gewond raakt of dat het instrument of andere eigendommen beschadigd raken. De maatregelen houden in, maar zijn niet beperkt tot:**

#### **Spanningsvoorziening/Netadapter**

- Als u de stekker uit het stopcontact haalt, moet u altijd aan de stekker trekken, nooit aan het snoer.
- Haal de adapter uit het stopcontact gedurende een elektrische storm (b.v. onweer), of als u het instrument gedurende langere tijd niet gebruikt.
- Sluit het instrument niet aan op een stopcontact met een stopcontactverdeler. Dit kan resulteren in een verminderde geluidskwaliteit en het stopcontact oververhitten.

- Vergewis u er van dat de batterijen altijd op de juiste manier geplaatst worden (let op de + en - tekens). Doet u dit niet, dan kan dit leiden tot oververhitting, brand of lekken van batterijvloeistof.
- Vervang altijd alle batterijen tegelijk. Gebruik geen nieuwe batterijen in combinatie met oude batterijen. Ook moet u geen verschillende batterijsoorten (bijvoorbeeld alkaline en mangaan of verschillende merken) door elkaar gebruiken. Dit kan leiden tot oververhitting, brand of lekken van batterijvloeistof.
- Gooi batterijen nooit in het vuur.
- Probeer geen niet-oplaadbare batterijen op te laden.
- Haal de batterijen uit het instrument als u het gedurende een langere periode niet gebruikt, om schade door lekken van de batterijen te voorkomen.
- Houd batterijen weg van kinderen.
- Vermijd contact met de vloeistof als een batterij lekt. Als de batterijvloeistof in contact mocht komen met uw ogen, mond of huid was het dan onmiddellijk met water en raadpleeg een arts. Batterijvloeistof is corrosief en kan mogelijk gezichtsverlies of chemische verbranding veroorzaken.

#### **Batterij Locatie**

- Stel het instrument niet bloot aan extreme schokken of stof, extreem koude of warme omstandigheden (zoals in direct zonlicht, bij de verwarming, of in de auto) om vervorming van het paneel of schade aan de interne elektronica te voorkomen.
- Gebruik het instrument niet in de nabijheid van een TV, radio, stereo-installatie, mobiele telefoon of andere elektrische apparaten. Anders kan het instrument, de TV of radio bijgeluiden opwekken.

 $\overline{2}$ 

- Plaats het instrument niet op een onstabiele plek waar het kan omvallen.
- Haal voordat u het instrument verplaatst alle kabels en de adapter los.
- Gebruik uitsluitend de standaards en rekken die voor uw instrument aanbevolen zijn. Als u het instrument vastmaakt aan de standaard of het rek, gebruik dan uitsluitend de bijgeleverde schroeven. Anders kan dit leiden tot beschadiging van de interne componenten of het vallen van het instrument.

#### **Aansluitingen**

• Voordat u het instrument aansluit op andere elektronische componenten moet u alle betreffende apparatuur uitzetten. Voordat u alle betreffende apparatuur aanzet moet u alle volumes op het minimum zetten. Voer de volumes van alle componenten, na het aanzetten, geleidelijk op tot het gewenste luisterniveau, terwijl u het instrument bespeelt.

#### **Onderhoud**

• Gebruik bij het schoonmaken van het instrument een zachte, droge, schone doek. Gebruik geen verfverdunners, oplosmiddelen, schoonmaakmiddelen of chemisch geïmpregneerde schoonmaakdoekjes.

#### **Zorgvuldig behandelen**

- Steek geen vinger of hand in de openingen van het instrument.
- Steek of laat nooit papier, metaal of andere voorwerpen in de openingen op het paneel of het toetsenbord vallen. Als dit gebeurt, zet dan onmiddellijk het instrument uit en trek de stekker uit het stopcontact. Laat vervolgens uw instrument nakijken door gekwalificeerd Yamaha servicepersoneel.
- Plaats geen vinylen, plastic of rubberen voorwerpen op het instrument, aangezien dit het paneel of het toetsenbord kan verkleuren.
- Leun niet en plaats geen zware voorwerpen op het instrument en ga voorzichtig om met de knoppen, schakelaars en aansluitingen.
- Gebruik het instrument niet te lang op een oncomfortabel geluidsniveau aangezien dit permanent gehoorverlies kan veroorzaken. Consulteer een KNO-arts als u geruis in uw oren of gehoorverlies constateert.

#### **Data wegschrijven**

#### **Wegschrijven en backuppen van uw data**

• Opgeslagen data kan verloren raken ten gevolge van een storing of foutieve handelingen. Sla belangrijke data op op externe media.

Yamaha kan niet verantwoordelijk worden gesteld voor schade veroorzaakt door oneigenlijk gebruik of modificaties aan het instrument, of data die verloren zijn gegaan of gewist.

Zet het instrument altijd uit als u het niet gebruikt.

Zelfs als de aan/uit-schakelaar in de "STANDBY"-positie staat, loopt er, bij gebruik van een netadapter, nog een minimale hoeveelheid stroom door het instrument. Als u het instrument voor een lange tijd niet gebruikt, zorg er dan voor dat u de netadapter uit het stopcontact haalt.

Lege batterijen vallen onder Klein Chemisch Afval en dienen als zodanig behandeld te worden.

De illustraties en LCD-schermen, zoals die te zien zijn in deze handleiding, zijn uitsluitend bedoeld voor instructiedoeleinden en kunnen afwijken van die van uw instrument.

#### ● **Handelsmerken**

ო

- Apple en Macintosh zijn handelsmerken van Apple Computer, Inc., geregistreerd in de V.S. en andere landen.
- Windows is het geregistreerde handelsmerk van de Microsoft ® Corporation.

Alle andere handelsmerken zijn eigendom van hun respectieve eigenaren.

*Gefeliciteerd met uw aanschaf van de Yamaha EZ-250i PortaTone!*

*U bezit nu een draagbaar keyboard dat een aantal geavanceerde functies bevat, een fantastisch geluid geeft en buitengewoon gemakkelijk is in het gebruik. Deze kenmerken maken dit instrument tot een uitzonderlijk expressief en veelzijdig instrument.*

*Lees deze handleiding zorgvuldig terwijl u uw nieuwe EZ-250i bespeelt, om zo optimaal gebruik te kunnen maken van zijn verscheidene eigenschappen.*

## Belangrijkste eigenschappen

De EZ-250i is een geavanceerd maar makkelijk te gebruiken keyboard met de volgende eigenschappen en functies:

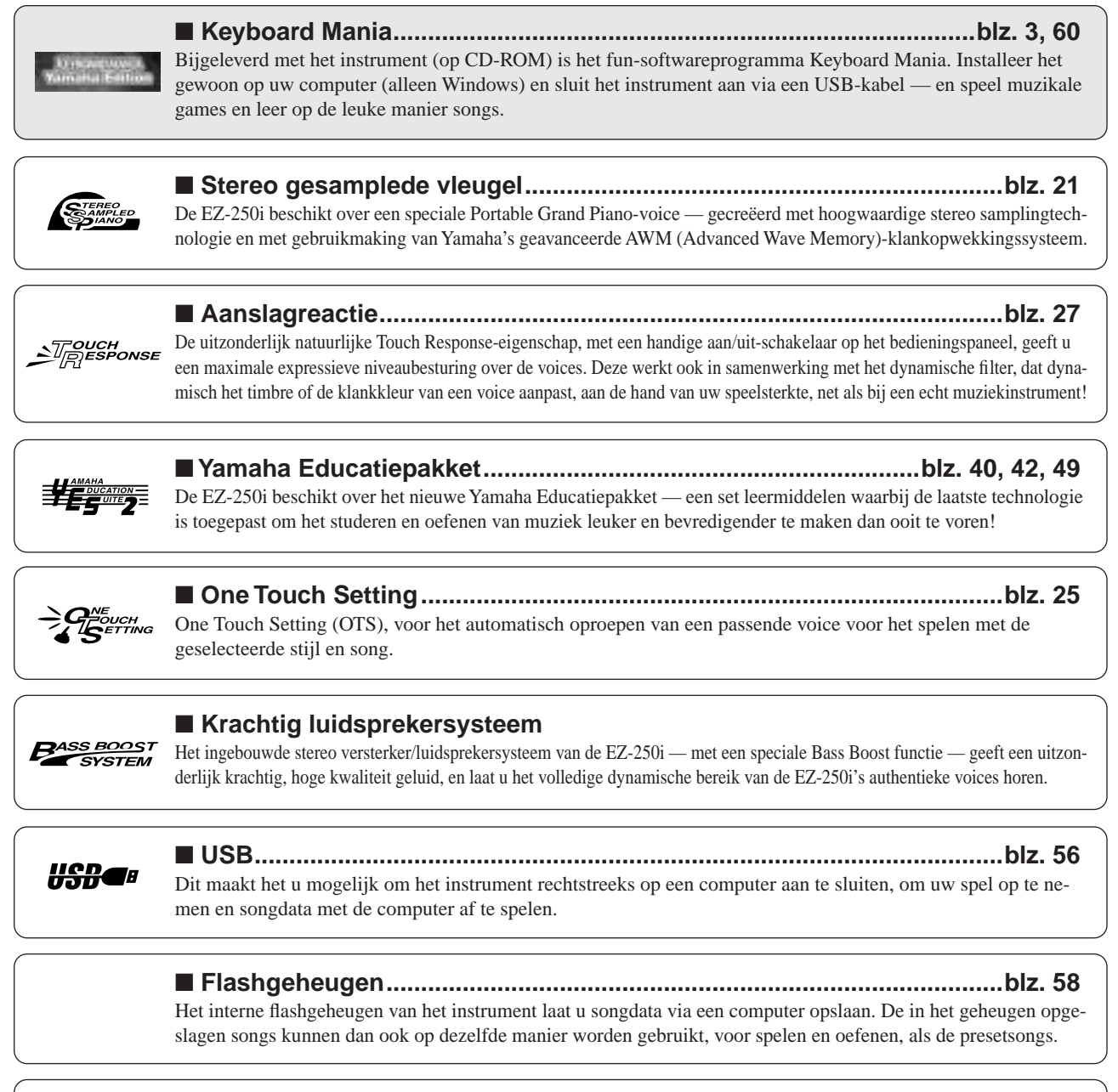

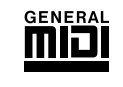

#### ■ GM System Level 1

"GM System Level 1" is een aanvulling op de MIDI-standaard die er voor zorgt dat GM-compatibele muziekdata op elke willekeurige GM-compatibele toongenerator accuraat kunnen worden teruggespeeld, ongeacht de fabrikant. Het GM-logo is aangebracht op alle software en hardware die GM System Level 1 ondersteunt.

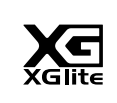

#### ■ **XGlite**

Zoals de naam al aangeeft is "XGlite" een vereenvoudigde versie van het kwalitatief hoogwaardige Yamaha XG-klankopwekkingsformat. Uiteraard kunt u elke willekeurige XG-songdata afspelen via een XGlite-toongenerator. Houd echter in gedachte dat enkele songs anders kunnen terugspelen in vergelijking tot de originele data, ten gevolge van de gereduceerde set besturingsparameters en effecten.

4

## **Inhoud**

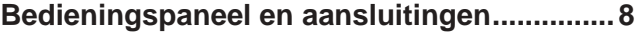

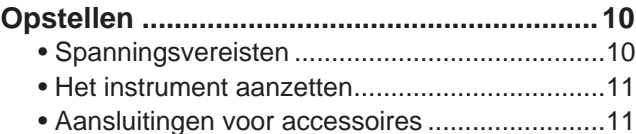

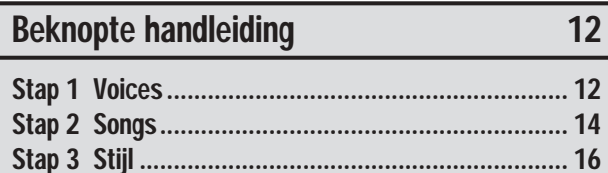

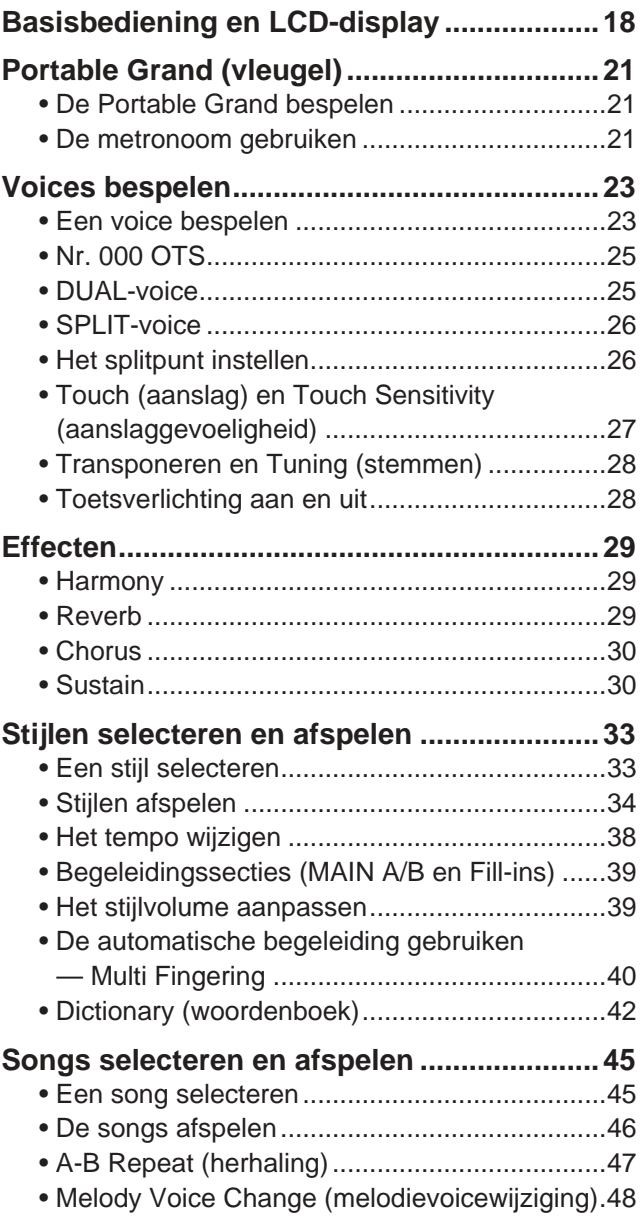

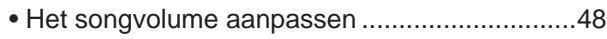

5

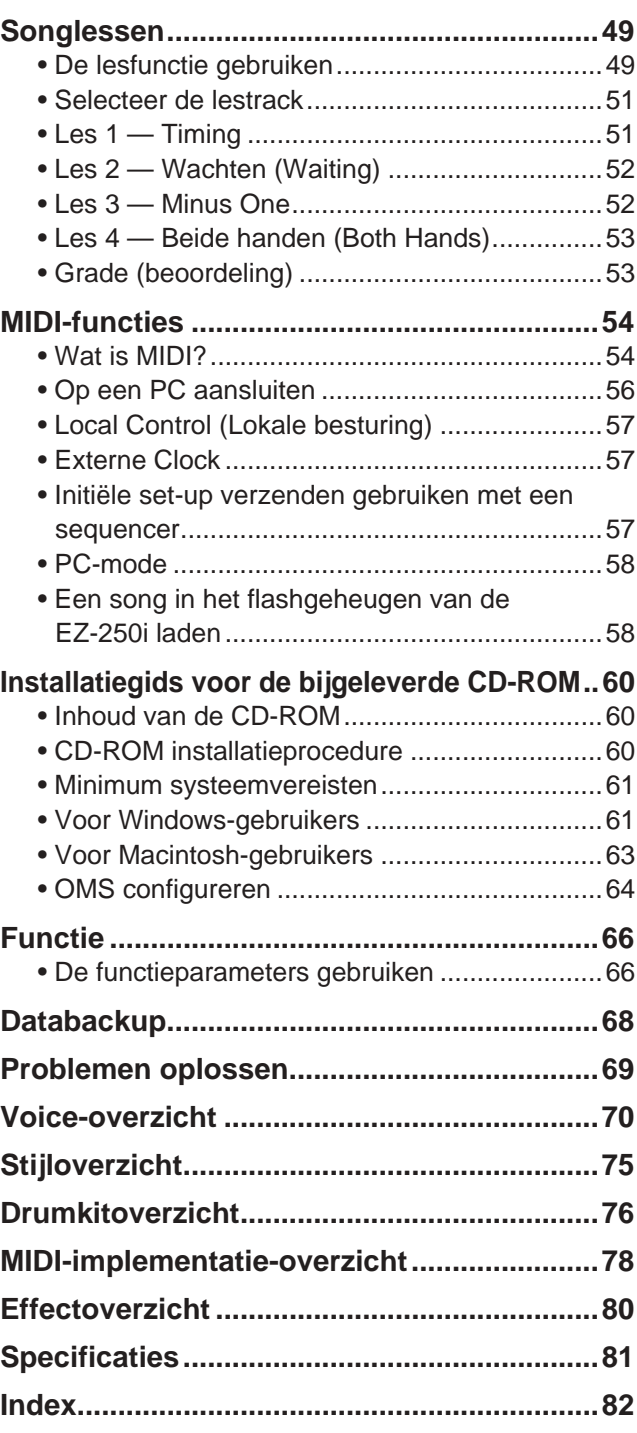

#### ■ **Bedieningspaneel**

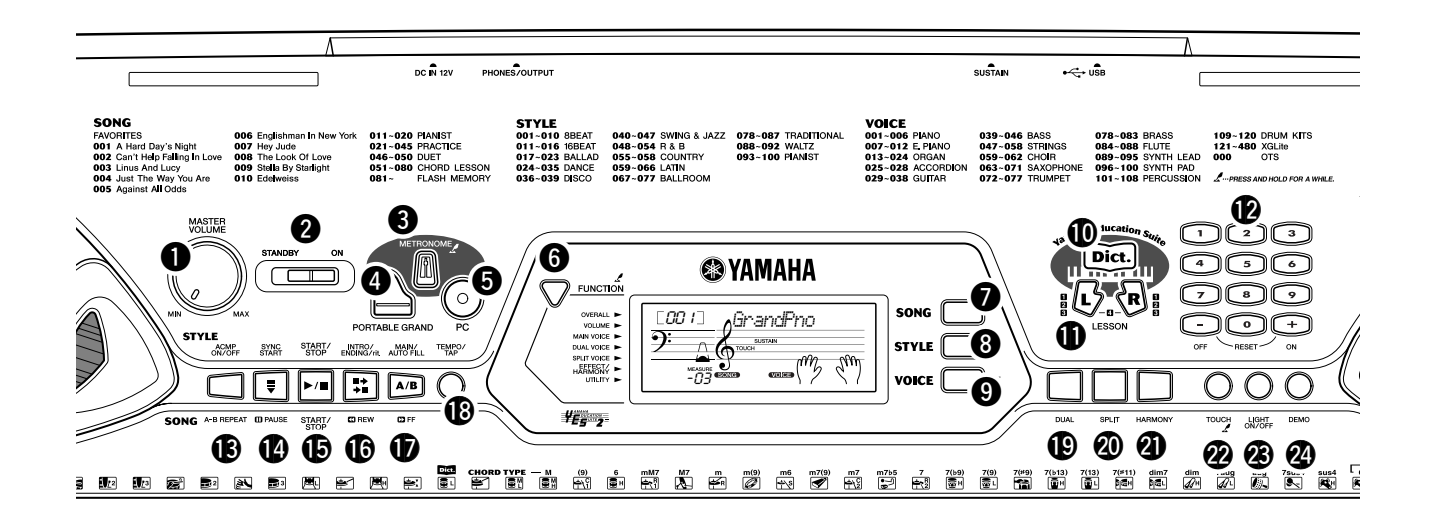

#### q **[MASTER VOLUME]-dial**

Deze bepaalt het totaalvolume van de EZ-250i.

#### **@** Aan/uit-schakelaar ([STANDBY/ON])

#### e **[METRONOME]-knop**

Deze zet de metronoom aan en uit. (Zie blz. 21.) Ingedrukt houden van deze knop roept de maatsoortinstellingen (Time Sign) op.

#### **<sup>4</sup>** [PORTABLE GRAND]-knop

Deze roept onmiddellijk de Grand Pianovoice op. (Zie blz. 21.)

#### **b** [PC]-knop

Deze handige regelaar laat u onmiddellijk de aangegeven MIDI-instellingen voor optimaal gebruik met een aangesloten computer oproepen. (Zie blz. 58.)

#### **<sup>6</sup>** [FUNCTION]-knop

Dit roept de functiemode op en slaat de aangegeven paneelinstelling op in het flashgeheugen (zie blz. 66, 68).

#### **1** [SONG]-knop

Deze is om songselectie mogelijk te maken. (Zie blz. 45.)

#### **8** [STYLE]-knop

Deze is om stijlselectie mogelijk te maken. (Zie blz. 33.)

#### o **[VOICE]-knop**

Deze is om voiceselectie mogelijk te maken. (Zie blz. 23.) Ingedrukt houden van deze knop roept de Melody Voice Change-functie op. (Zie blz. 48.)

#### !0**[Dict.]-knop**

Deze activeert de Dictionaryfunctie. (Zie blz. 42.)

#### !1**LESSON [L] (links)- en [R] (rechts)-knoppen** Deze roepen de lesoefeningen op voor de correspon-

derende hand (links of rechts) voor de geselecteerde song. (Zie blz. 49.)

#### !2**Numeriek toetsenbord, [+/ON]- en [–/OFF] knoppen**

Deze worden gebruikt voor het selecteren van songs, voices en stijlen. (Zie blz. 19.) Ze worden ook gebruikt voor het aanpassen van bepaalde instellingen en het beantwoorden van bepaalde vragen in de display.

#### !3**[ACMP ON/OFF] / [A-B REPEAT]-knop**

Als de stijlmode is geselecteerd, zet deze de automatische begeleiding aan en uit. (Zie blz. 34.) In de songmode, roept u hiermee de A-B Repeatfunctie op. (Zie blz. 47.)

#### !4**[SYNC START] / [ PAUSE]-knop**

Deze zet de Sync Startfunctie aan en uit. (Zie blz. 35.) In de songmode wordt deze gebruikt om het afspelen van de song tijdelijk te pauzeren. (Zie blz. 46.)

#### !5**[START/STOP]-knop**

Als de stijlmode is geselecteerd, start en stopt deze beurtelings de stijl. (Zie blz. 34.) In de songmode, start en stopt deze beurtelings het afspelen. (Zie blz. 46.)

#### !6**[INTRO/ENDING/rit.] / [ REW]-knop**

Als de stijlmode is geselecteerd, worden hiermee de INTRO- en ENDING-functies bediend. (Zie blz. 34.) Als de songmode is geselecteerd, wordt deze gebruikt als een "terugspoel"-knop of om het song afspelen terug te zetten richting het begin.

#### **1** [MAIN/AUTO FILL] / [ DFF]-knop

Als de stijlmode is geselecteerd, worden hiermee de begeleidingssecties gewijzigd en de Auto Fill-functie bediend. (Zie blz. 39.) Als de songmode is geselecteerd, wordt dit als een "vooruitspoel"-knop gebruikt of om het song afspelen verder te zetten richting het eind.

#### !8**[TEMPO/TAP]-knop**

Deze knop wordt gebruikt om de tempo-instelling op te roepen, waardoor u het tempo met het numerieke toetsenbord of de [+]/[-]-knoppen in kunt stellen. (Zie blz. 21.) U kunt er ook het tempo mee intikken en automatisch een geselecteerde song of stijl starten op het ingetikte tempo. (Zie blz. 35.)

#### !9**[DUAL]-knop**

Dit zet de DUAL-voice aan en uit. (Zie blz. 25.)

#### @0**[SPLIT]-knop**

Dit zet de SPLIT-voice aan en uit. (Zie blz. 26.)

#### @1**[HARMONY]-knop**

Dit zet het Harmony-effect aan en uit. (Zie blz. 29.)

#### @2**[TOUCH]-knop**

Dit zet de Touchfunctie aan en uit. (Zie blz. 27.) Deze knop ingedrukt houden roept de aanslaggevoeligheidsinstellingen op.

#### @3**[LIGHT ON/OFF]-knop**

Dit zet de toetsverlichting aan of uit. (Zie blz. 28.)

#### @4**[DEMO]-knop**

Deze wordt gebruikt om de demosongs af te spelen. (Zie blz. 14.)

#### ■**Achterpaneel**

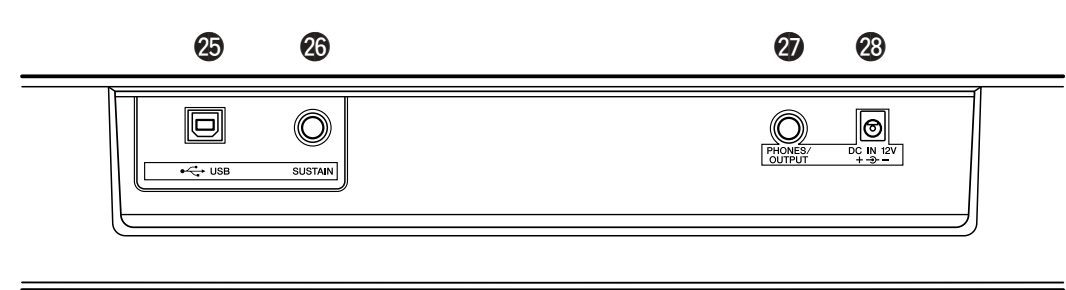

#### @5**USB-aansluitingen**

Dit is voor het aansluiten op een computer. (Zie blz. 56.)

#### @6**SUSTAIN-aansluiting**

 $\overline{\phantom{0}}$ 

Hier kunt u een optionele FC4 of FC5 voetschakelaar op aansluiten voor het bedienen van de sustain, net als het demperpedaal op een piano. (Zie blz. 11.)

#### @7**PHONES/OUTPUT-aansluiting**

Hier kunt u een stereo hoofdtelefoon of een extern versterker/luidsprekersysteem op aansluiten. (Zie blz. 11.)

#### @8**DC IN 12V-aansluiting**

Dit is voor het aansluiten van een PA-3C of PA-3B netadapter. (Zie blz. 10.)

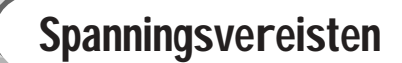

Opstellen

 $\textbf{H}(\mathbf{H})$ 

Ofschoon de EZ-250i zowel via een optionele netadapter als batterijen kan werken, beveelt Yamaha het gebruik van een netadapter aan, wanneer maar mogelijk. Gebruik van een netadapter is milieuvriendelijker dan batterijen.

#### ■ Een netadapter gebruiken ••••

- q Zorg ervoor dat de [STANDBY/ON]-schakelaar van de EZ-250i is ingesteld op STANDBY.
- $(2)$  Sluit de netadapter (PA-3C, PA-3B, of andere speciaal door Yamaha aanbevolen adapter) aan op de DC IN 12V-aansluiting.
- (3) Sluit de netadapter aan op een stopcontact.

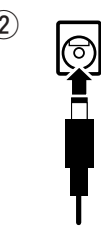

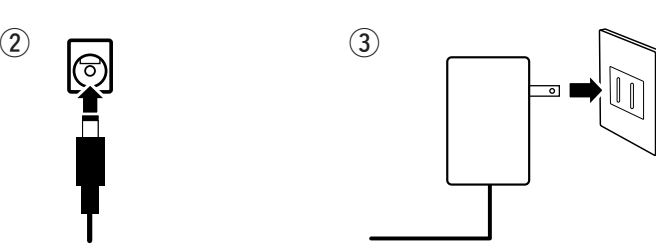

#### **WAARSCHUWING**

- **Gebruik UITSLUITEND een Yamaha PA-3C of PA-3B netadapter (of andere speciaal door Yamaha aanbevolen adapter) om uw instrument via het lichtnet te voeden. Gebruik van andere adapters kan leiden tot onherstelbare beschadiging van zowel de adapter als de EZ-250i.**
- **Koppel de netadapter los als u de EZ-250i niet gebruikt, of tijdens elektrische stormen.**

#### ■ Batterijen gebruiken••••••••

Voor werking op batterijen heeft de EZ-250i zes 1,5V maat "D", LR20 of equivalente batterijen nodig. Als de batterijen moeten worden vervangen, kan het volume teruglopen, het geluid vervormd klinken of kunnen er zich andere problemen voordoen. Als dit gebeurt, zet dan het instrument uit en vervang de batterijen zoals hieronder beschreven

- q Open het batterijencompartimentklepje dat zich aan de onderkant van het instrument bevindt.
- (2) Plaats de zes nieuwe batterijen, en let zorgvuldig op de polariteitsaanduidingen op het compartimentklepje.
- e Plaats het compartimentklepje weer terug en let erop dat deze goed vastklikt.

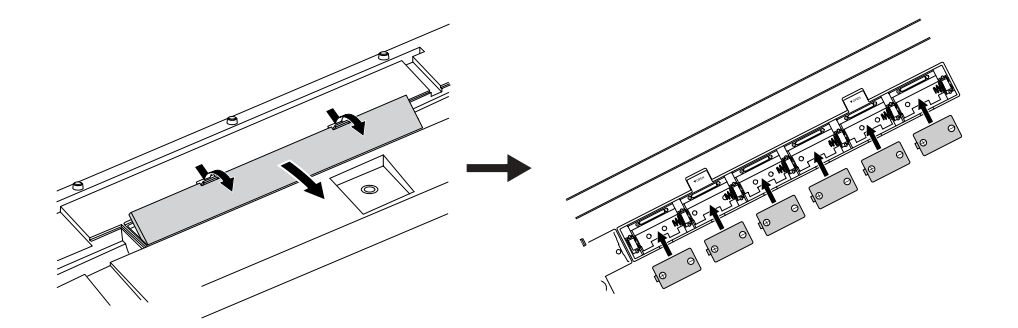

#### **PAS OP**

- **• Gebruik uitsluitend mangaan of alkaline batterijen voor dit instrument. Andere soorten batterijen (waaronder oplaadbare batterijen) kunnen plotselinge spanningsdalingen hebben als de batterijen leeg raken, hetgeen mogelijk kan resulteren in het verloren gaan van de data in het flashgeheugen en de noodzaak om het flashgeheugen te initialiseren.**
- **Als de batterijen leeg raken, vervang ze dan door een complete set (6) nieuwe batterijen. Gebruik NOOIT oude en nieuwe batterijen door elkaar.**
- **Gebruik ook niet verschillende soorten batterijen (zoals alkaline en mangaan) door elkaar.**
- **Haal de batterijen uit het instrument als u het gedurende een langere periode niet gebruikt, om mogelijke schade door lekken van de batterijen te voorkomen.**
- **• De effectieve levensduur van oplaadbare batterijen kan korter zijn dan die van conventionele batterijen.**

œ

## Het instrument aanzetten

Zet gewoon de aan/uit-schakelaar in de ON-stand, terwijl de netadapter is aangesloten of er batterijen zijn geïnstalleerd. Zet het instrument altijd uit als u het niet gebruikt.

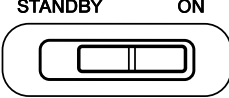

#### **PAS OP**

- **Zelfs als de schakelaar in de "STANDBY"-positie staat, loopt er nog een minimale hoeveelheid stroom door het instrument. Als u de EZ-250i gedurende een langere tijd niet gebruikt, let er dan op dat u de netadapter loskoppelt van het stopcontact, en/of haal de batterijen uit het instrument.**
- **Probeer nooit het instrument uit te zetten terwijl er data wordt overgedragen van een computer. Dit doen zou het interne flashgeheugen kunnen beschadigen en kunnen resulteren in het verloren gaan van data.**

## Aansluitingen voor accessoires

#### ■ Een hoofdtelefoon gebruiken • • •

Om privé te oefenen en te spelen zonder anderen te storen, kunt u een hoofdtelefoon aansluiten op de PHONES/OUTPUT-aansluiting op het achterpaneel. Het geluid van het ingebouwde luidsprekersysteem wordt automatisch uitgeschakeld, zodra u een stekker in deze aansluiting steekt.

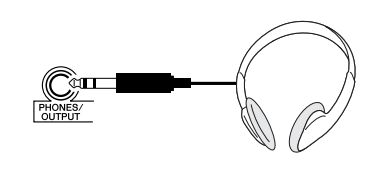

#### ■ **Een keyboardversterker of een stereo-installatie aansluiten •**

Alhoewel de EZ-250i is uitgerust met een ingebouwd luidsprekersysteem, kunt u ook afspelen via een externe versterker/luidsprekerinstallatie. Zorg er eerst voor dat de EZ-250i en alle externe apparaten zijn uitgezet, sluit vervolgens één eind van een stereo audiokabel aan op de LINE IN- of AUX IN-aansluiting(en) van het andere apparaat, en het andere eind op de PHONES/OUTPUTaansluiting op het achterpaneel van de EZ-250i.

#### ■ Een voetschakelaar gebruiken • •

Met deze aansluiting kunt u een optionele voetschakelaar (Yamaha FC4 of FC5) gebruiken om het geluid van de voices te verlengen. Deze voetschakelaar werkt op dezelfde manier als een demperpedaal op een akoestische piano — houd de voetschakelaar ingetrapt terwijl u speelt, om het geluid langer aan te houden.

#### ■ Aansluiten op een computer (USB-aansluiting) •

Door de USB-aansluiting van dit instrument aan te sluiten op de USB-aansluiting van een computer, kunt u speeldata en songfiles tussen beide uitwisselen. (Zie blz. 56.)

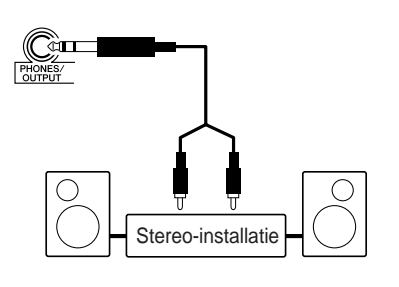

#### **PAS OP**

• **Zet, om beschadiging van de luidsprekers te voorkomen, de volumeregeling van de externe apparaten op de minimumstand voordat u de aansluiting maakt. Het negeren van deze waarschuwingen kan leiden tot elektrische schokken of beschadiging van apparatuur. Stel, als de apparatuur weer aan staat, het gewenste volume in door geleidelijk tijdens het spelen de volumes weer te verhogen.**

#### **PMERKING**

- Zorg dat het pedaal juist op de SUSTAIN-aansluiting is aangesloten voordat u het instrument aanzet.
- Houd de voetschakelaar niet ingetrapt op het moment dat u het instrument aanzet. Hierdoor zou de polariteit van de voetschakelaar worden omgedraaid, wat een omgekeerde werking tot gevolg heeft.

#### **OPMERKING**

• Let erop dat u een kwaliteits-USBkabel bij een muziekzaak, computerzaak of elektronicazaak koopt.

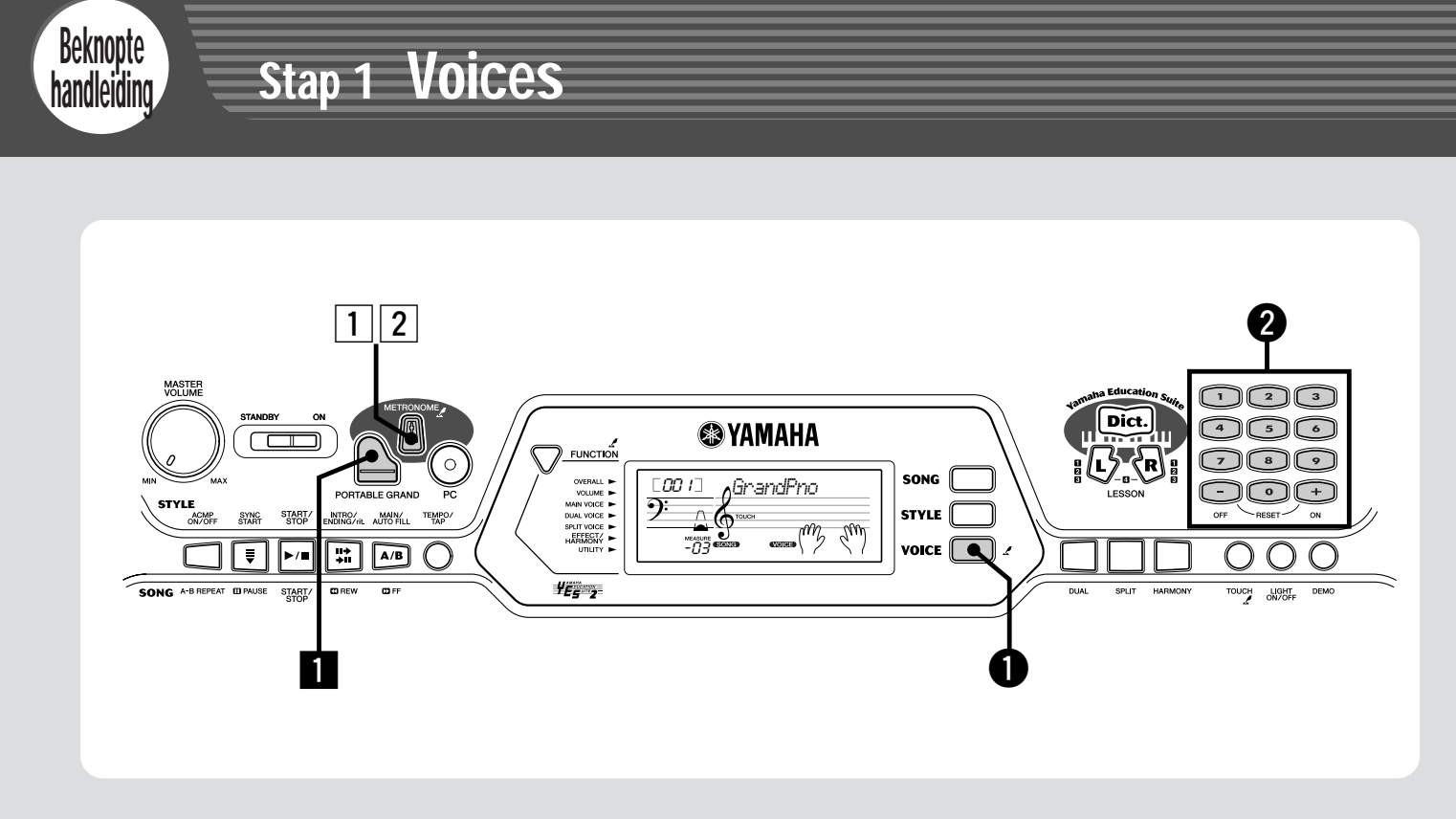

### De piano bespelen

Î

Door gewoon op de [PORTABLE GRAND]-knop te drukken kunt u automatisch de Grand Piano-voice (vleugel) selecteren.

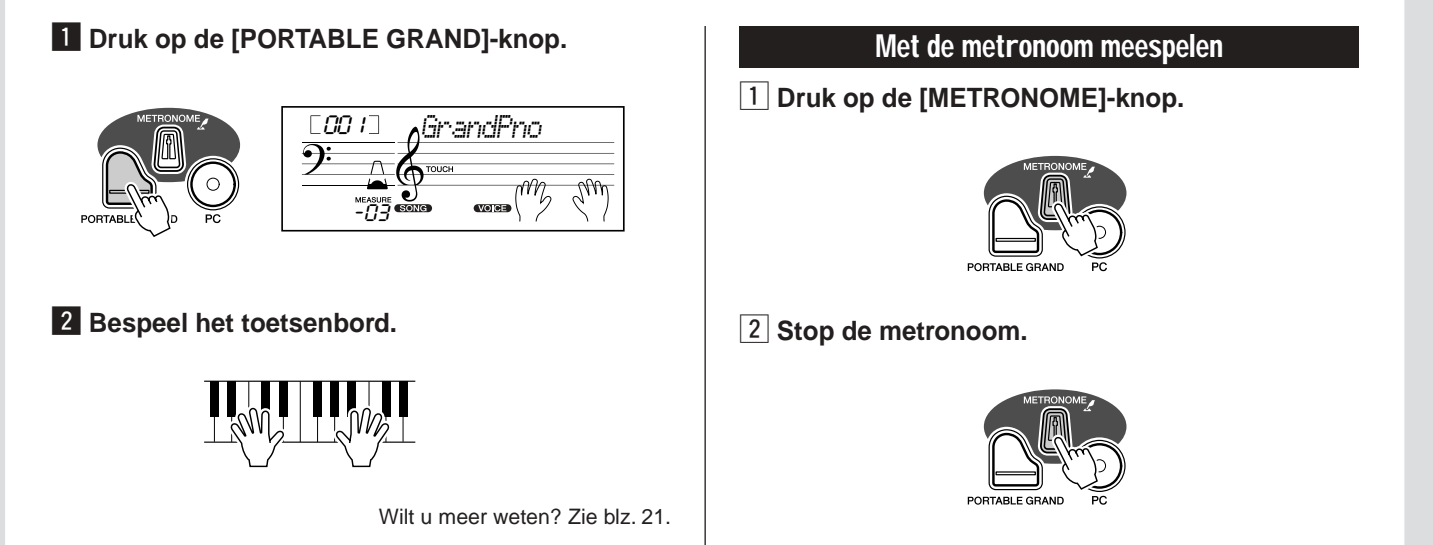

Wilt u meer weten? Zie blz. 21.

## Andere voices selecteren en bespelen

De EZ-250i beschikt over het enorme totaal van 480 dynamische en realistische instrumentvoices. Laten we er eens een paar proberen...

#### q **Druk op de [VOICE]-knop.**

Ī

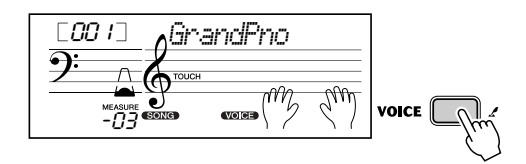

#### Selecteer een voice.

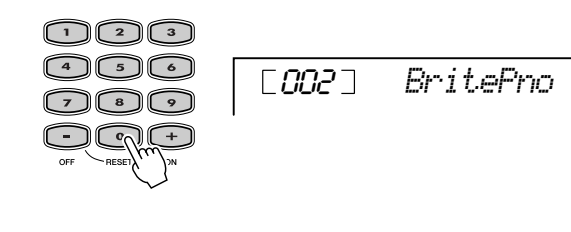

Bespeel het toetsenbord.

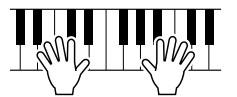

Wilt u meer weten? Zie blz. 23.

**SYNTH PAD**

**DRUM KITS**

#### ● **Paneelvoice-overzicht**

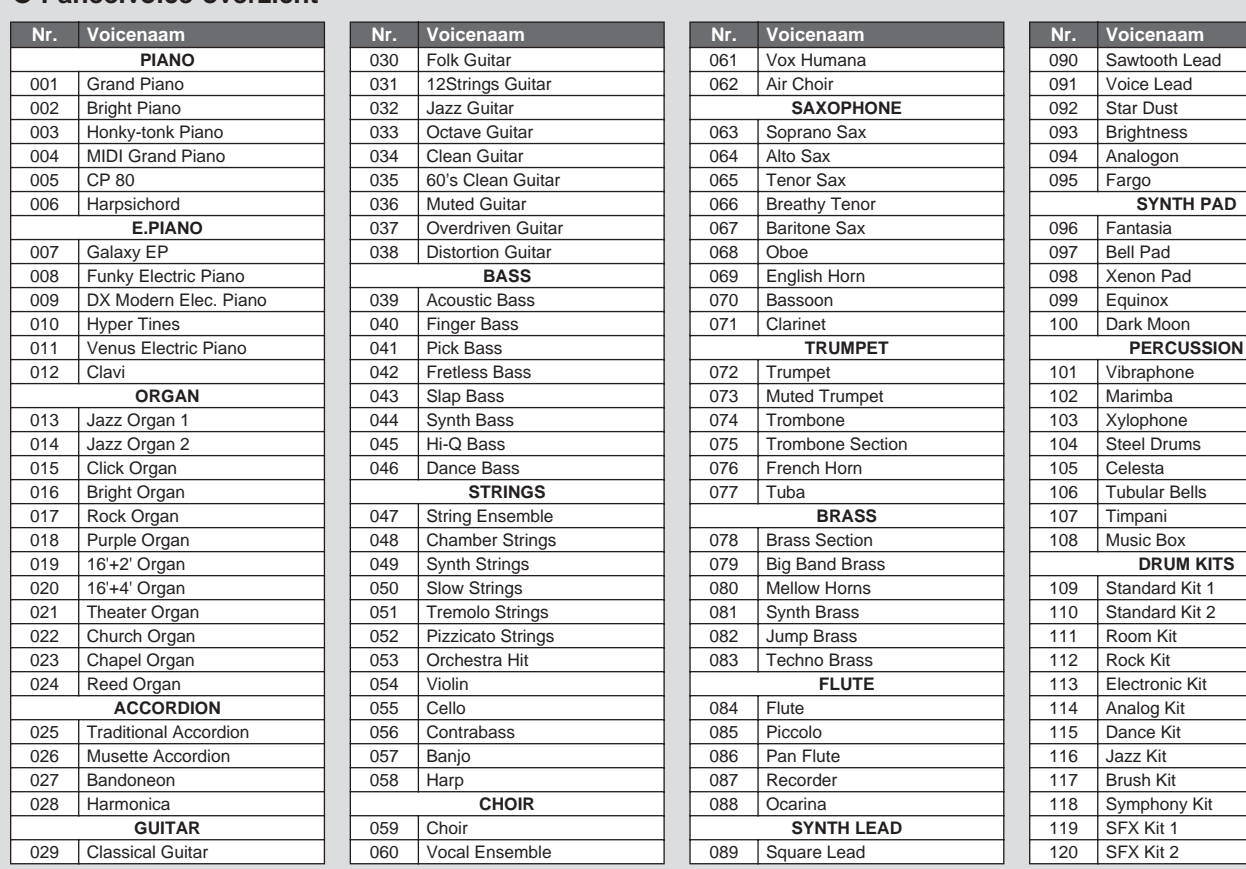

\* Dit overzicht bevat slechts een deel van het totaal aan beschikbare voices.

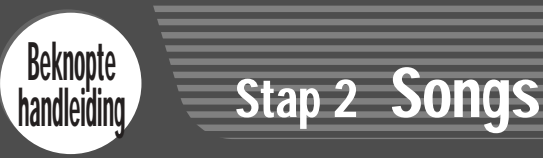

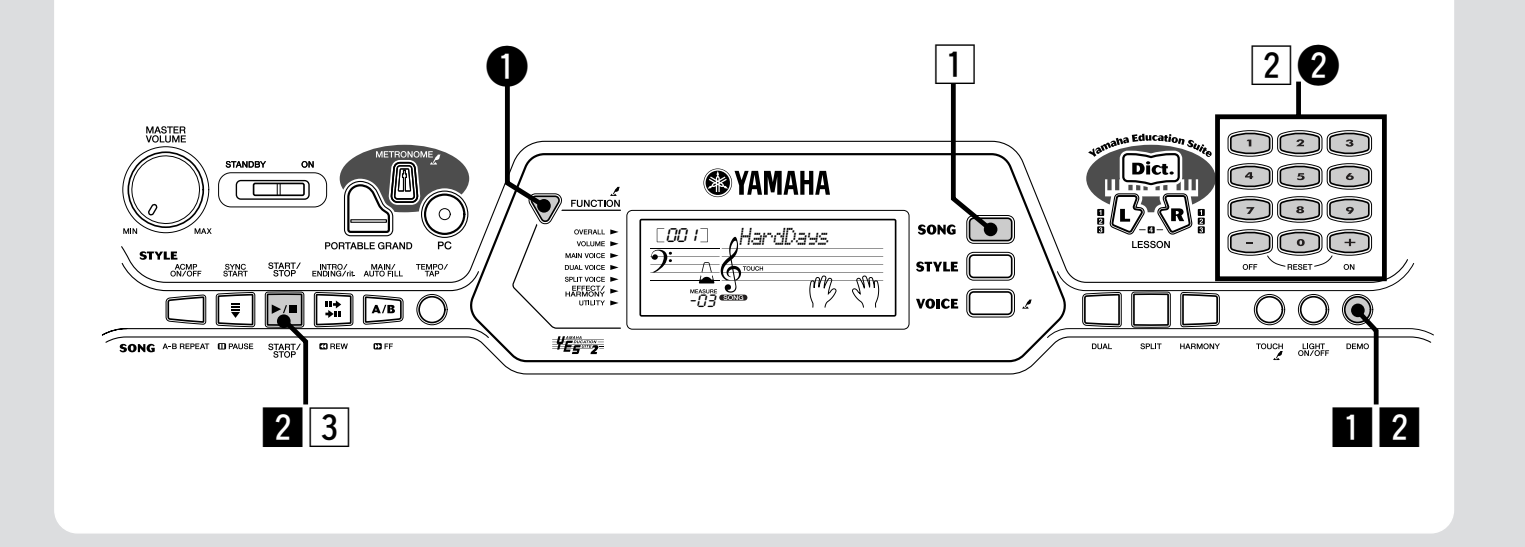

### De songs afspelen

De EZ-250i is uitgerust met in totaal 80 songs, waaronder 10 demosongs — die speciaal zijn gecreëerd om u de rijke en dynamische geluiden van het instrument te laten horen. Er zijn ook 70 songs, ontworpen om te worden gebruikt in combinatie met de educatieve lesfunctie.

U kunt ook songs afspelen die in het instrument zijn geladen via USB. De songs kunnen worden opgeslagen op de songnummers 081-180.

#### De demosong afspelen

Laten we nu de demosong eens afspelen.

#### **1** Start de demosong.

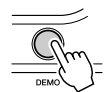

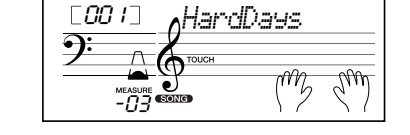

U kunt ook songs van andere categorieën afspelen. Selecteer gewoon het betreffende nummer of de gewenste song tijdens het afspelen.

#### **2** Stop de demosong.

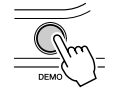

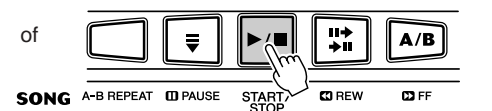

#### **OPMERKING**

• De EZ-250i ook heeft een demo-annuleerfunctie die het u mogelijk maakt de demosongfunctie uit te schakelen. Stel demo-annuleer in in de functiemode (blz. 67).

#### Een enkele song afspelen

U kunt uiteraard ook afzonderlijke songs van de EZ-250i selecteren en afspelen.

#### **1** Druk op de [SONG]-knop.

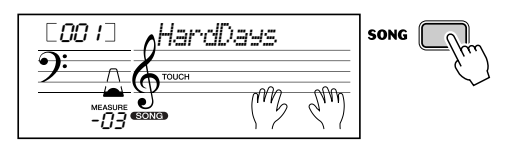

**2** Selecteer een song.

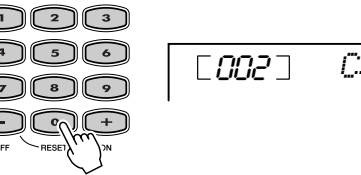

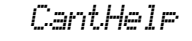

**3** Start (en stop) de song.

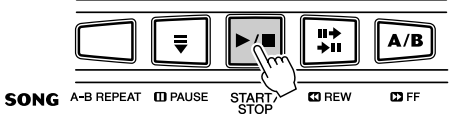

Wilt u meer weten? Zie blz. 45.

#### ● **Songoverzicht**

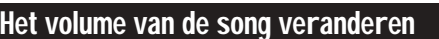

Dit stelt u in staat de volumebalans tussen de song en uw toetsenbordspel aan te passen.

#### q **Druk op de [FUNCTION]-knop tot SongVol in de display wordt aangegeven.**

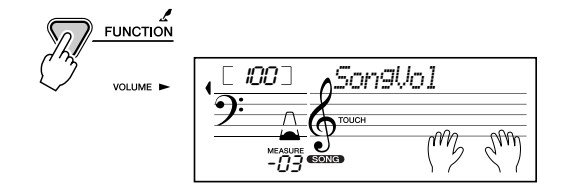

#### w **Gebruik de [+]/[-]-knoppen om het songvolume aan te passen.**

U kunt ook de numerieke toetsen gebruiken om de waarde rechtstreeks in te voeren.

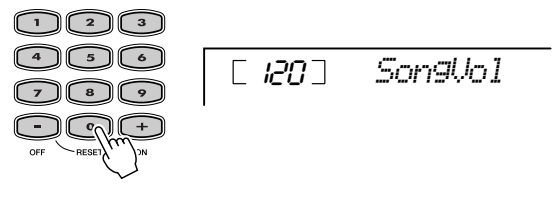

Wilt u meer weten? Zie blz. 48.

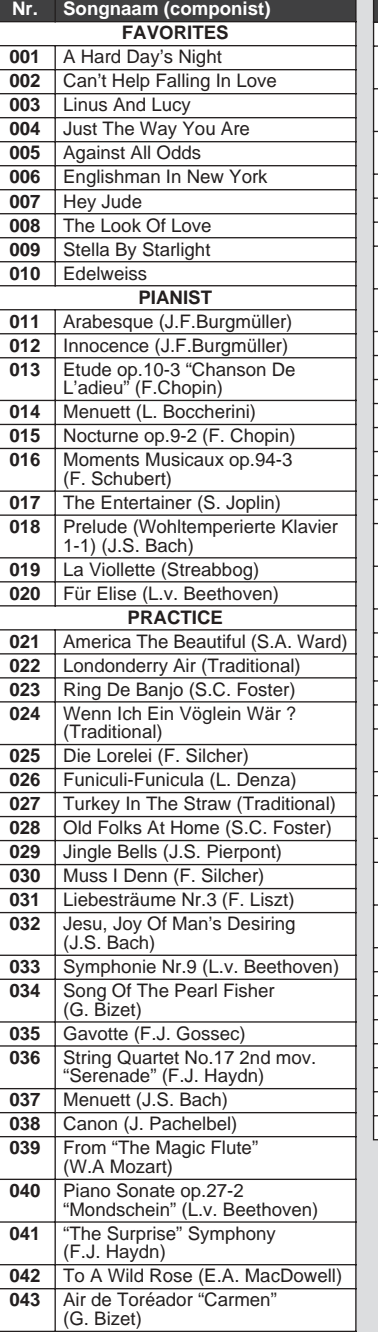

 | O Mio Babbino Caro (From<br>
"Gianni Schicchi") (G. Puccini) Frühlingslied (F. Mendelssohn)

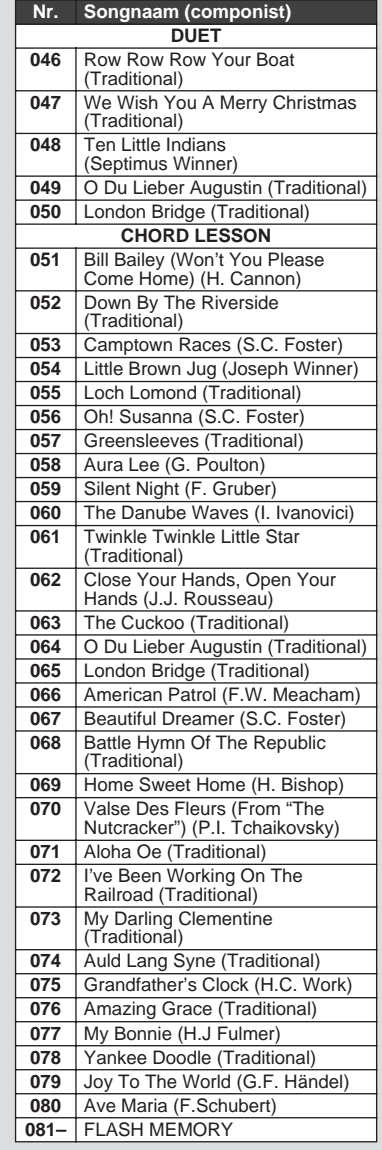

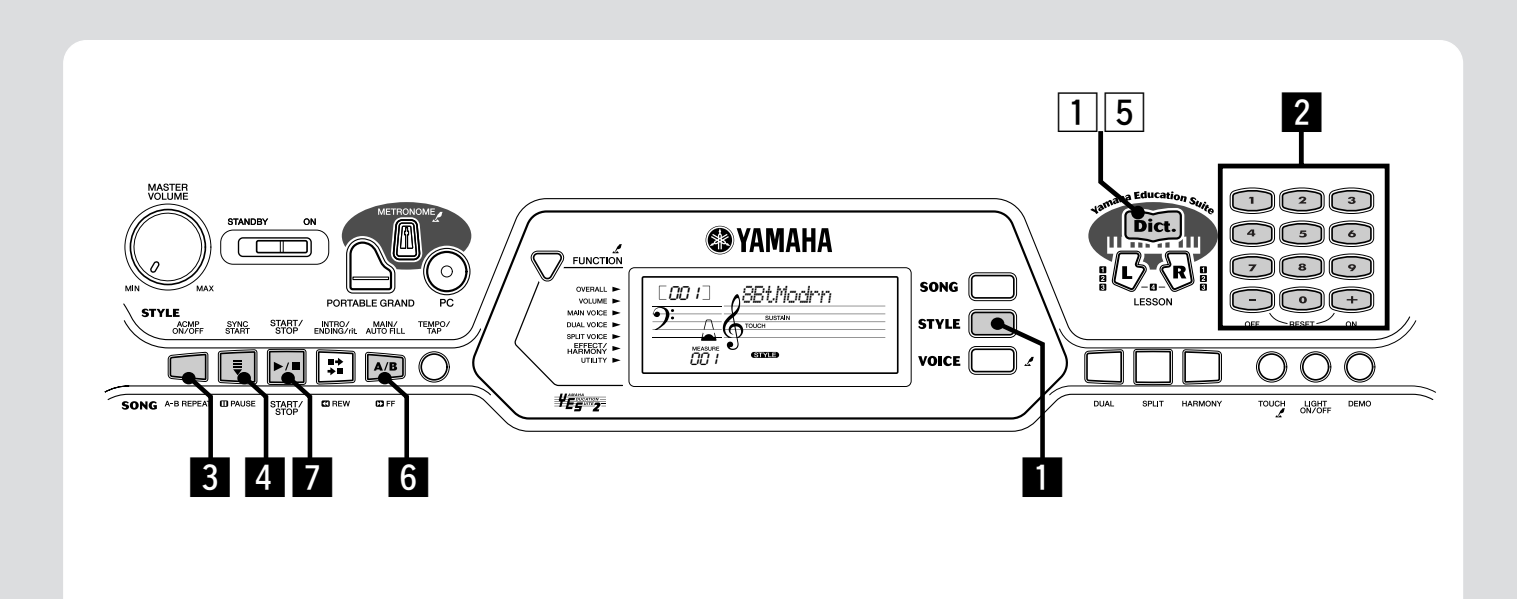

## De stijl gebruiken

**OPMERKING**

001

neasure<br>00 1

 $\bigcap$ 

**Beknopte** handleiding

Stap 3 Stijl

De krachtige maar makkelijk-te-gebruiken stijleigenschappen voorzien u van een professionele begeleidingsband voor uw spel. Speel gewoon akkoorden met uw linkerhand — en de EZ-250i produceert automatisch passende bas-, akkoorden ritmebegeleiding. Gebruik uw rechterhand om de melodie te spelen en het klinkt als een complete band!

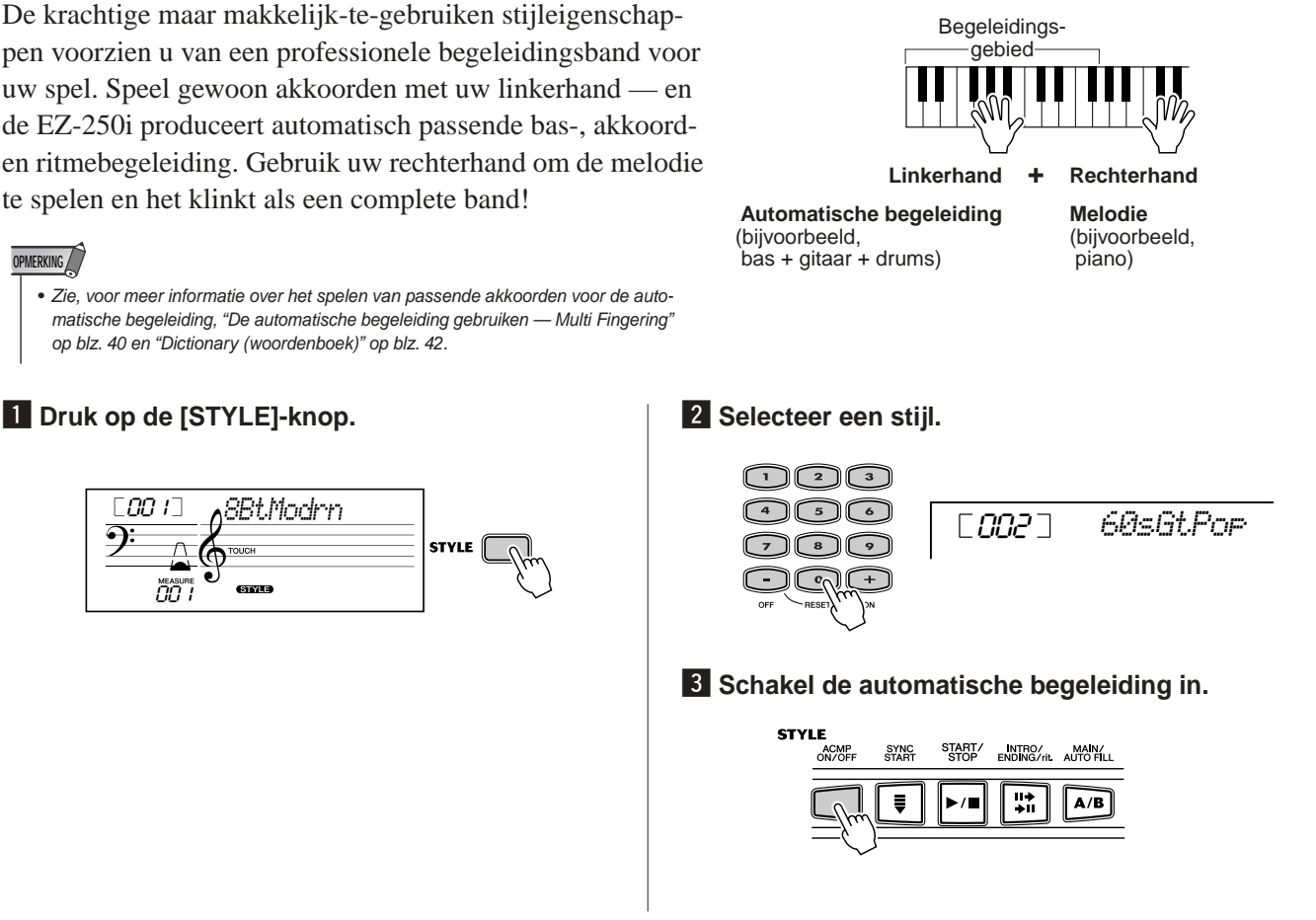

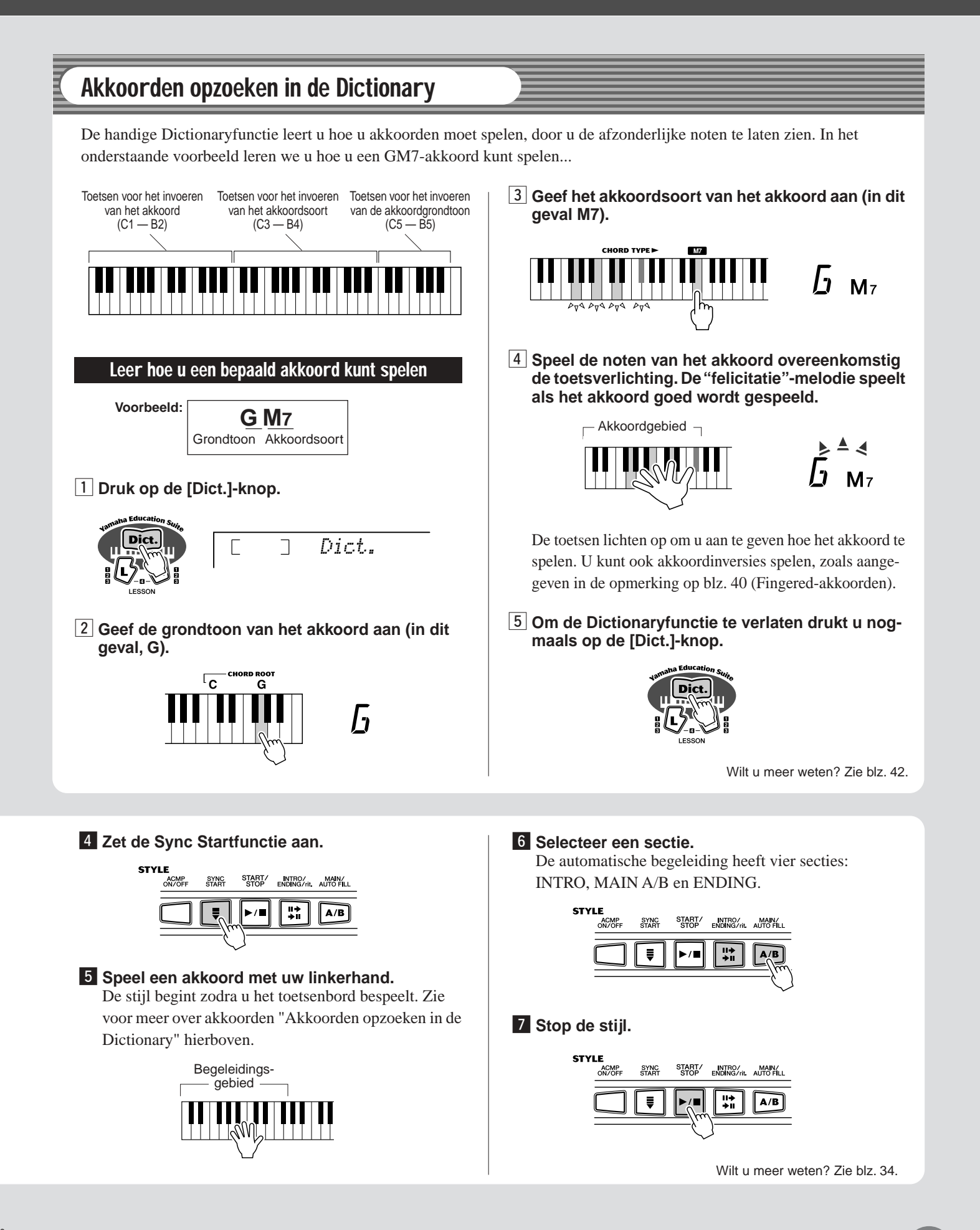

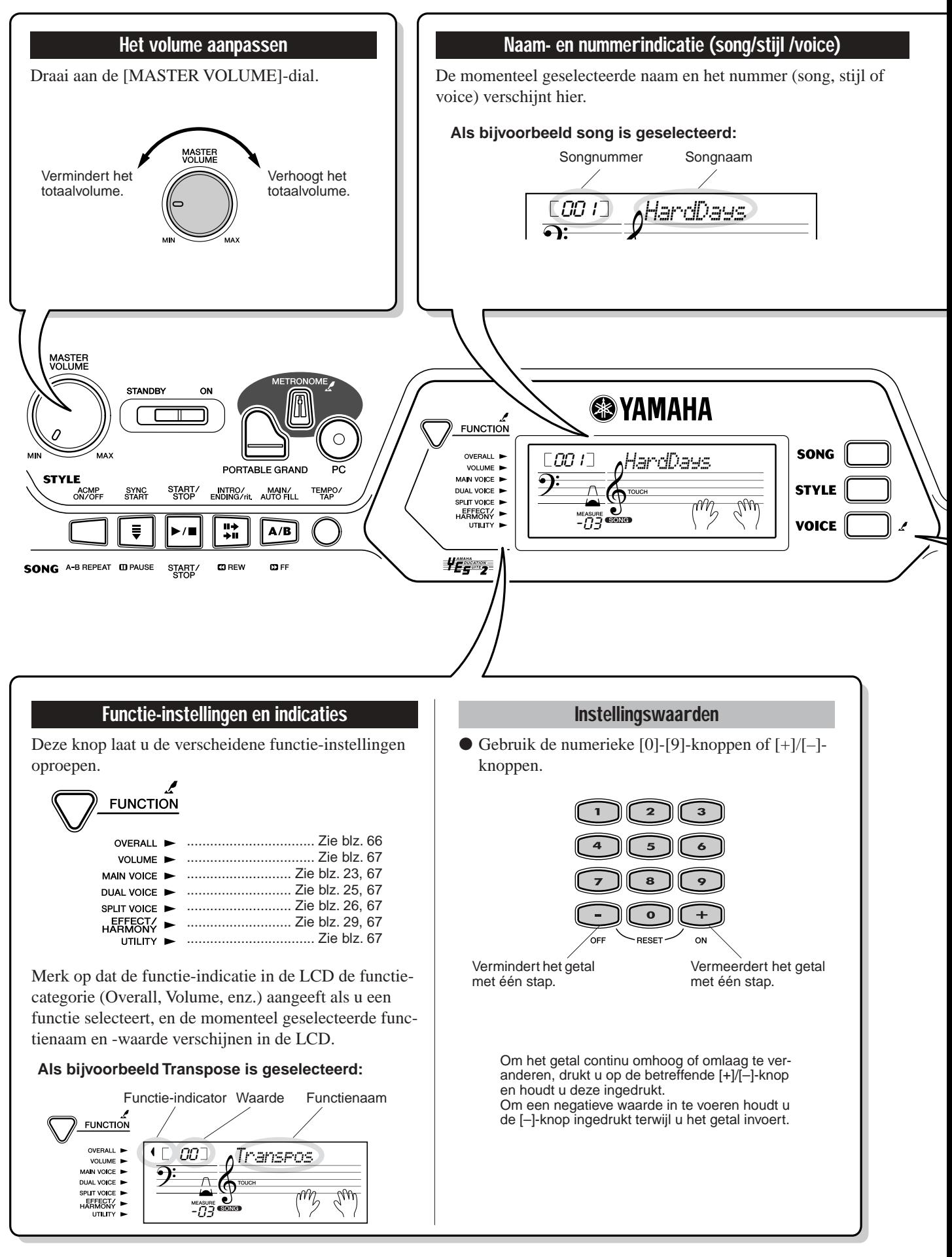

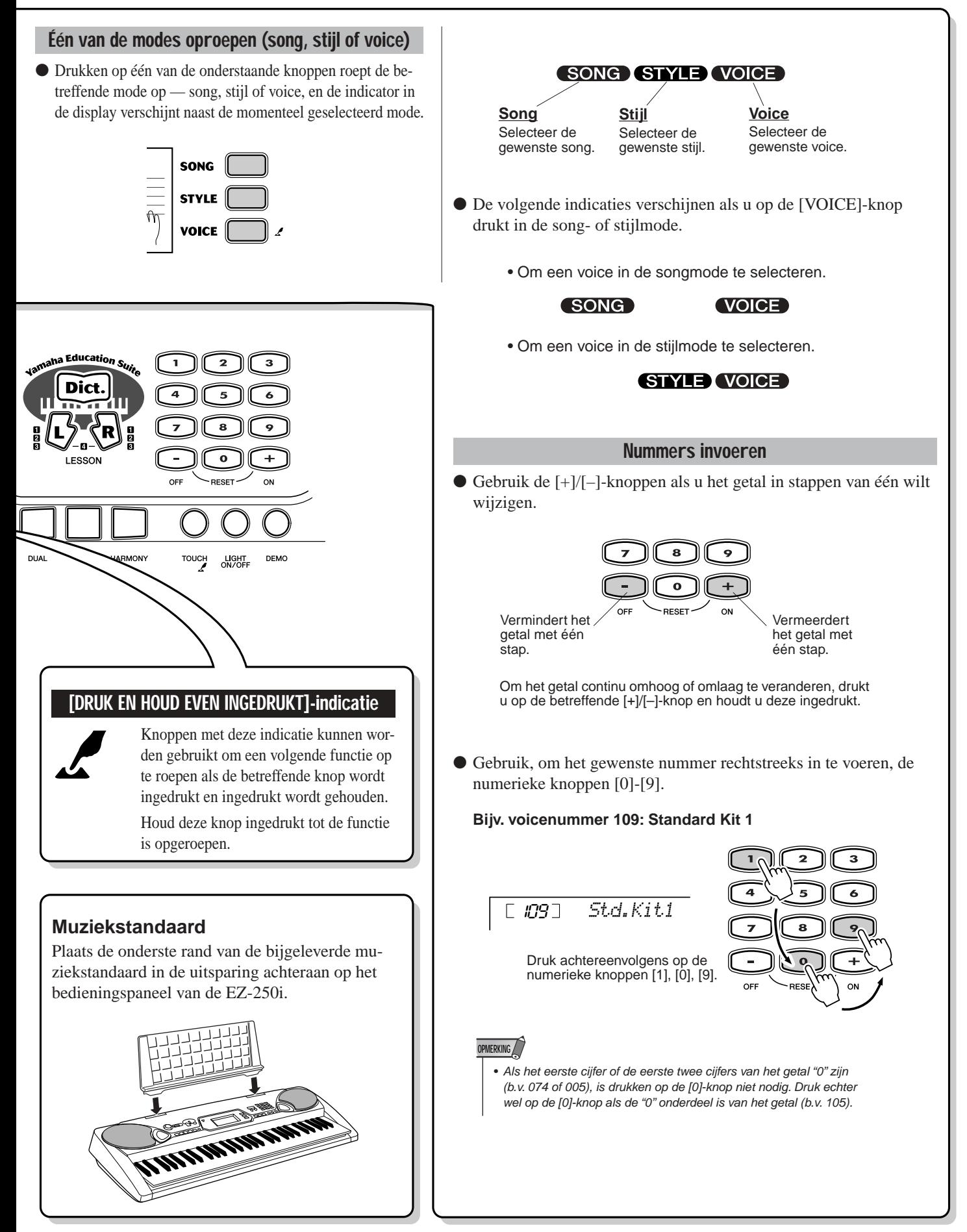

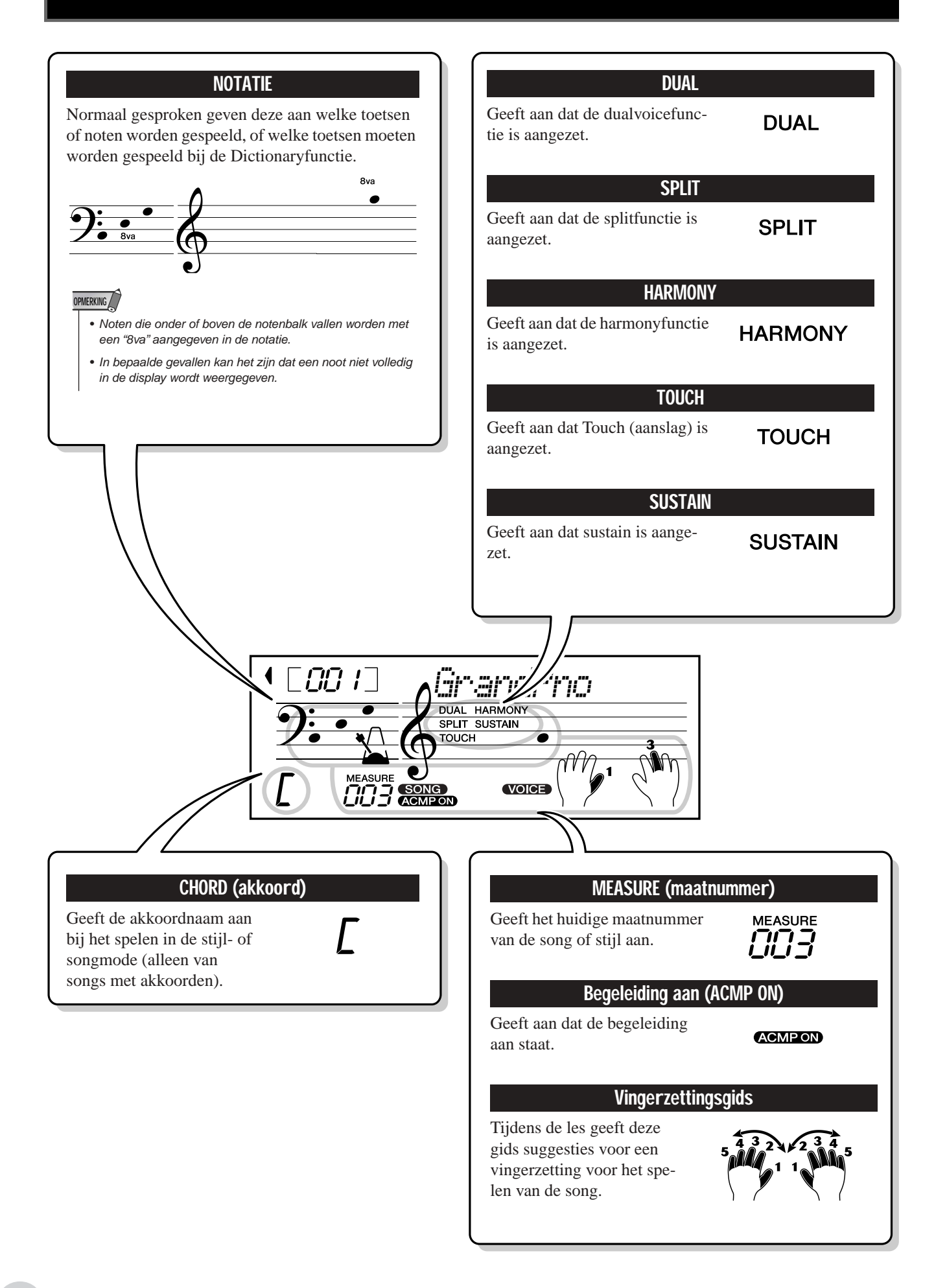

**Deze handige functie laat u onmiddellijk de Grand Pianovoice oproepen.**

## De Portable Grand bespelen

**Druk op de [PORTABLE GRAND]-knop.**

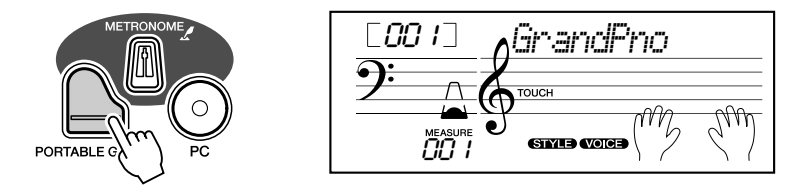

Dit doen selecteert automatisch de speciale "Stereo Sampled Piano"-concertvleugelvoice.

## De metronoom gebruiken

#### *1* **Roep de tempo-instelling op.**

Druk op de [TEMPO/TAP]-knop.

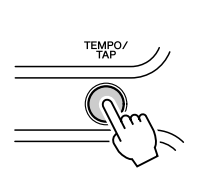

Huidige tempowaarde

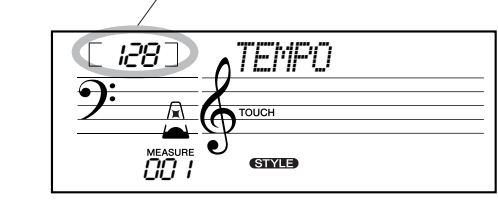

#### *2* **Wijzig de waarde.**

Gebruik het numerieke toetsenbord om de gewenste tempowaarde in te stellen of de [+]/[–]-knoppen om de waarde te verhogen of te verlagen.

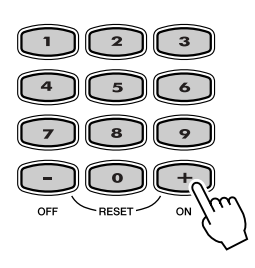

**De standaardtempowaarde terugroepen**

Elke song en stijl heeft een eigen standaardtempo-instelling. U kunt dit standaardtempo onmiddellijk terugroepen door tegelijkertijd op de beide [+]/[-]-knoppen te drukken (als Tempo is geselecteerd).

## *3* **Zet de metronoom aan.**

Druk op de [METRONOME]-knop.

De metronoom wordt als volgt weergegeven (voor een 4/4-maat):

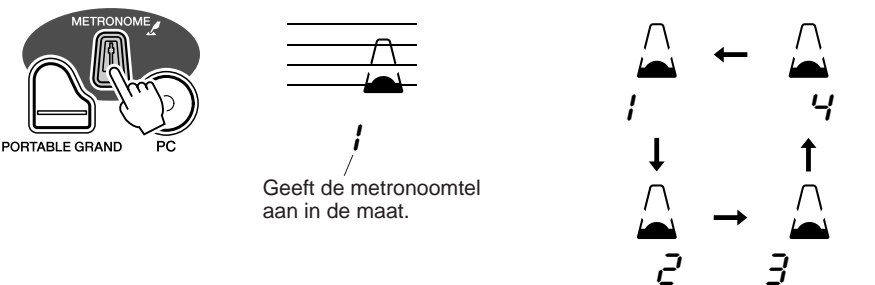

Druk, om de metronoom uit te zetten, nogmaals op de [METRONOME]-knop.

#### **De metronoommaatsoort instellen**

De maatsoort voor de metronoom kan op verschillende op kwartnoten gebaseerde waarden worden ingesteld.

Druk op de [METRONOME]-knop en houd deze ingedrukt (tot "TimeSig" in de display verschijnt), druk vervolgens op de knop van het numerieke toetsenbord of de [+]/[–]-knop die overeenkomt met de gewenste maatsoort (zie overzicht rechts).

*De maatsoort kan ook worden ingesteld in de functiemode (blz. 67).*

#### **OPMERKING**

• De maatsoort verandert automatisch als er een stijl of song wordt geselecteerd.

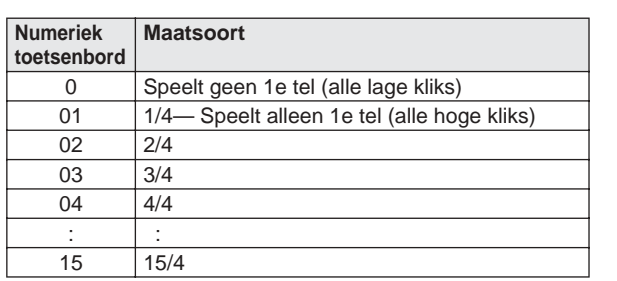

Geeft de huidige tel aan.  $G4$ *TimeSig*

#### **Het metronoomvolume aanpassen**

U kunt het volume van het metronoomgeluid aanpassen in de *functiemode (blz. 67)*. Het volumebereik is 000 - 127.

**De EZ-250i beschikt over in totaal 480 authentieke voices — die allemaal zijn gecreëerd met Yamaha's geavanceerde AWM (Advanced Wave Memory)-klankopwekkingssysteem. Deze bevatten 360 XG Lite-voices en drumkits.**

**De EZ-250i heeft ook een DUAL-voice- en SPLIT-voicefunctie die u in staat stellen om twee verschillende voices in een layer te combineren, ze te bespelen via twee afzonderlijke gebieden van het toetsenbord, of ze samen te bespelen over het gehele toetsenbord.**

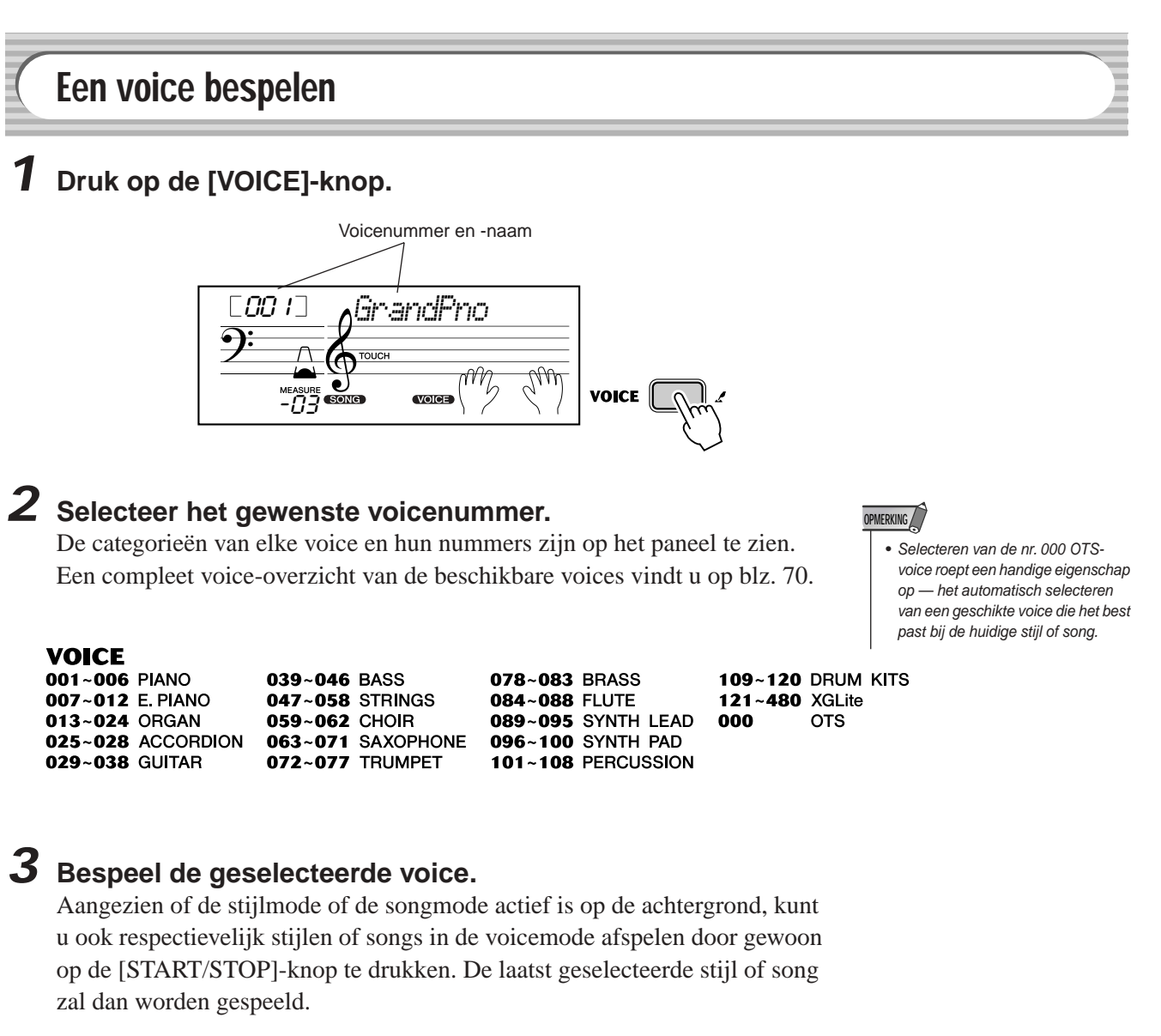

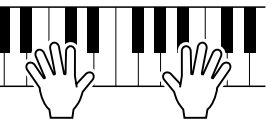

*De volgende parameters kunnen worden ingesteld in de functiemode (blz. 67).*

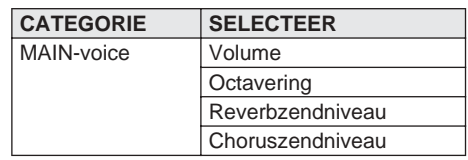

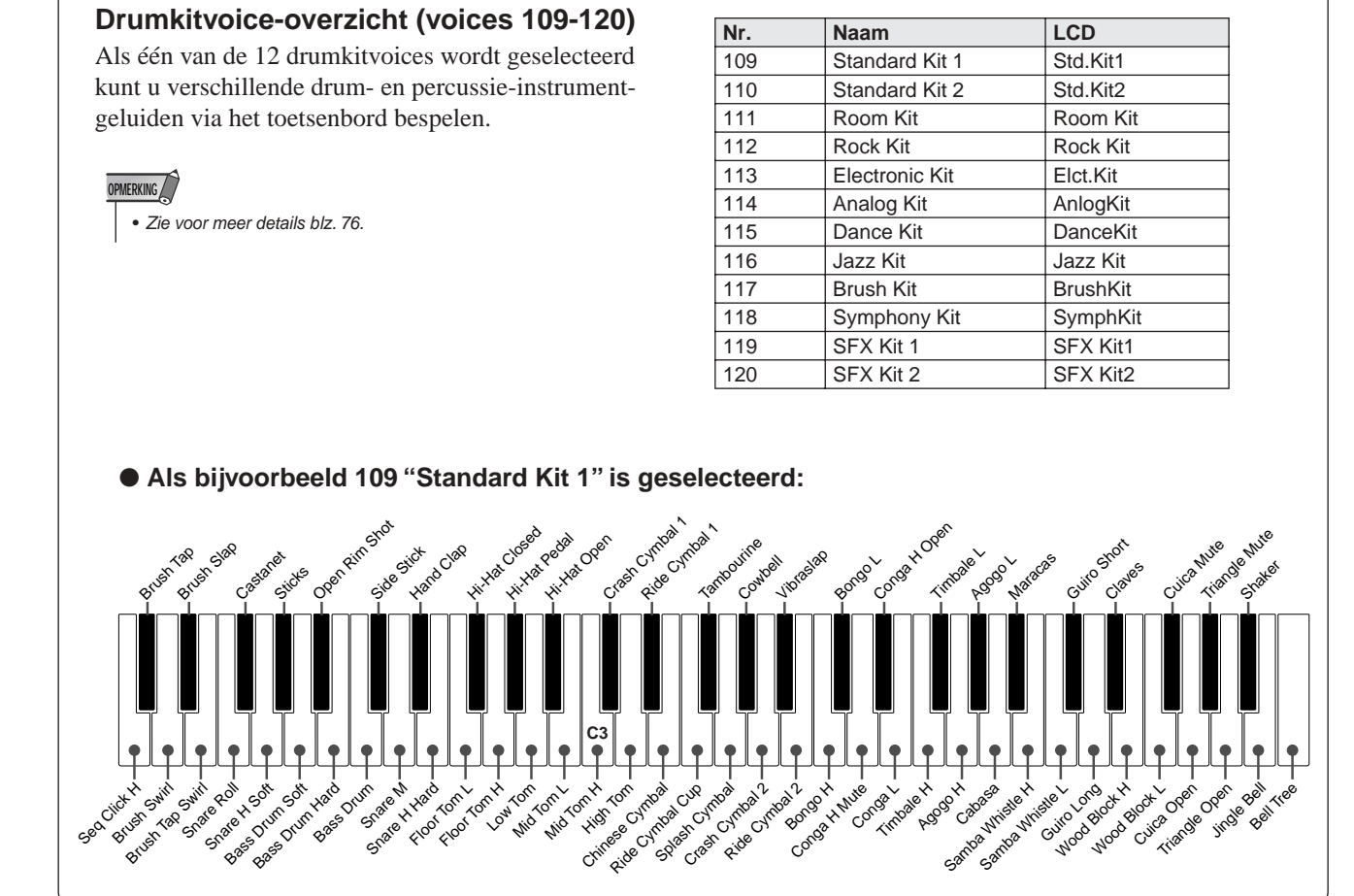

## Nr. 000 OTS

Deze speciale "voice" is in feite een gemakkelijke methode om automatisch een geschikte voice voor u te selecteren wanneer u een stijl of een song selecteert. De voice wordt zo geselecteerd dat deze het best bij de stijl of de song past die u heeft opgeroepen.

#### **Selecteer voicenr. 000 (OTS).**

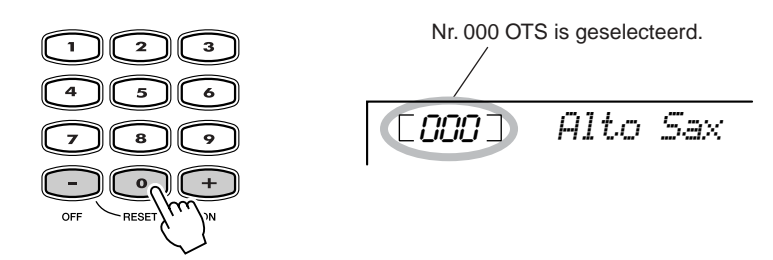

## DUAL-voice

De dualvoicefunctie laat u twee verschillende voices in een layer combineren één daarvan is de MAIN-voice, die normaal geselecteerd is, en de andere de DUAL-voice, die is geselecteerd in de *functiemode (blz. 67)*. U kunt ook verscheidene parameters afzonderlijk voor deze voices instellen, zoals ze voorzien van afzonderlijke volume-, octaverings-, reverb- en chorusinstellingen. Dit laat u een optimale mix voor de voices creëren en de manier waarop ze worden samengevoegd verbeteren.

*De volgende parameters kunnen in de functiemode worden ingesteld (blz. 67).*

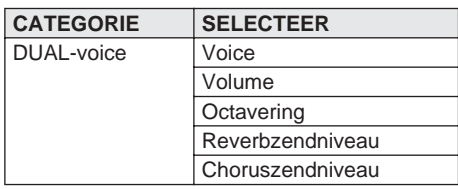

#### **Druk, om de DUAL-voice aan of uit te zetten, op de [DUAL] knop.**

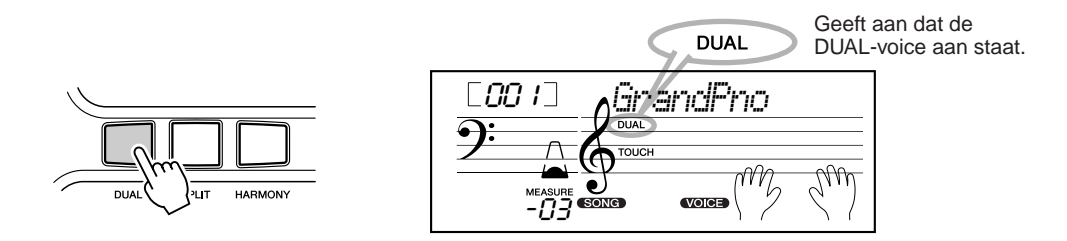

## SPLIT-voice

De splitvoicefunctie laat u twee verschillende voices aan tegengestelde delen van het toetsenbord toewijzen en u de éne voice met uw linkerhand bespelen en de andere met de rechterhand.

U zou bijvoorbeeld de bas met de linkerhand kunnen bespelen en de piano met de rechter.

De rechterhandvoice wordt geselecteerd in de mainvoicemode (blz. 23), en de linkerhandvoice wordt geselecteerd in de *functiemode (blz. 67)*, samen met de andere splitvoiceparameters, zoals hieronder aangegeven.

*De volgende parameters kunnen in de functiemode worden ingesteld (blz. 67).*

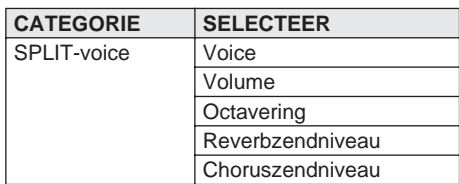

**Druk, om de SPLIT-voice aan of uit te zetten, op de [SPLIT] knop.**

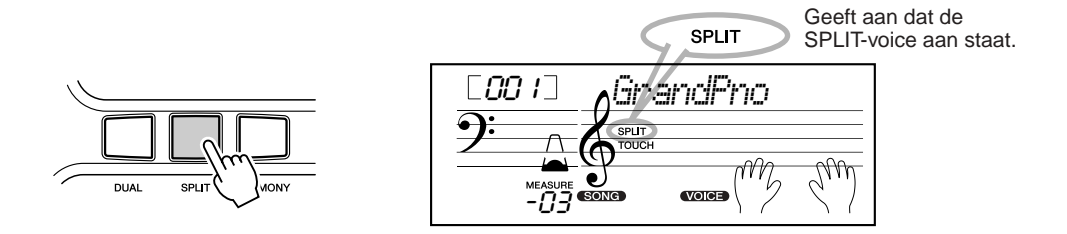

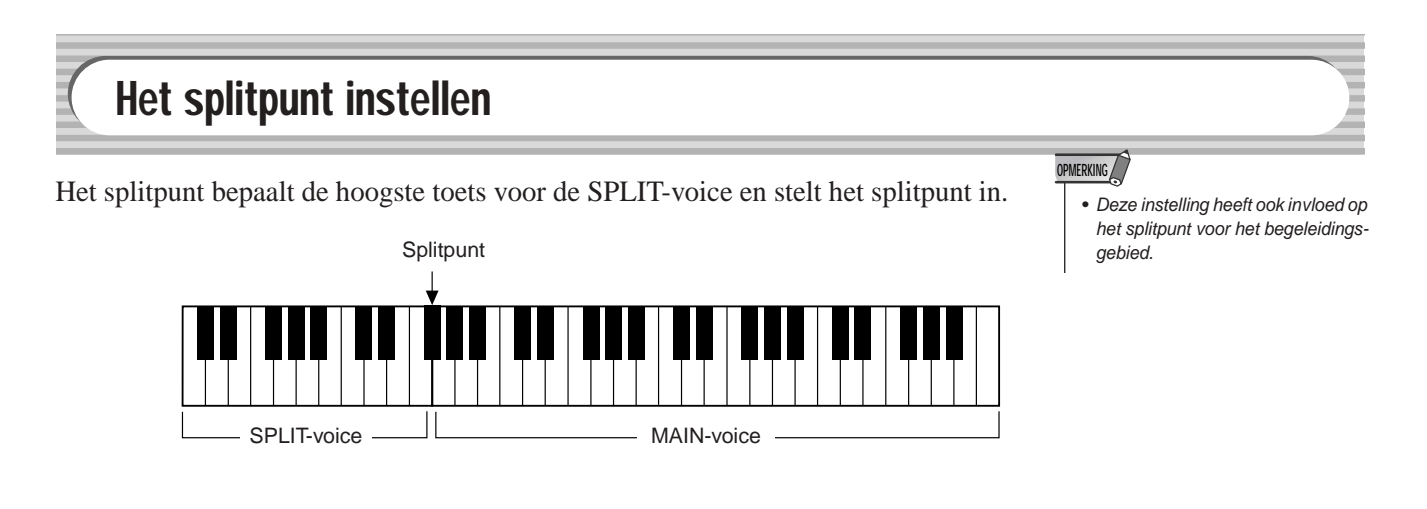

*Het splitpunt kan worden ingesteld in de functiemode (blz. 66).*

## Touch (aanslag) en Touch Sensitivity (aanslaggevoeligheid)

De EZ-250i beschikt over een aanslaggevoeligheidsfunctie die u dynamische, expressieve besturing van het volume van de voices geeft. De Touch Sensitivityparameter laat u de mate van aanslaggevoeligheid instellen.

#### *1* **Zet de aanslagfunctie desgewenst aan of uit door op de [TOUCH]-knop te drukken.**

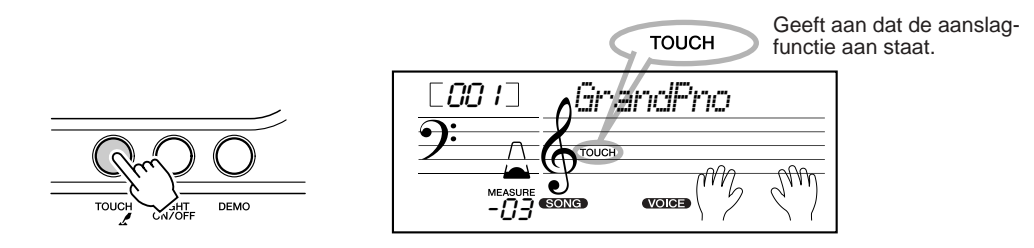

## *2* **De aanslaggevoeligheidswaarde veranderen.**

Druk de [TOUCH]-knop in en houd deze ingedrukt. Druk vervolgens op de betreffende nummerknop van het numerieke toetsenbord: 1, 2, 3 of [+]/[–].

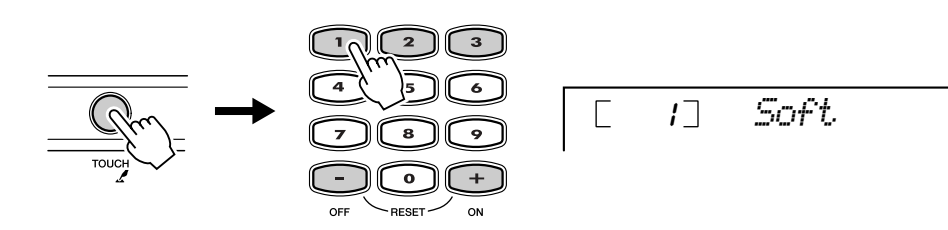

De gevoeligheid kan ook worden ingesteld in de functiemode (blz66).

#### ● **Instellingen:**

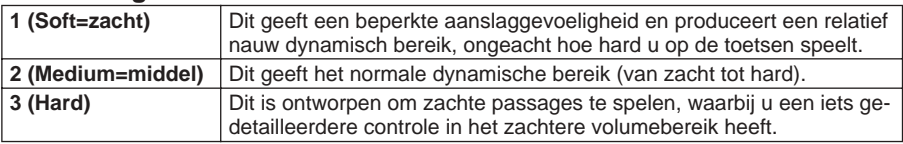

Als de aanslag uit staat wordt er een constant volume (overeenkomend met een aanslagwaarde van 80) geproduceerd.

#### **De standaard aanslaggevoeligheidswaarde terugroepen**

De standaard aanslaggevoeligheid is 2 (Medium). Druk tegelijkertijd op de [+]/[-]-knoppen om dit in te stellen (als Touch Sensitivity is geselecteerd).

## Transponeren en Tuning (stemmen)

U kunt ook de stemming en transponering (toonsoort) van het gehele EZ-250igeluid aanpassen met de Transpose- en Tuning-functies.

■ **Transponeren • • • • • • • • • • • • • • • • • • • • • • • • • • • • • • • • • • • •** Transponering bepaalt de toonsoort van zowel de MAIN-voice als de bas-/ akkoordbegeleiding. Het bepaalt ook de toonhoogte van de songs. Dit maakt het u mogelijk om makkelijk de toonhoogte van de EZ-250i overeen te laten komen met die van andere instrumenten of zangers, of in een andere toonsoort te spelen zonder dat u uw vingerzettingen hoeft te veranderen. De transponeerinstelling kan worden aangepast over een bereik van  $\pm$  12 halve noten ( $\pm$  1 octaaf).

*De transponering kan worden ingesteld in de functiemode (blz. 66).*

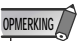

• De transponeerfunctie heeft geen effect op de drumkitvoices (nrs. 109 t/m 120).

#### ■ **Tuning (Stemmen) •••••••••**

Tuning (stemmen) bepaalt de fijne toonhoogte-instelling van zowel de MAINvoice als de bas-/akkoordbegeleiding. Het bepaalt ook de toonhoogte van de songs. Hierdoor kunt u de stemming nauwkeurig in overeenstemming brengen met die van andere instrumenten. De stemmingsinstellingen kunnen worden aangepast over een bereik van  $\pm 100$  (ongeveer  $\pm 1$  halve noot).

*Tuning (stemmen) kan worden ingesteld in de functiemode (blz. 66).*

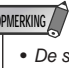

• De stemmingsinstellingen hebben geen invloed op de drumkitvoices (nrs. 109 t/m 120).

## Toetsverlichting aan en uit

U kunt de toetsverlichting aan- of uitschakelen.

De toetsverlichting kan worden gebruikt als een toetsleidraad tijdens het song afspelen, terwijl u de les- of Dictionary-functie gebruikt.

#### **Zet de toetsverlichting op ON (aan) of OFF (uit).**

Druk op de [LIGHT ON/OFF]-knop.

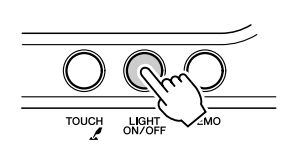

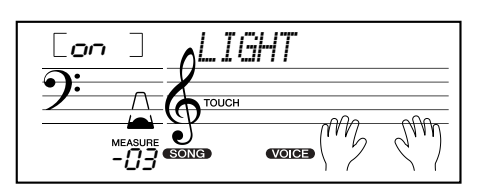

#### **PAS OP**

**• Spelen, terwijl u zich langdurig op de verlichting concentreert, kan vermoeidheid van de ogen of stijfheid van de nek en schouders veroorzaken. Vanwege uw gezondheid en gemak, adviseren wij u dat u tien minuten pauze inlast voor elk uur dat u speelt.**

**De EZ-250i is uitgerust met een grote verscheidenheid aan effecten die kunnen worden gebruikt om het geluid van de voices te verbeteren. De EZ-250i heeft drie afzonderlijke effectsystemen harmony, reverb en chorus — en elk ervan beschikt over verschillende effecttypes om uit te kiezen.**

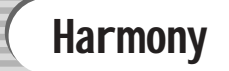

De Harmony-sectie bestaat uit een verscheidenheid aan speeleffecten die de melodie die u speelt opsieren als u de begeleidingsstijlen van de EZ-250i gebruikt. Er zijn in totaal zesentwintig Harmony-effecten beschikbaar. (Zie blz. 31.)

De Tremolo-, Trill- en Echo-effecten kunnen zelfs worden gebruikt als de begeleiding uit staat.

Er zijn vijf verschillende Harmonytypes die automatisch harmonyparts creëren (voor noten die in het rechtergebied van het toetsenbord worden gespeeld) die passen bij de begeleidingsakkoorden.

#### **Het Harmony-effect aan-/uitzetten.**

Druk op de [HARMONY]-knop.

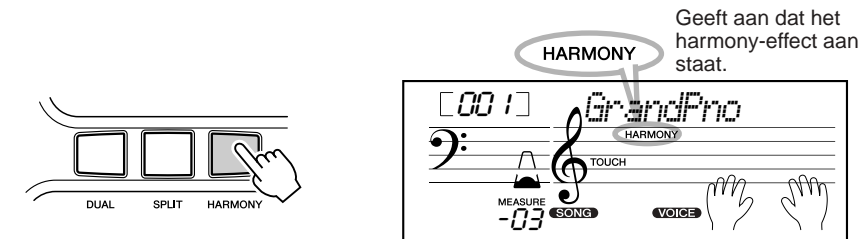

#### **BELANGRIJK**

- Voor de eerst vijf Harmonytypes (Duet, Trio, Block, Country en Octave) moeten er akkoorden worden gespeeld in het begeleidingsgebied van het toetsenbord. De Harmonyvoice(s) verander(t)en van toonhoogte om het best bij de akkoorden te passen die u speelt.
- De snelheid van de Trill-, Tremoloen Echo-effecten is afhankelijk van de Tempo-instelling (blz. 31).

## **OPMERKING**

• Elke voice van de EZ-250i heeft zijn eigen onafhankelijk Harmonyinstelling.

*Het Harmonytype en Harmonyvolume kunnen (als Harmonytype 1 - 5 is geselecteerd) worden ingesteld in de functiemode (blz. 67).*

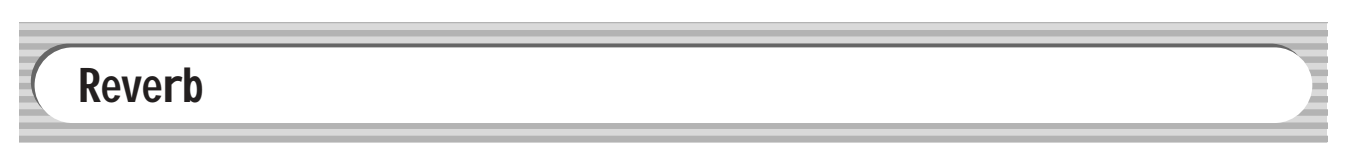

Het reverbeffect reproduceert geluidsreflecties en -vertragingen van de omgeving die zich voordoen als een instrument in een kamer of concertzaal wordt bespeeld. Er zijn in totaal negen verschillende reverbtypes beschikbaar die verscheidene verschillende speelomgevingen simuleren. (Zie blz. 32.)

*De volgende parameters kunnen worden ingesteld in de functiemode (blz. 67).*

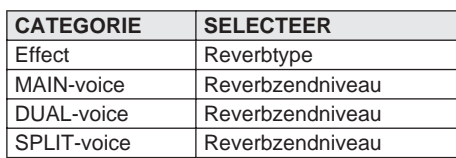

#### **OPMERKING**

- Er zijn negen extra reverbtypes beschikbaar als de EZ-250i vanaf een MIDI-apparaat wordt bestuurd. (Zie voor details blz. 80.)
- Elke stijl van de EZ-250i heeft zijn eigen onafhankelijke reverbinstelling.

## Chorus

Het choruseffect laat u het geluid van de voices verbeteren door middel van toonhoogtemodulatie. Er is in twee basissoorten voorzien: chorus en flanger. Chorus produceert een dikker, warmer en levendiger geluid, terwijl flanger een kolkend, metalig effect geeft. Er zijn in totaal vier chorustypes beschikbaar. (Zie blz. 32.)

*De volgende parameters kunnen worden ingesteld in de functiemode (blz. 67).*

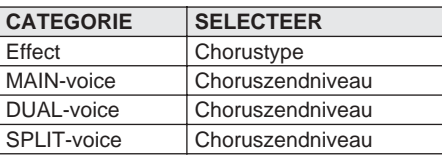

## **Sustain**

Het sustaineffect voegt automatisch een langzame natuurlijke uitsterving van het voicegeluid toe, als de toetsen worden losgelaten.

Sustain aan/uit kan worden ingesteld in de functiemode (blz.66).

#### ■ **Effecttypes**

#### ● **Harmonytypes**

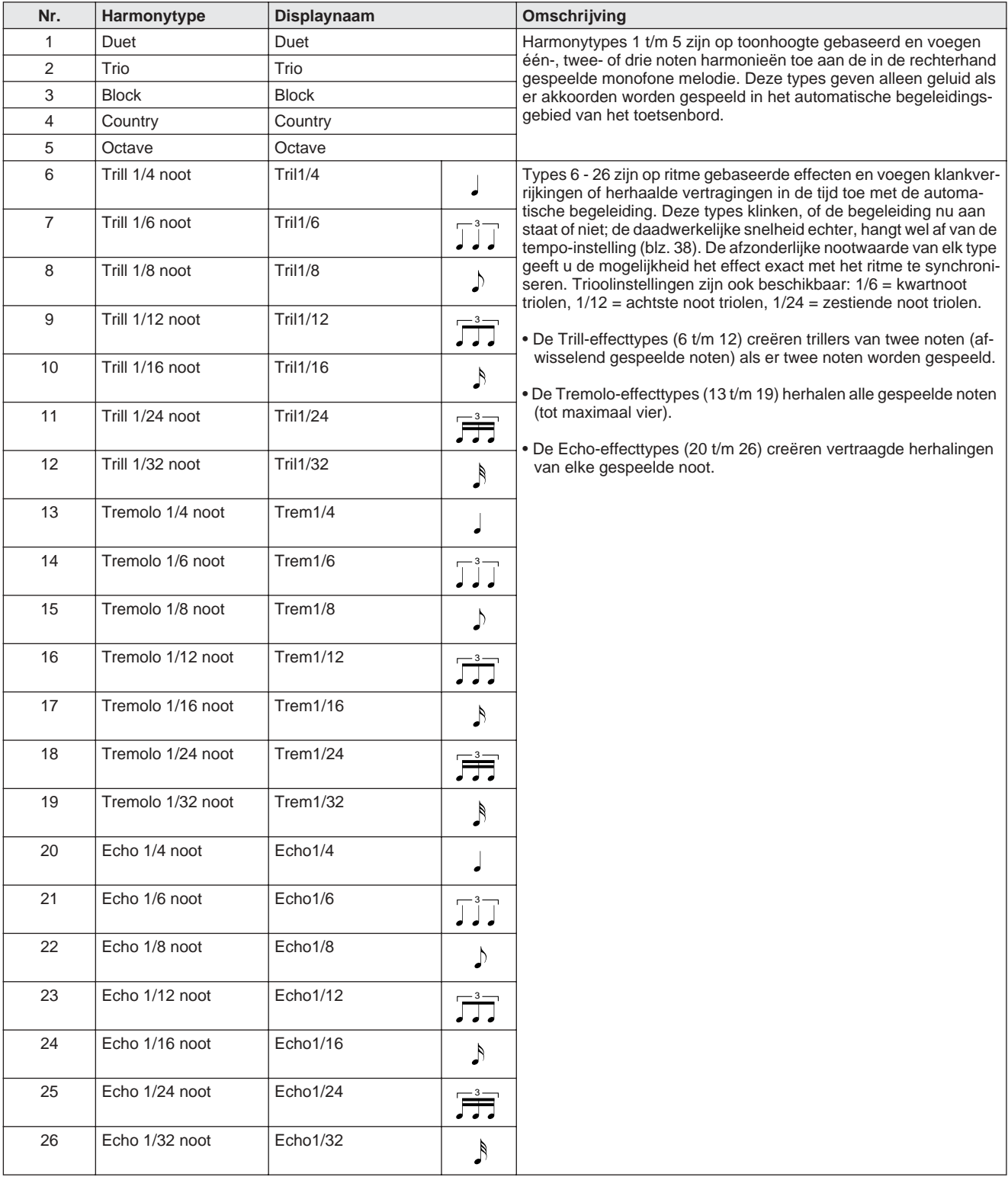

## Effecten

#### ● **Reverbtypes**

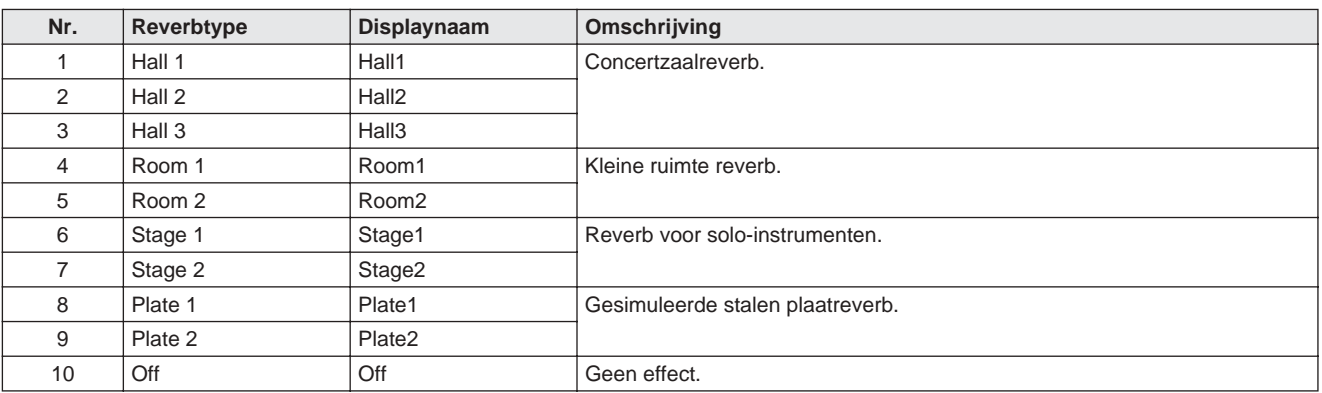

#### ● **Chorustypes**

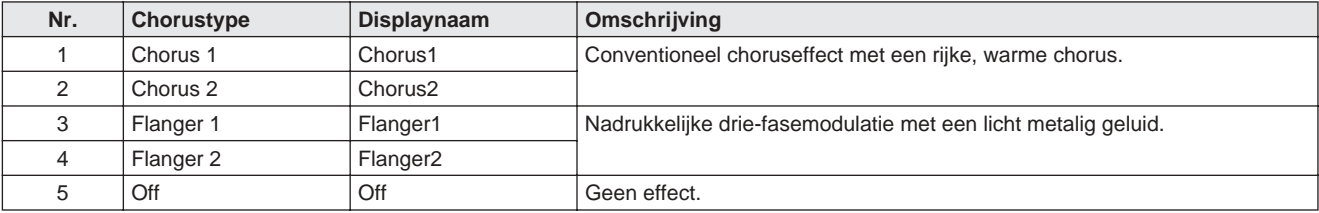

#### **De EZ-250i voorziet in dynamische ritme-/begeleidingspatronen (stijlen) — alsook passende voice-instellingen voor elke stijl — voor verscheidene populaire muziekcategorieën.**

Er zijn in totaal 100 verschillende stijlen in verschillende categorieën beschikbaar. Elke stijl is opgebouwd uit verschillende "secties" — INTRO, MAIN A en B, en ENDING — waardoor u verschillende begeleidingssecties op kunt roepen terwijl u optreedt.

De automatische begeleidingen die bij de ritmes zijn ingebouwd, voegen de ervaring van een complete instrumentale ondersteuning toe aan uw optreden, waarbij u de begeleiding stuurt door de akkoorden die u speelt. De automatische begeleiding verdeelt in feite het toetsenbord in twee gebieden: het rechter voor het spelen van de melodielijn en het linker (standaard tot de toets F#2) is voor de automatische begeleidingsfunctie.

De EZ-250i beschikt ook over de handige Dictionary-functie (blz. 42). Dictionary voorziet u van een ingebouwde "akkoorden-encyclopedie" die u leert hoe u een door u opgegeven akkoord kunt spelen, door de betreffende noten in de display aan te geven.

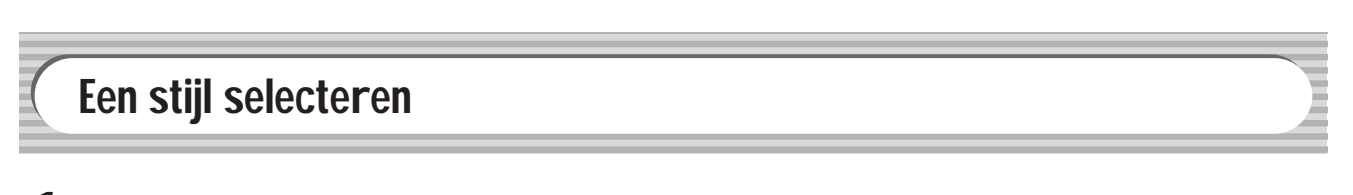

### *1* **Druk op de [STYLE]-knop.**

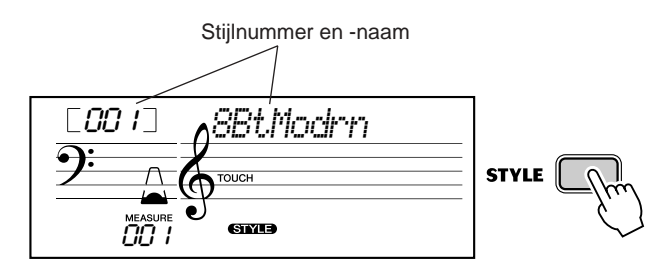

## *2* **Selecteer het gewenste stijlnummer.**

De categorieën van de stijlen en hun nummers zijn aangegeven op het paneel. Een compleet stijloverzicht van de beschikbare stijlen vindt u op blz. 75.

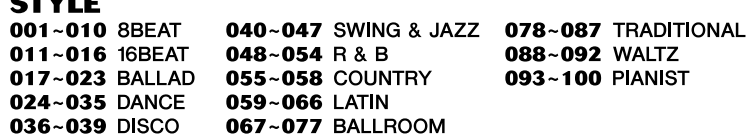

#### ■ Gebruik het numerieke toetsenbord.

Stijlnummers kunnen op dezelfde manier worden geselecteerd als de voices (blz. 19). U kunt het numerieke toetsenbord gebruiken om de nummers rechtstreeks in te voeren of de [+]/[-]-knoppen gebruiken om door de stijlnummers te stappen.

 $\overline{2}$ 

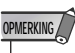

• Ritmegeluiden en fill-inpatronen zijn niet beschikbaar als één van de Pianiststijlen (nrs. 093 t/m 100) is geselecteerd.

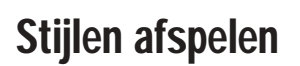

De paneelknoppen hieronder fungeren als stijlregelaars.

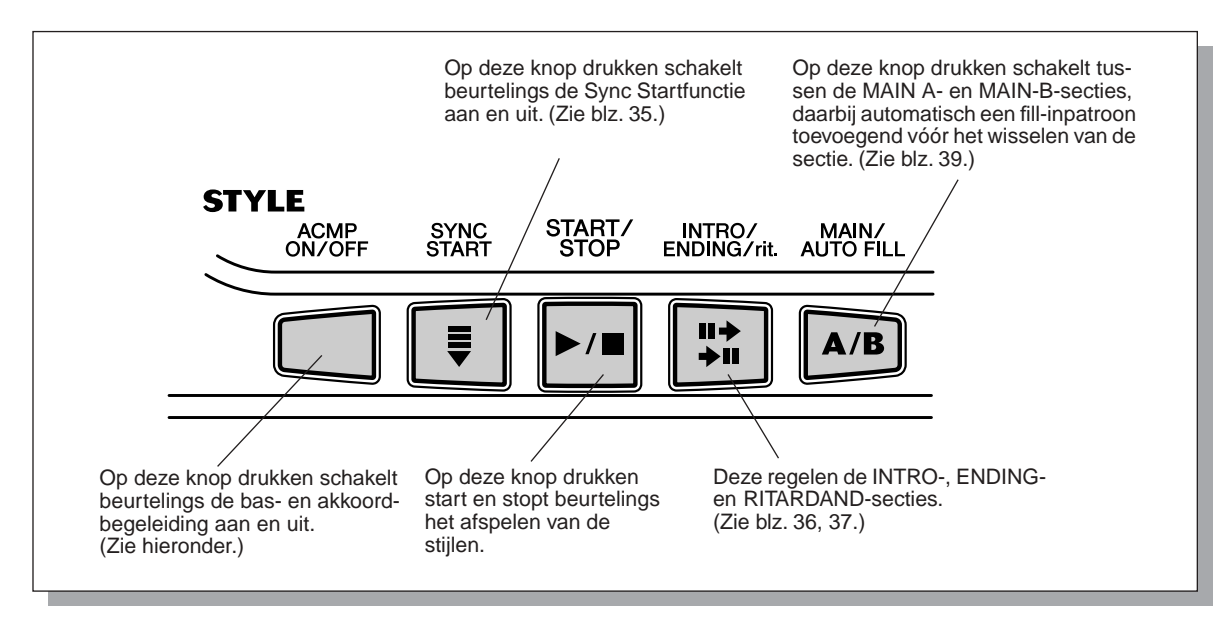

#### *1* **Zet de automatische begeleiding aan.**

Druk op de [ACMP ON/OFF]-knop om de automatische begeleiding aan te schakelen.

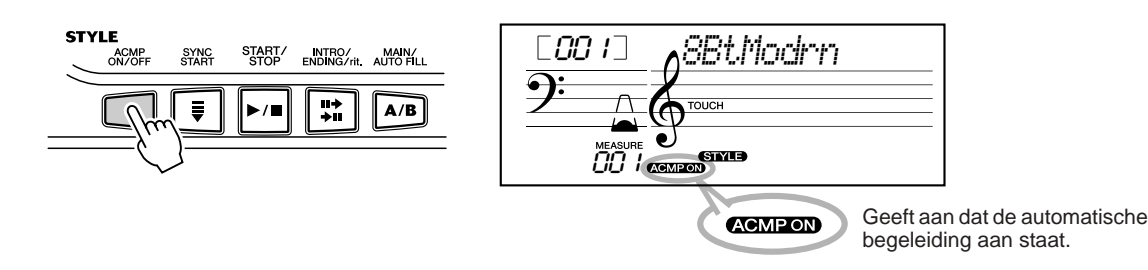

## *2* **Start de stijl.**

U kunt dit op één van de volgende manieren doen:

#### ■ Op de [START/STOP]-knop drukken

Het ritme begint onmiddellijk zonder de bas- en akkoordbegeleiding te spelen. De huidig geselecteerde MAIN A- of B-sectie zal worden gespeeld.

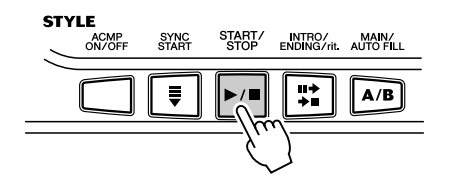

U kunt de MAIN A- of B-sectie selecteren door op de betreffende knop te drukken — [MAIN A/B] — voordat u op de [START/STOP]-knop drukt. (De display laat de letter van de geselecteerde sectie zien: "MAIN A" of "MAIN B".)

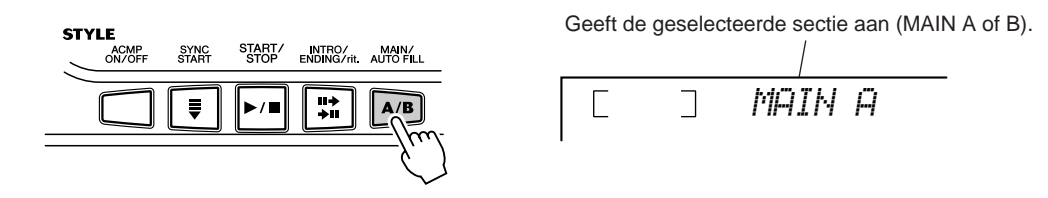

#### ■ **Taptempo gebruiken om te starten**

Deze nuttige functie laat u de snelheid (het tempo) van de stijl intikken en start dan de stijl in het aangegeven tempo.

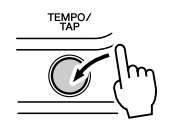

Tik gewoon vier keer op de [TEMPO/TAP]-knop (of drie keer voor een stijl met een 3/4-maat) en de stijl start automatisch in het door u ingetikte tempo. Terwijl de stijl speelt kunt u ook nog het tempo wijzigen door twee keer in het gewenste tempo op de [TEMPO/TAP]-knop te drukken.

#### ■ Sync Start gebruiken met een **INTRO-sectie**

De EZ-250i heeft ook een Sync Start-functie die het u mogelijk maakt de stijl te starten door gewoon op een toets van het toetsenbord te drukken. Druk, om Sync Start te gebruiken, eerst op de [SYNC START]-knop (de telmarkering knippert om aan te geven dat Sync Start stand-by staat), en druk vervolgens op een willekeurige toets van het toetsenbord. (Speel een noot of akkoord in het begeleidingsgebied van het toetsenbord terwijl de begeleiding aan staat.)

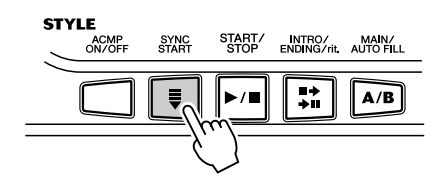

33

Automatische begeleidingsgebied

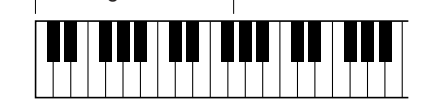

#### **Starten met een INTRO-sectie**

Elke stijl heeft zijn eigen twee- of vier maten INTRO-sectie. In combinatie met de automatische begeleiding beschikken veel van de INTRO-secties over speciale akkoordwisselingen en versieringen om uw spel op te luisteren.

#### **Om met een INTRO-sectie te starten:**

1) Druk op de [MAIN/AUTO FILL]-knop — om in te stellen welke sectie (A of B) op het INTRO moet volgen.

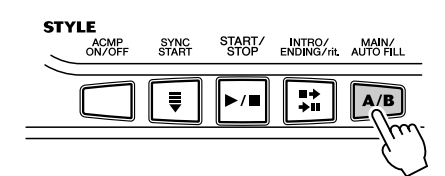

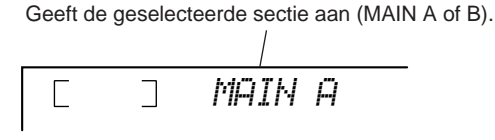

2) Druk op de [INTRO/ENDING/rit.]-knop.

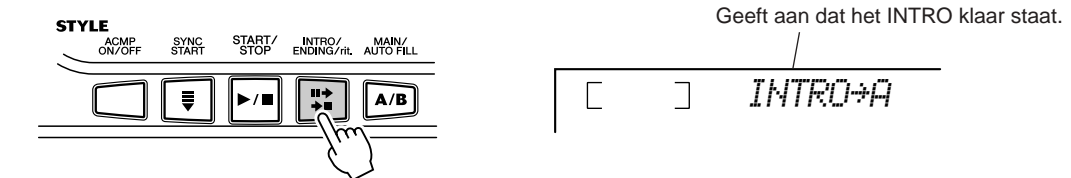

Om de INTRO-sectie en begeleiding daadwerkelijk te starten, drukt u op de [START/STOP]-knop.

#### **Sync Start gebruiken met een INTRO-sectie**

U kunt de Sync Startfunctie ook gebruiken met de speciale INTRO-sectie van de geselecteerde stijl.

#### **Om Sync Start te gebruiken met een INTRO-sectie:**

1) Druk op de [MAIN/AUTO FILL]-knop — om in te stellen welke sectie (A of B) op het INTRO moet volgen.

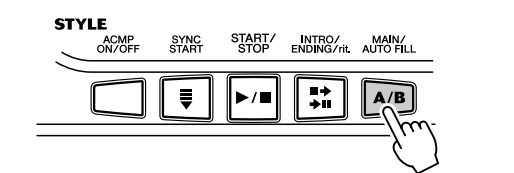

2) Druk op de [INTRO/ENDING/rit.]-knop.

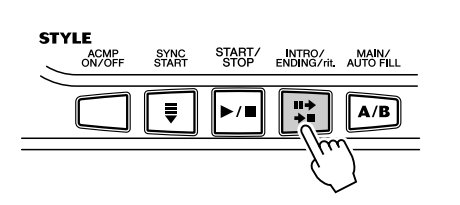

 $\overline{\phantom{a}}$ *MAIN A*

Geeft de geselecteerde sectie aan (MAIN A of B).

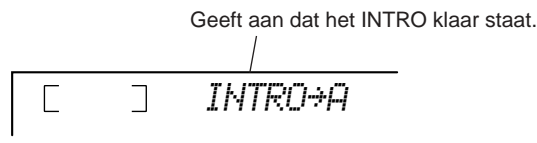

3) Druk op de [SYNC START]-knop om Sync Start mogelijk te maken en start de INTRO-sectie en begeleiding door op een willekeurige toets van het toetsenbord te spelen. (Speel, als de begeleiding aan staat, een noot of akkoord in het begeleidingsgebied van het toetsenbord terwijl.)

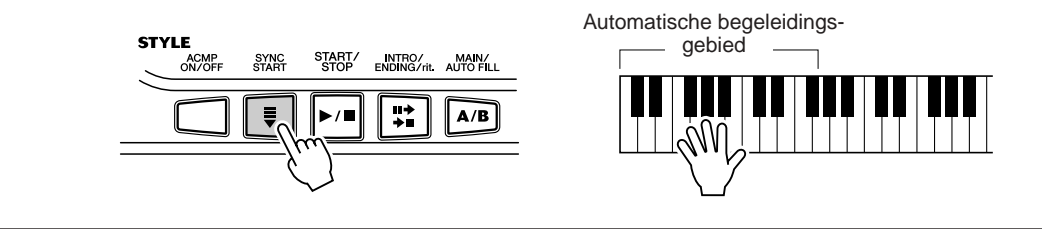
### *3* **Wijzig akkoorden met gebruikmaking van de automatische begeleidingsfunctie.**

Probeer achtereenvolgens eens enkele akkoorden te spelen met de linkerhand en merk op hoe de bas- en akkoordbegeleiding verandert bij elk nieuwe akkoord dat u speelt. (Zie blz. 40 voor meer informatie over de automatische begeleiding).

 $\overline{H}$   $\overline{M}$ • De [ACMP ON/ OFF]-knop kan ook worden gebruikt om de bas/akkoordbegeleiding tijdens het spelen uit en aan te schakelen waardoor u dynamische ritmische breaks in uw spel

kunt aanbrengen.

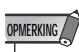

• Akkoorden die in het begeleidingsgebied van het toetsenbord worden gespeeld, worden ook gedetecteerd en gespeeld als de begeleiding is gestopt. In feite heeft u dan een gesplitst toetsenbord, met bas en akkoorden in de linkerhand en de normaal geselecteerde voice in de rechterhand.

# *4* **Stop de stijl.**

U kunt dit op één van de drie volgende manieren doen:

### ■ Druk op de [START/STOP]-knop

Het spelen van de stijl stopt onmiddellijk.

#### ■ Een ENDING-sectie gebruiken

Druk op de [INTRO/ENDING/rit.]-knop. De stijl stopt zodra de ENDINGsectie is uitgespeeld.

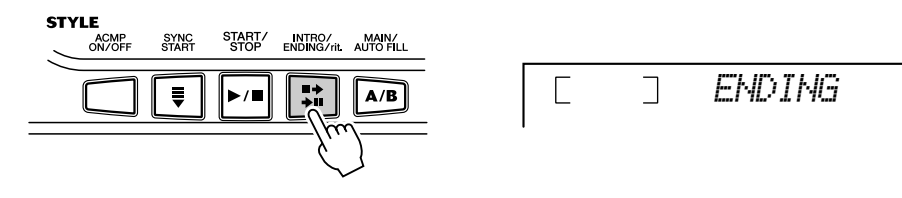

### ■ Op de [SYNC START]-knop drukken

Hierdoor stopt de begeleiding onmiddellijk en wordt automatisch Sync Start mogelijk gemaakt, waardoor u een doorstart kunt maken door gewoon een akkoord of toets in het begeleidingsgebied van het toetsenbord te spelen.

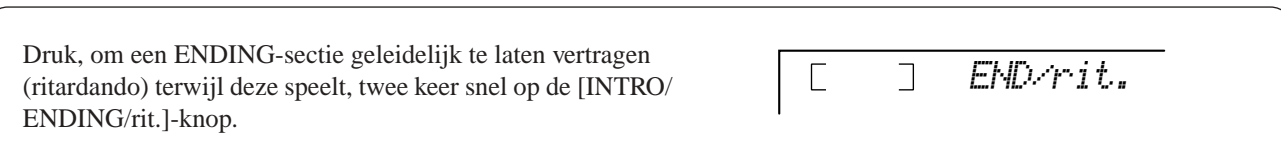

# Het tempo wijzigen

Het tempo van het afspelen van een stijl kan worden aangepast over een bereik van 32 - 280 bpm (beats per minute) oftewel kwartnoten per minuut.

### *1* **Roep de tempo-instelling op.**

Druk op de [TEMPO/TAP]-knop.

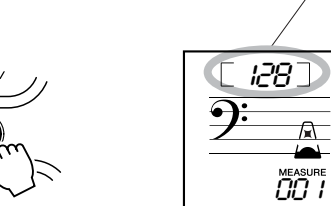

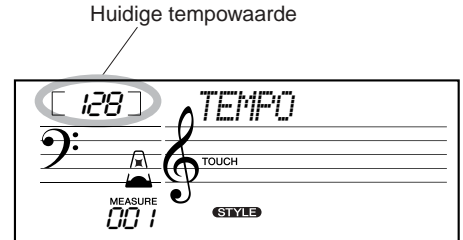

### **OPMERKING**

• Als het stijlafspelen wordt gestopt en er een andere stijl wordt geselecteerd, keert het tempo terug naar de standaardinstelling van de nieuwe stijl. Alleen als u tijdens het afspelen van stijl verandert, zal het laatste tempo worden gehandhaafd. (Hierdoor kunt u in hetzelfde tempo blijven spelen als u van stijl wisselt.)

# *2* **Wijzig de waarde.**

Gebruik het numerieke toetsenbord om de gewenste tempowaarde in te stellen of de [+]/[–]-knoppen om de waarde te verhogen of te verlagen.

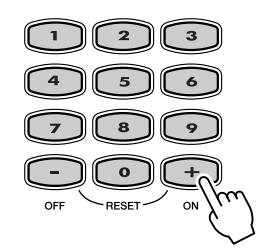

#### **De standaardtempowaarde terugroepen**

Elke song en stijl heeft een eigen standaardtempo-instelling. U kunt dit standaardtempo onmiddellijk terugroepen door tegelijkertijd op de beide [+]/[-]-knoppen te drukken (als Tempo is geselecteerd).

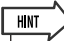

• U kunt ook de handige Tap Tempofunctie gebruiken om het tempo te wijzigen door in realtime een nieuw tempo in te tikken. (Zie blz. 35.)

### **Over de teldisplay** Dit gedeelte van de display geeft een handige, makkelijk-te-begrijpen indicatie van het ritme — voor song en stijl afspelen. De knipperende "metronoom"-iconen geven zowel de downbeats als de upbeats van een maat als volgt aan: Geeft de eerste tel van de maat aan (downbeat) Geeft een upbeat aan Geeft een downbeat aan (anders dan de eerst tel)

# Begeleidingssecties (MAIN A/B en Fill-ins)

U kunt variaties aan het ritme en de stijl toevoegen, terwijl de begeleiding speelt, door op de [MAIN/AUTO FILL]-knop te drukken. Hierdoor wordt er tussen de MAIN A- en MAIN B-sectie geschakeld, waarbij automatisch een FILL-IN-patroon wordt gespeeld om een soepele overgang naar de volgende sectie te maken. Als bijvoorbeeld de MAIN A-sectie speelt en u drukt op deze knop, dan zal automatisch het FILL-IN-patroon gespeeld worden, gevolgd door de MAIN B-sectie. (Zie de illustratie hieronder.)

U kunt kiezen met de MAIN A- of MAIN B-sectie te starten door, vóór de stijl start, op de [MAIN/AUTO FILL]-knop te drukken.

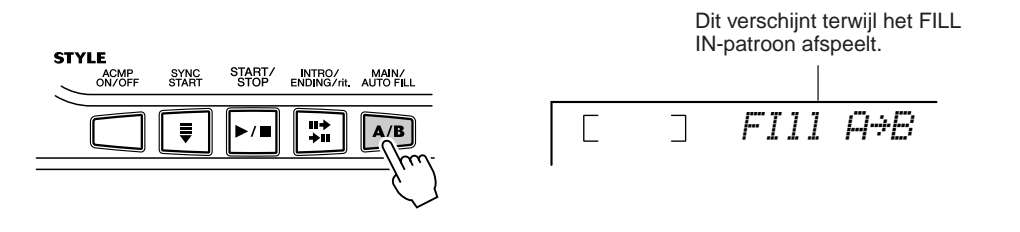

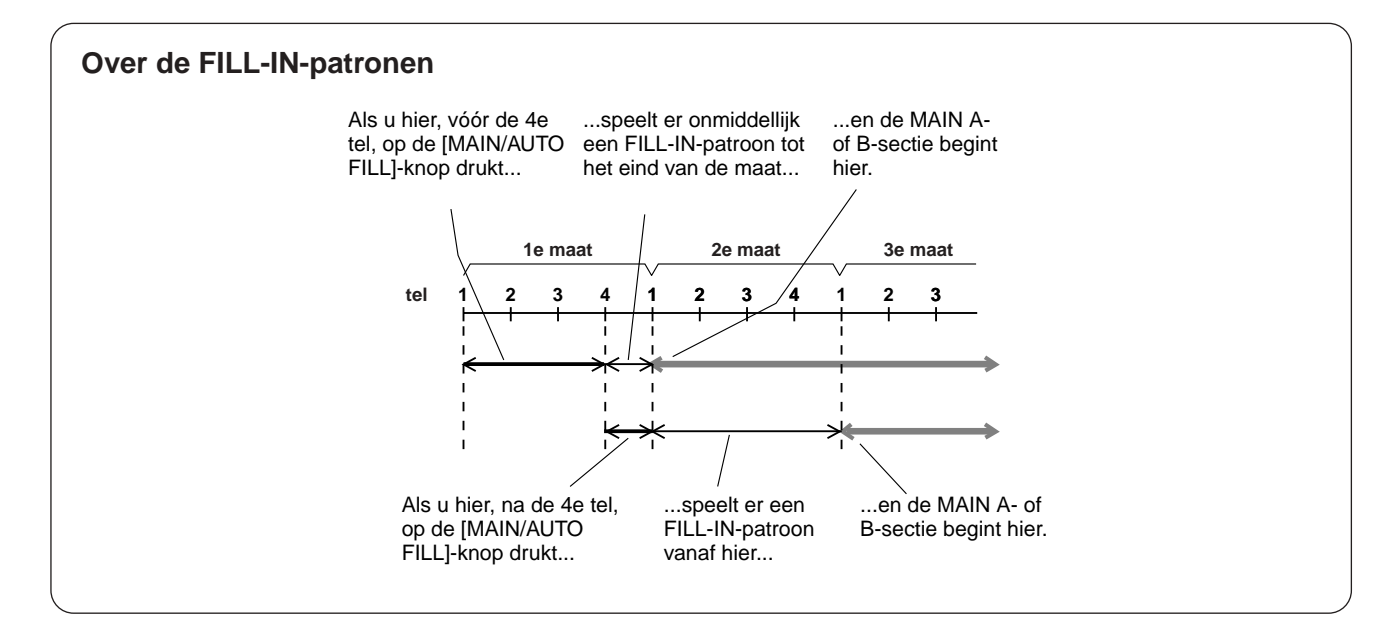

# Het stijlvolume aanpassen

Het afspeelvolume van de stijl kan worden aangepast in de *functiemode (blz. 67)*. Deze volumeregeling werkt alleen op het stijlvolume. Het volumebereik is 000 - 127.

#### **OPMERKING**

• Het stijlvolume kan alleen gewijzigd worden als de stijlmode actief is.

# De automatische begeleiding gebruiken — Multi Fingering

Als deze aan wordt gezet (blz. 34), genereert de automatische begeleidingsfunctie automatisch bas- en akkoordbegeleidingen voor u, om mee mee te spelen, door gebruik te maken van de Multi Fingering-bediening. U kunt de akkoorden van de begeleiding veranderen door noten te spelen in het automatische begeleidingsgebied van het toetsenbord volgens het "Single Finger"- of het "Fingered"-systeem. Met het Single Fingersysteem kunt u eenvoudig volgens een vast systeem met één, twee of drie vingers alle akkoorden spelen (zie de Single Fingerakkoorden hieronder). Bij het Fingered-systeem moet u gewoon op de conventionele manier alle noten van het gewenste akkoord spelen. Welke methode u ook gebruikt, de EZ-250i "begrijpt" welk akkoord u aangeeft en genereert dan automatisch de begeleiding.

■ Single Fingerakkoorden • • • • • • • • • • •

Akkoorden die met het Single Fingersysteem kunnen worden gebruikt zijn majeur-, mineur-, septiem- en mineurseptiemakkoorden. De illustratie laat zien hoe u de vier akkoordsoorten kunt spelen. (De C-toonsoort wordt hier als voorbeeld gebruikt; voor andere toonsoorten gelden dezelfde regels. Bb7 wordt bijvoorbeeld gespeeld met  $B\flat$  en A.)

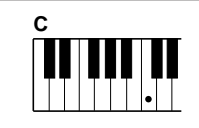

Om een majeurakkoord te spelen: Speel de grondtoon van het akkoord.

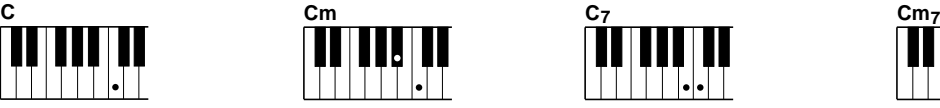

Om een mineurakkoord te spelen: Speel de grondtoon van het akkoord met de dichtstbijzijnde zwarte noot links ervan.

Om een septiemakkoord te spelen: Speel de grondtoon van het akkoord met de dichtstbijzijnde witte noot links ervan.

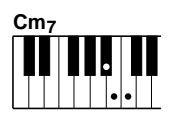

Om een mineurseptiemakkoord te spelen: Druk de grondtoon van het betreffende akkoord in met de dichtstbijzijnde witte en zwarte noot links ervan (drie in totaal).

■ Fingeredakkoorden ••••••

Door de C weer als voorbeeldtoonsoort te gebruiken, kunt u in onderstaand overzicht de akkoordsoorten zien die herkend worden bij het Fingeredsysteem.

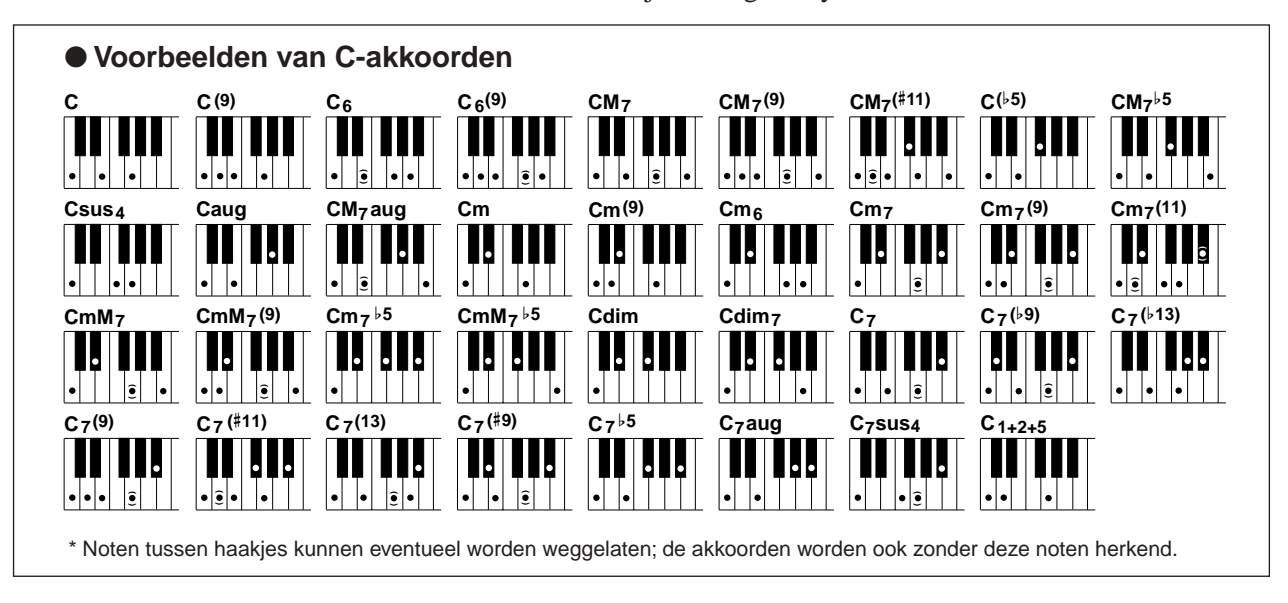

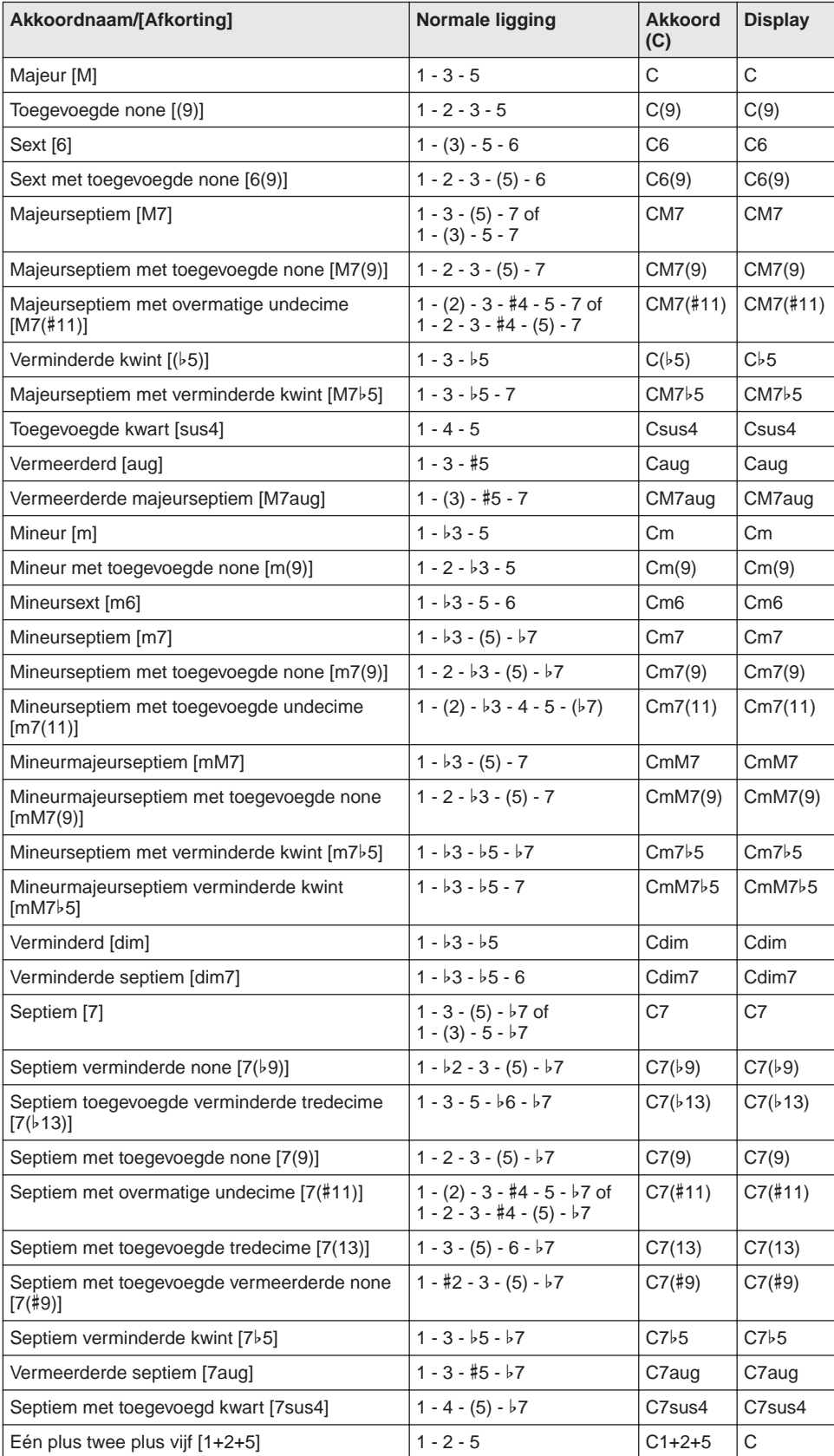

#### **OPMERKING**

- Noten tussen haakjes kunnen worden weggelaten.
- Het spelen van twee dezelfde grondtonen in aangrenzende octaven geeft een op de grondtoon gebaseerde begeleiding.
- Een reine kwint  $(1 + 5)$  produceert een begeleiding gebaseerd op de grondtoon en de kwint en kan dus zowel met mineur als majeur gebruikt worden.
- De akkoordliggingen zijn allemaal in de grondligging, maar inversies kunnen gebruikt worden, met uitzondering van:
	- m7, m7b5, 6, m6, sus4, aug, dim7, 7b5, 6(9), 1+2+5.
- Inversies van de 7sus4- en m7(11)-akkoorden worden niet herkend als de noten tussen haakjes worden weggelaten.
- De automatische begeleiding zal soms niet veranderen als er gerelateerde akkoorden achter elkaar gespeeld worden (bijvoorbeeld sommige mineurakkoorden gevolgd door mineurseptiem).
- Een twee-vingerzetting zal een akkoord gebaseerd op het voorgaande akkoord produceren.

# Dictionary (woordenboek)

De Dictionaryfunctie is in feite een ingebouwd akkoordenboek, die u de afzonderlijke noten van akkoorden laat zien. Dit is ideaal als u de naam van een bepaald akkoord weet en snel wilt leren hoe u deze kunt spelen.

*Dict.*

### *1* **Druk op de [Dict.]-knop.**

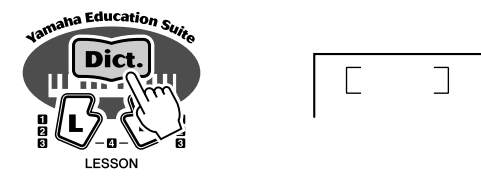

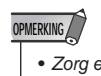

• Zorg ervoor dat de toetsverlichtingsfunctie aan is als u de Dictionary-functie gebruikt.

# *2* **Geef de grondtoon van het akkoord aan.**

Druk op de toets op het toetsenbord die overeenkomt met de gewenste grondtoon (zoals aangegeven op het paneel).

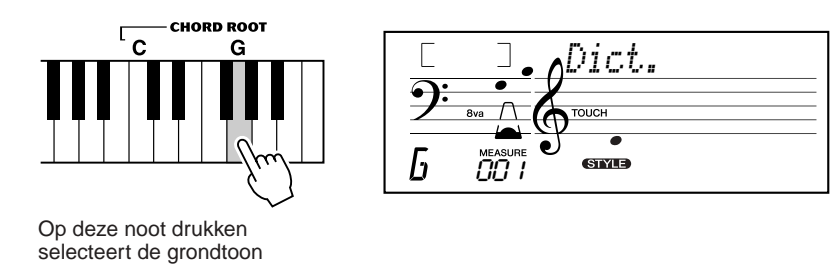

### *3* **Specificeer het akkoordsoort (majeur, mineur, septiem, enz.).**

Druk op de toets van het toetsenbord die overeenkomt met het gewenste akkoordsoort (zoals aangegeven op het paneel).

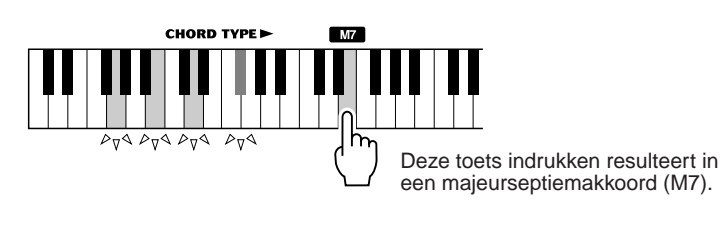

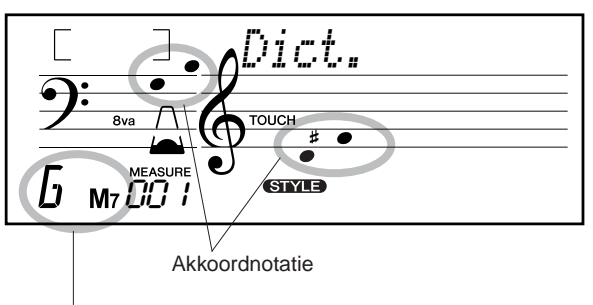

Akkoordnaam (grondtoon en soort)

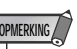

- Bij enkele specifieke akkoorden, kan het voorkomen dat niet alle noten in het notatiegedeelte van de display worden aangegeven. Dit komt door ruimtegebrek in de display.
- U kunt ook de inversie van een akkoord laten zien met de [+]/[-]-knop.

# *4* **Speel het akkoord.**

Speel het akkoord door de toetsen die in het ACMP-gebied van het toetsenbord oplichten in te drukken. De akkoordnaam knippert in de display als de juiste noten worden ingedrukt. (Inversies van veel van de akkoorden worden ook herkend.)

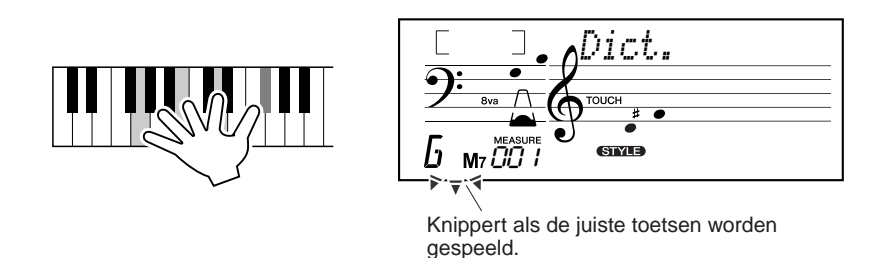

Om de Dictionary-functie te verlaten drukt u nogmaals op de [Dict.]-knop.

#### **• • • • • • • • • • • • • • • • • • • • • • • •Wat is een akkoord?• • • • • • • • • • • • • • • • • • • • • • •**

**Het eenvoudige antwoord:** Drie of meer tegelijk gespeelde noten vormen een akkoord. (Twee tegelijk gespeelde noten geven een "interval" — daarbij is de interval de afstand tussen die twee noten. Dit wordt ook een "harmonie" genoemd.) Afhankelijk van de afstand tussen de drie of meer noten, kan een akkoord prachtig of als een brei en wanklank klinken.

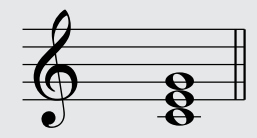

41

De schikking van de noten in het voorbeeld links — een drieklank — geeft een prettige harmonieuze klank. Drieklanken worden opgebouwd uit drie noten en zijn de meest elementaire en gebruikte akkoorden in de meeste muziek.

In deze drieklank is de onderste noot de grondtoon. De grondtoon is de belangrijkste noot in het akkoord, omdat het harmonieus de basis is in het akkoord, daar onze hersens aan de hand van deze grondtoon bepalen hoe we de andere noten in het akkoord horen.

De tweede noot van dit akkoord is vier halve noten hoger dan de eerste en de derde noot is weer drie halve noten hoger dan de tweede. Door nu de grondnoot hetzelfde te houden en de andere noten een halve noot te verlagen of verhogen (mol of kruis), kunnen we vier verschillende akkoorden creëren.

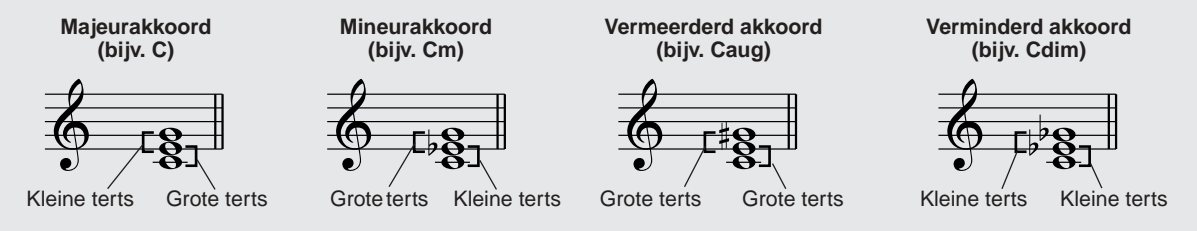

Vergeet niet dat we ook de "manier waarop we een akkoord spelen" kunnen veranderen — door bijvoorbeeld de volgorde van sommige noten te wijzigen ("inversies"), of dezelfde noten te spelen in verschillende octaven, zonder de basis van het akkoord zelf te veranderen.

**Enkele inversievoorbeelden van akkoorden in C**

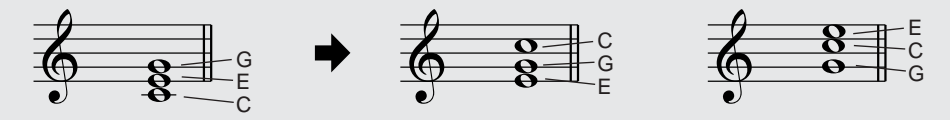

Er kunnen op deze manier prachtige harmonieën worden gemaakt. Het gebruik van intervallen en akkoorden is het belangrijkste element in muziek. Afhankelijk van de soorten akkoorden en de volgorde waarin ze worden gespeeld, kunnen er een grote verscheidenheid aan emoties en gevoelens door worden opgeroepen.

**• • • • • • • • • • • • • • • • • • • • • • Akkoordnamen noteren • • • • • • • • • • • • • • • • • • • • •** 

Het kunnen lezen en schrijven van akkoorden is een makkelijke maar waardevolle vaardigheid. Akkoorden worden vaak geschreven in een soort vlugschrift, waardoor ze onmiddellijk herkenbaar zijn (en geeft u gelijk de vrijheid om inversies toe te passen als u daar de voorkeur aan geeft). Als u eenmaal de basisprincipes van harmonieën en akkoorden begrijpt, is het eenvoudig dit vlugschrift te gebruiken bij het uitschrijven van de akkoorden van een song.

Schrijf ten eerste de grondtoon van het akkoord in een hoofdletter. Als u moet aangeven of het een mol of een kruis betreft, schrijft u dat rechts van de grondtoon. Ook het akkoordsoort wordt rechts geschreven. Enkele voorbeelden van akkoorden in C (grondtoon) volgen hier:

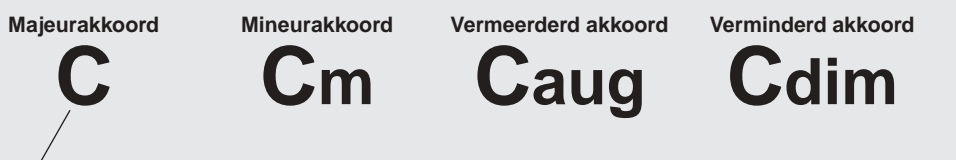

Voor eenvoudige majeurakkoorden wordt het akkoordsoort weggelaten

**Een belangrijk punt:** Akkoorden zijn opgebouwd uit op elkaar gestapelde noten en de gestapelde noten worden vaak weergegeven in de akkoordnaam of akkoordsoort, als een nummer — waarbij het nummer de afstand is tot de grondnoot. (Zie het toetsenbordoverzicht hieronder.) Het mineursextakkoord bijvoorbeeld, bevat de 6e noot, het majeurseptiem de 7e, enz.

#### **De nootintervallen**

Om een beter begrip te krijgen van de intervallen en de namen en nummers die gebruikt worden om ze weer te geven, is het handig om dit overzicht van de C majeurakkoorden te bestuderen:

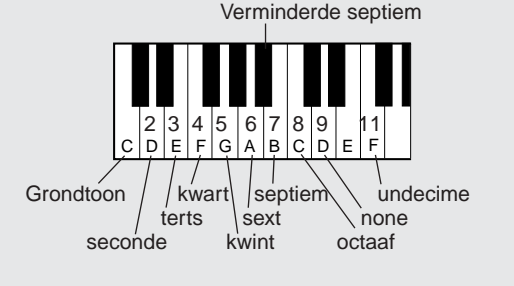

#### **Overige akkoorden**

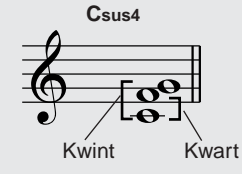

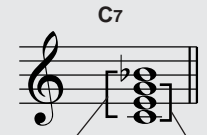

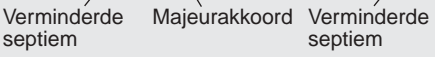

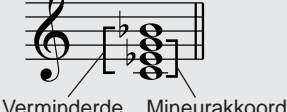

**Cm7**

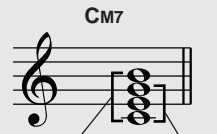

Septiem Majeurakkoord

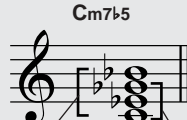

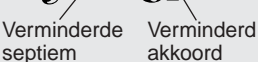

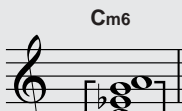

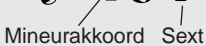

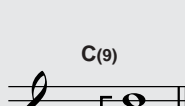

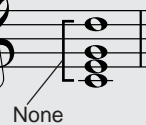

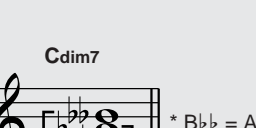

Verminderde septiem (dubbel verminderde septiem)

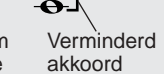

### **De songmode beschikt over 80 speciale songs die met gebruikmaking van de rijke en dynamische geluiden van de EZ-250i zijn gecreëerd.**

De songs zijn in het algemeen voor uw luistergenot; u kunt echter ook met ze meespelen via het toetsenbord. De songs van de EZ-250i kunnen ook worden gebruikt met de krachtige lesfunctie (blz. 49), een handig hulpmiddel dat het leren van songs leuk en makkelijk maakt.

U kunt ook songdata overzetten van uw computer naar de EZ-250i voor terugspelen. Zie voor details blz. 58.

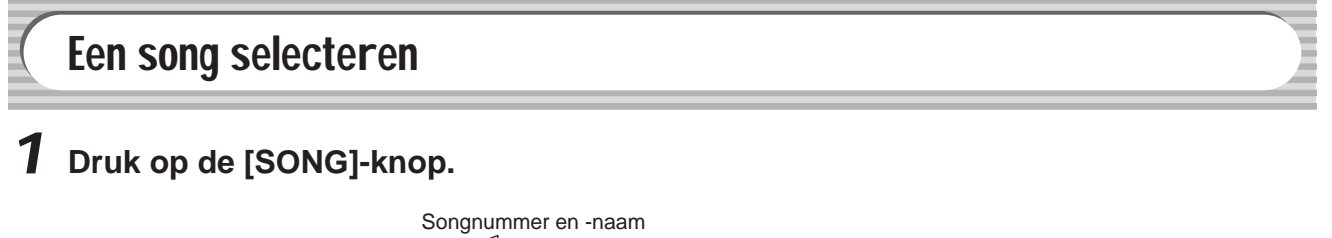

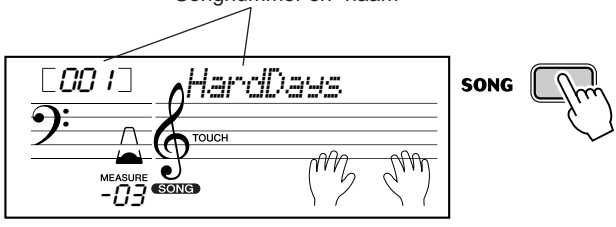

### *2* **Selecteer het gewenste songnummer.**

De categorieën van alle songs en hun nummers worden op het paneel aangegeven. Een compleet overzicht van de beschikbare songs vindt u op blz. 15.

### **SONG**

**FAVORITES** 011~020 PIANIST 006 Englishman In New York 001 A Hard Day's Night 007 Hey Jude **021~045 PRACTICE** 002 Can't Help Falling In Love 008 The Look Of Love 046~050 DUFT 051~080 CHORD LESSON 003 Linus And Lucy 009 Stella By Starlight 004 Just The Way You Are 010 Edelweiss  $081 -$ **FLASH MEMORY** 005 Against All Odds

#### ■ Gebruik het numerieke toetsenbord.

Songnummers kunnen op dezelfde wijze worden geselecteerd als voices (zie blz. 19). U kunt het numerieke toetsenbord gebruiken om het songnummer rechtstreeks in te voeren, of de [+]/[-] knoppen om op en neer door de songnummers te lopen.

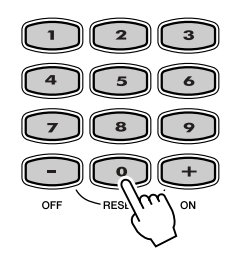

# De songs afspelen

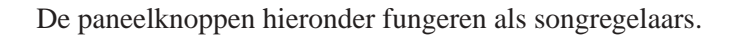

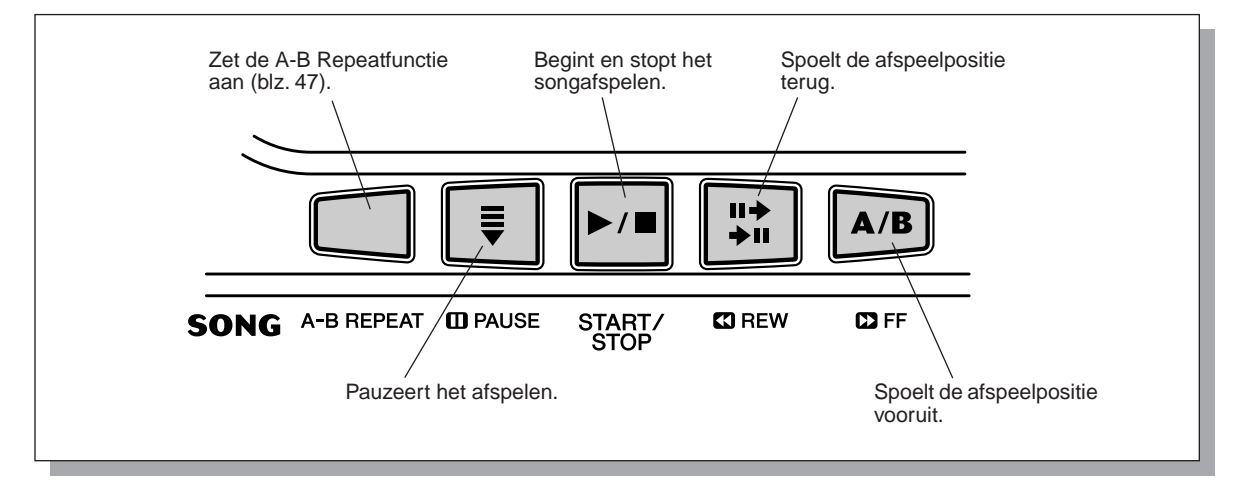

### *1* **Start de geselecteerde song.**

Druk op de [START/STOP]-knop. Als de song speelt worden het maatnummer en de gespeelde toetsen in de display aangegeven.

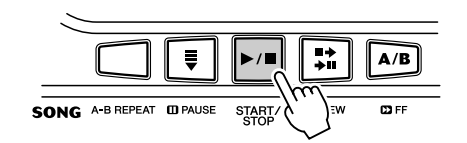

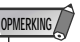

• U kunt met de song meespelen, gebruikmakend van de huidige geselecteerde voice, of zelfs een andere voice selecteren om mee mee te spelen. Roep, terwijl de song afspeelt, gewoon de voicemode op en selecteer de gewenste voice. (Zie blz. 23.)

# *2* **Stop de song.**

Druk op de [START/STOP]-knop. Als het afspelen is gestart door op de [START/STOP]-knop te drukken, stopt de song automatisch.

#### **De flashgeheugensong afspelen**

De EZ-250i kan in zijn interne flashgeheugen geladen songs afspelen. Om dit te doen is het noodzakelijk dat u de EZ-250i aansluit op een personal computer, en de "Song Filer"-applicatie op de computer gebruikt om de song vanuit de computer te verzenden.

Zie voor meer informatie over flashsongs en Song Filer, blz. 58.

Selecteer het songnummer (081-180) via het numerieke toetsenbord, op dezelfde manier als presetsongs.

# A-B Repeat (herhaling)

De handige A-B Repeatfunctie is een ideaal hulpmiddel voor oefen- en leerdoeleinden. Het stelt u in staat een frase van een song te specificeren (tussen punt A en punt B) en het te herhalen — terwijl u ermee meespeelt of oefent.

### *1* **Stel punt A (het beginpunt) in terwijl de song afspeelt.**

Druk tijdens het afspelen eenmaal op de [A-B REPEAT]-knop aan het beginpunt van de te herhalen frase.

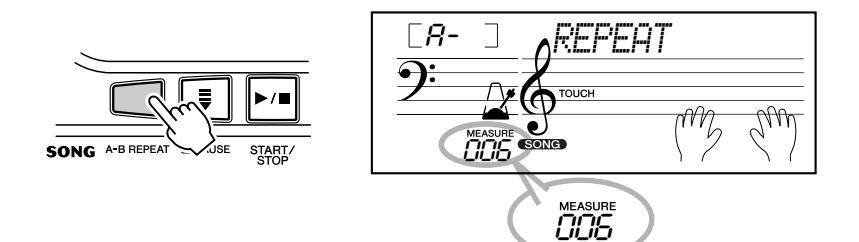

#### **OPMERKING**

- De A- en B-punten kunnen alleen worden ingesteld aan het begin van een maat (1e tel) en dus op geen enkel punt in het midden van de maat.
- Om het A-punt aan het begin van een song te zetten, drukt u op de [A-B REPEAT]-knop voordat de song wordt afgespeeld.

### *2* **Stel punt B (het eindpunt) in.**

Druk, terwijl de song verder afspeelt, nog eenmaal op de [A-B REPEAT] knop op het eindpunt van de frase die herhaald moet worden. De geselecteerde frase zal eindeloos worden herhaald, totdat deze gestopt wordt.

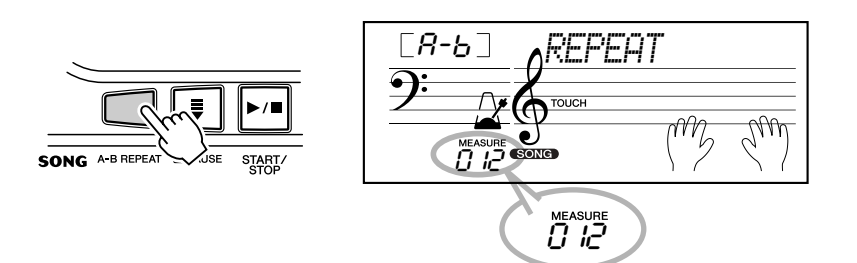

# *3* **Pauzeer of stop het afspelen indien nodig.**

Gebruik de [  $\Box$  PAUSE]-knop of [START/STOP]-knop. Stoppen van het afspelen zal de ingestelde A/B-punten of de A-B Repeatfunctie niet annuleren.

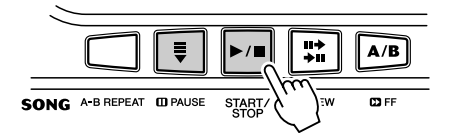

*4* **Schakel de A-B Repeatfunctie uit.** Druk op de [A-B REPEAT]-knop.

 $\overline{ }$ off $\overline{ }$ *REPEAT*

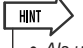

- Als u herhaaldelijk een bijzonder moeilijke passage moet oefenen, probeer dan het tempo te verlagen naar een comfortabele snelheid om het zo makkelijker te maken de passage te spelen en leren beheersen. Misschien wilt u ook het tempo lager zetten terwijl u de Aen B-punten instelt; dit maakt het makkelijker om de punten nauwkeurig in te stellen.
- U kunt de A-B Repeatfunctie ook instellen terwijl de song is gestopt. Gebruik gewoon de [  $\Box$  REW]- en [ FF]-knoppen om de gewenste maten te selecteren, druk voor elk punt op de [A-B REPAT]-knop, en start dan het afspelen.

# Melody Voice Change (melodievoicewijziging)

De EZ-250i laat u een melodie op het toetsenbord samen met één van de songs spelen, òf met de originele melodievoice òf één naar eigen keus. De handige Melody Voice Change-functie gaat echter nog een stap verder — het laat u de originele voice die voor de songmelodie wordt gebruikt, vervangen door een paneelvoice van uw eigen keuze. Als de huidige geselecteerde voice op het paneel bijvoorbeeld piano is, maar de melodie van de song wordt gespeeld door een fluitvoice, zal het gebruik van de Melody Voice Change-functie, de fluitmelodievoice wijzigen naar piano.

### *1* **Selecteer de gewenste song.**

Druk op de [SONG]-knop en gebruik vervolgens het numerieke toetsenbord of de [+]/[-]-knoppen om de gewenste song te selecteren. (Zie blz. 45.)

### *2* **Selecteer de gewenste voice.**

Druk op de [VOICE]-knop en gebruik vervolgens het numerieke toetsenbord of de [+]/[-]-knoppen om de gewenste voice te selecteren. (Zie blz. 23.)

### *3* **Druk op de [VOICE]-knop en houd deze minstens een seconde ingedrukt.**

Er verschijnt "MELODY VOICE CHANGE" in de display om aan te geven dat de geselecteerde paneelvoice de originele melodievoice van de song heeft vervangen.

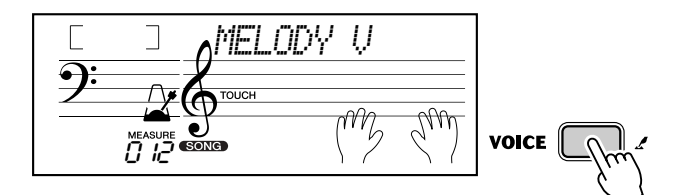

#### **OPMERKING**

• Een voice bespelen die is geselecteerd via de Melody Voice Change kan verschillen van de originele voice, aangezien de voice als een effect wordt toegevoegd aan de geselecteerde song.

# Het songvolume aanpassen

Het afspeelvolume van de song kan worden aangepast in de *functiemode (blz. 67)*. Deze volumeregeling werkt alleen op het songvolume. Het volumebereik is 000 - 127.

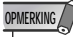

• Het songvolume kan alleen worden gewijzigd als de songmode actief is. (Deze functie wordt het stijlvolume als de stijlmode actief is).

# Songlessen

**De lesfunctie voorziet in een uitzonderlijk leuke en makkelijk-te-gebruiken manier om het toetsenbord te leren bespelen. De lesfunctie laat u de linker- en rechterhandpartijen van elke song stap voor stap afzonderlijk oefenen totdat u ze beheerst en klaar bent om met beide handen tegelijk te oefenen. Deze oefeningen zijn in vier lessen verdeeld, zoals hieronder wordt beschreven. Les 1 - 3 gelden voor elke afzonderlijke hand; druk op de betreffende knop, L (links) of R (rechts), om de gewenste partij voor het oefenen te selecteren. Probeer met de lessen te oefenen en volg de toetsverlichting.**

#### ■ Les 1 — Timing

Met deze les oefent u alleen de timing van de noten — elke noot kan worden gebruikt, zolang het maar in de maat is.

#### ■ Les 2 — Waiting

In deze lesstap wacht de EZ-250i totdat u de juiste noten speelt, voordat wordt verder gegaan met het afspelen van de song.

#### ■ Les 3 — Minus One

Deze lesstap speelt de song af met één partij uitgeschakeld, waardoor u de ontbrekende partij zelf (volg de toetsverlichting) kunt spelen en leren beheersen — in de maat en in het juiste tempo.

#### ■ Les 4 – Both Hands

Les 4 is een "Minus One"-oefening en in feite gelijk aan les 3, behalve dat de linker- èn rechterhandpartij zijn uitgeschakeld — waardoor u beide partijen tegelijk kunt spelen en leren beheersen.

### De lesfunctie gebruiken

#### *1* **Selecteer één van de lessongs.**

Druk op de [SONG]-knop en gebruik vervolgens het numerieke toetsenbord of de [+]/[-]-knoppen om de gewenste song te selecteren.

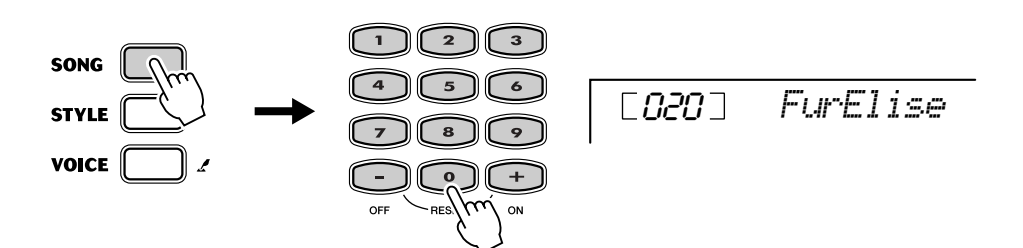

### *2* **Selecteer de partij waar u aan wilt werken (links of rechts) en de les.**

Als u aan de rechterhandpartij wilt werken, druk dan op de [R]-knop; druk op de [L]-knop voor links. Herhaaldelijk drukken op willekeurig welke knop laat u in deze volgorde door de lessen stappen: Les  $1 \rightarrow$  Les  $2 \rightarrow$  Les  $3 \rightarrow$ Uit → Les 1, enz. De geselecteerde les wordt in het display aangegeven.

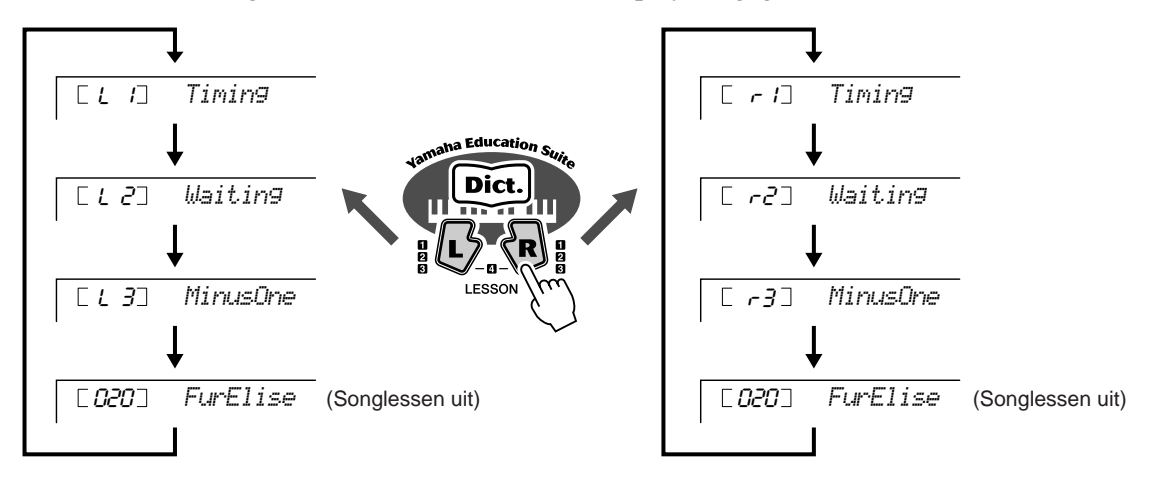

Om les 4 te selecteren, drukt u tegelijkertijd op de beide [L]- en [R]-knoppen.

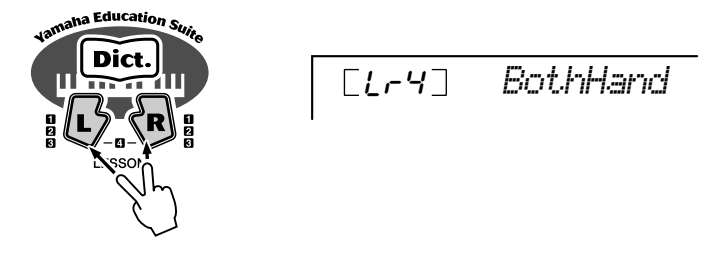

### *3* **Start de les.**

De les en het afspelen van de song beginnen automatisch (na een aftelprocedure) zodra een les is geselecteerd. Als de les is afgerond wordt uw "beoordeling" in de display aangegeven. Na een korte pauze begint de les vanzelf overnieuw.

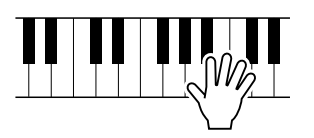

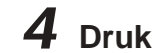

*4* **Druk op de [START/STOP]-knop om de lessen te stoppen.**

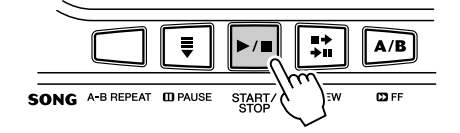

De EZ-250i verlaat de lesfunctie automatisch als de [START/STOP]-knop wordt ingedrukt.

# Selecteer de lestrack

Deze functie maakt het u mogelijk om het tracknummer van een via de computer geladen song (alleen SMF format 0) te selecteren.

*Het tracknummer van de song kan worden aangegeven in de functiemode (blz. 67).*

# Les 1 — Timing

Met deze les oefent u alleen de timing van de noten — elke noot kan worden gebruikt, zolang het maar in de maat is. Kies een noot om mee te spelen. Gebruik voor de linkerhand een noot in het automatische begeleidingsgebied of speel de juiste linkerhandnoot; speel voor de rechter een noot boven F#2. Concentreer u alleen maar op het in de maat spelen met de begeleiding.

#### **OPMERKING**

- De melodienoot zal niet klinken, tenzij uw spel in de maat is met het ritme.
- Zorg ervoor dat de toetsverlichting werkt als u de lessen gebruikt.

### *1* **Selecteer één van de lessongs.**

### *2* **Selecteer les 1.**

Druk op de [L]- of [R]-knop (herhaaldelijk, indien nodig) tot les 1 wordt aangegeven.

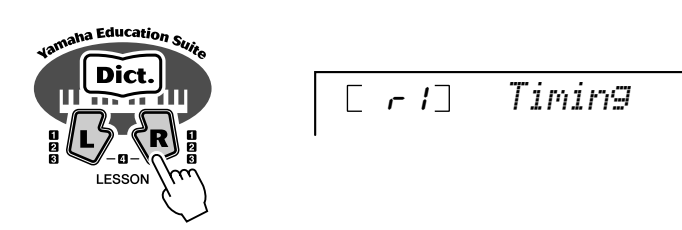

# *3* **Speel de passende melodie of het akkoord bij de song.**

Na een inleiding start de song automatisch en de juiste noten verschijnen in de display. In les 1 kunt u gewoon één noot herhaaldelijk spelen, in de maat met de muziek.

Betreffende akkoorden en het gebruik van de linkerhand, beschikt de EZ-250i in feite over twee verschillende songtypes: 1) songs met gewoon akkoorden in de linkerhand en 2) songs waarin de linkerhand arpeggio's of melodische figuren speelt in combinatie met de rechterhand.

Speel, in het eerste geval, de akkoorden met uw linkerhand in het begeleidingsgebied van het toetsenbord.

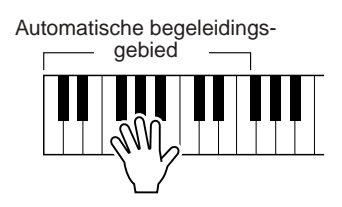

# Les 2 — Wachten (Waiting)

In deze lesstap wacht de EZ-250i totdat u de juiste noten speelt, voordat wordt verder gegaan met het afspelen van de song. Hierdoor kunt u de muziek in uw eigen tempo oefenen. De noten die dienen te worden gespeeld, worden achter elkaar aangegeven in het display, wanneer u ze juist speelt. De toetsverlichting laat u zien welke toetsen te bespelen.

### *1* **Selecteer één van de lessongs.**

### *2* **Selecteer les 2.**

Druk (herhaaldelijk, indien nodig) op de [L]- of [R]-knop tot les 2 wordt aangegeven.

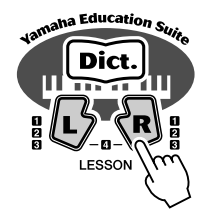

 $\overline{r}$ *Waiting*

**OPMERKING**

**OPMERKING**

• Afhankelijk van de geselecteerde song, kan de ritmepartij worden uitgezet voor les 2.

• Zorg ervoor dat de toetsverlichting werkt als u de lessen gebruikt.

# *3* **Speel de passende melodie of het akkoord bij de song.**

Na de inleiding begint de song automatisch, en de toetsverlichting laat u zien welke toetsen te bespelen. In les 2 speelt u de juiste noten in uw eigen tempo, totdat u ze zodanig beheerst dat u in de maat kunt spelen met het ritme.

# Les 3 — Minus One

Met deze les oefent u één partij van de song, in de maat en in het juiste tempo. De EZ-250i speelt de song af met één partij uitgeschakeld (of de linker- of de rechterpartij) — waardoor u de ontbrekende partij zelf kunt spelen en leren beheersen. De noten die u moet spelen worden voortdurend in de display aangegeven en lichten op terwijl de song afspeelt.

### *1* **Selecteer één van de lessongs.**

### *2* **Selecteer les 3.**

Druk (herhaaldelijk, indien nodig) op de [L]- of [R]-knop tot les 3 wordt aangegeven.

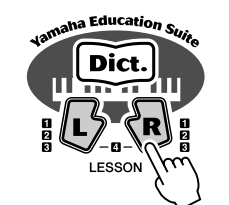

r3 *MinusOne*

# *3* **Speel de juiste partij bij de song.**

Na de inleiding begint de song automatisch, en de toetsverlichting laat u zien welke toetsen te bespelen. Luister in les 3 zorgvuldig naar de niet-uitgeschakelde partij en speel zelf de uitgeschakelde partij.

# Les 4 — Beide handen (Both Hands)

Les 4 is een "Minus One"-oefening en in feite gelijk aan les 3, behalve dat de linker- èn rechterhandpartij zijn uitgeschakeld — waardoor u beide partijen tegelijk kunt spelen en leren beheersen. Vang pas met deze les aan als u de beide afzonderlijke partijen in de voorgaande drie lessen beheerst. Oefen beide handen in de maat met het ritme, samen met de notatie en de toetsverlichting.

### *1* **Selecteer één van de lessongs.**

### *2* **Selecteer les 4.**

Druk tegelijkertijd op de [L]- en [R]-knoppen, zodat les 4 wordt aangegeven.

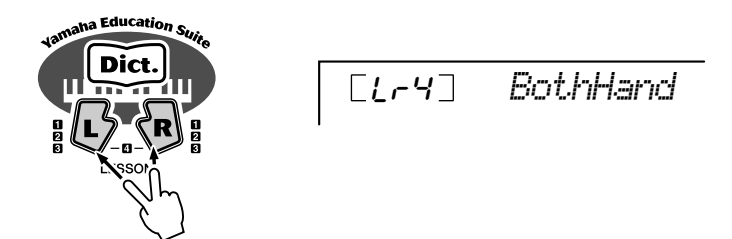

### *3* **Speel zowel de linker- als de rechterhandpartij met de song mee.**

Na de inleiding begint de song automatisch, en de toetsverlichting laat u zien welke toetsen te bespelen. In les 4 worden beide partijen (links en rechts) uitgeschakeld, waardoor u de hele song zelf kunt spelen.

# Grade (beoordeling)

51

De lesfunctie heeft een ingebouwde evaluatiefunctie die uw oefenen van de lessongs in de gaten houdt, net als een echte leraar, en aangeeft hoe goed u de oefening heeft gedaan. Er zijn vier beoordelingen mogelijk, afhankelijk van uw prestatie: "Try Again"(Probeer het nogmaals), "Good" (Goed), "Very Good!" (Heel goed!) en "Excellent!" (Uitstekend).

**Bijna alle hedendaagse elektronische muziekinstrumenten — met name synthesizers, sequencers en computermuziekgerelateerde apparaten — gebruiken MIDI. MIDI is een wereldwijde standaard die het mogelijk maakt dat deze apparaten speel- en instellingsdata verzenden en ontvangen. Uiteraard laat dit instrument u uw toetsenspel als MIDI-data versturen, alsook de data van de stijlen en paneelinstellingen. De potentie die MIDI heeft voor uw live-spel en muziekcreatie/-productie is enorm — door gewoon dit instrument op een computer aan te sluiten en MIDI-data te versturen. In dit gedeelte leert u de basis van MIDI en de specifieke MIDI-functies van dit instrument.**

# Wat is MIDI?

U zult zonder twijfel gehoord hebben van de uitdrukkingen "akoestisch instrument" en "digitaal instrument". In de wereld van vandaag zijn dit de twee hoofdcategorieën muziekinstrumenten. Laten we eens uitgaan van een akoestische piano en een klassieke gitaar als representatieve akoestische instrumenten. Ze zijn eenvoudig te begrijpen. Bij de piano slaat u een toets aan en intern slaat een hamertje tegen een snaar en speelt een noot. Bij de gitaar tokkelt u direct aan de snaar en de noot speelt. Maar hoe speelt een digitaal instrument een noot?

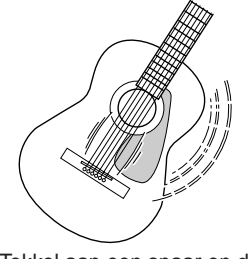

Tokkel aan een snaar en de kast resoneert het geluid.

**Nootproductie bij een akoestische gitaar Nootproductie bij een digitaal instrument**

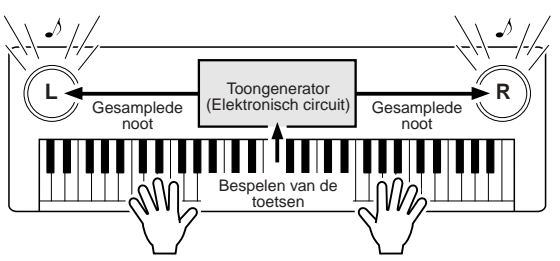

Gebaseerd op de speelinformatie van het toetsenbord wordt een in de toongenerator opgeslagen gesamplede noot afgespeeld via de luidsprekers.

Zoals in de bovenstaande illustratie is te zien, wordt bij een elektronisch instrument de gesamplede noot (van te voren opgenomen noot), opgeslagen in het toongeneratorgedeelte, afgespeeld op basis van informatie die van het toetsenbord wordt ontvangen. Maar welke informatie van het toetsenbord is dat precies, zodat het de basis kan vormen voor het produceren van een noot?

Laten we bijvoorbeeld zeggen dat u een kwartnoot "C" op het instrument speelt met een vleugelgeluid. In tegenstelling tot een akoestisch instrumentgeluid, stuurt het elektronische instrument informatie van het toetsenbord uit zoals "met welke voice", "met welke toets", "hoe sterk", "wanneer werd deze ingedrukt" en "wanneer werd deze losgelaten". Deze stukjes informatie worden vervolgens omgezet in numerieke waarden en verzonden naar de toongenerator. Op basis van deze nummers speelt de toongenerator de opgeslagen gesamplede noot.

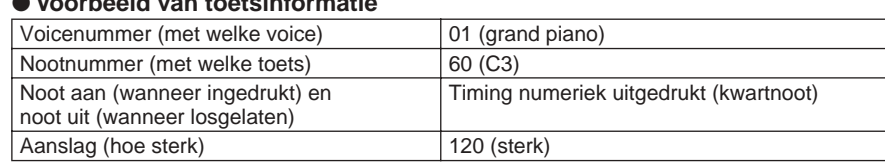

#### ● **Voorbeeld van toetsinformatie**

Uw toetsenbordspel en alle paneelhandelingen van dit instrument worden verwerkt als MIDI-data. De automatische begeleidingspatronen (stijlen) zijn ook opgebouwd uit MIDI-data.

MIDI is een afkorting die staat voor Musical Instrument Digital Interface en maakt het mogelijk verschillende muziekinstrumenten en apparaten onmiddellijk met elkaar te laten communiceren, via digitale data. De MIDI-standaard wordt over de hele wereld gebruikt en is ontworpen om speeldata

tussen elektronische muziekinstrumenten (en computers) uit te wisselen.

MIDI-boodschappen kunnen worden verdeeld in twee groepen: kanaalboodschappen en systeemboodschappen.

### **GM System Level 1**

"GM System Level 1" is een aanvulling op de MIDI-standaard die er voor zorgt dat GM-compatibele muziekdata op elke willekeurige GM-compatibele toongenerator accuraat kunnen worden teruggespeeld, ongeacht de fabrikant. Het GM-logo is aangebracht op alle software en hardware die GM System Level 1 ondersteunt. De EZ-250i ondersteunt GM System Level 1.

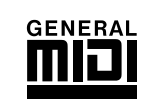

#### ● **Kanaalboodschappen (Channel Messages)**

Dit instrument is in staat 16 MIDI-kanalen tegelijkertijd te verwerken — hetgeen betekent dat er tot zestien instrumenten tegelijkertijd kunnen worden bespeeld. Kanaalboodschappen bevatten informatie zoals noot aan/uit, programmawijzigingen, voor elk van de 16 kanalen.

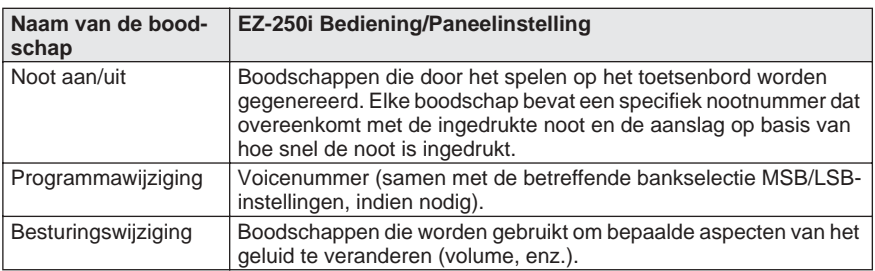

#### ● **Systeemboodschappen (System Messages)**

Deze informatie geldt over het algemeen voor het hele MIDI-systeem.

Systeemboodschappen bevatten boodschappen zoals exclusieve boodschappen die unieke data bevatten voor elke instrumentenfabrikant en realtime-boodschappen die het MIDI-apparaat besturen.

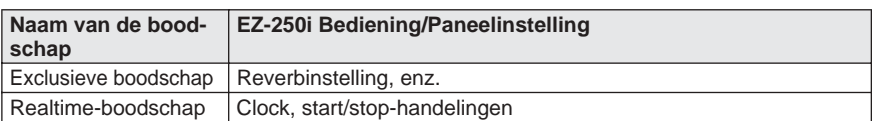

De boodschappen die de EZ-250i ontvangt/verstuurt staan in het MIDIimplementatie-overzicht op blz. 78.

### MIDI-functies

# Op een PC aansluiten

Dit instrument aansluiten op een computer geeft een uitgebreide reeks van krachtige en nuttige muzikale mogelijkheden. U kunt MIDI-data met uw computer uitwisselen voor het opnemen/afspelen van muziek, en met de speciale Song Filersoftware (bevindt zich op de bijgeleverde CD-ROM) kunt u data van uw computer naar een geheugenkaart kopiëren.

Sluit het éne eind van een USB-kabel aan op de USB-aansluiting op het achterpaneel van dit instrument en het andere eind op de USB-aansluiting van uw computer. U zult ook de USB-MIDI-driver (ook op de bijgeleverde CD-ROM) op uw computer moeten installeren. Zie voor details de "CD-ROM-installatiegids".

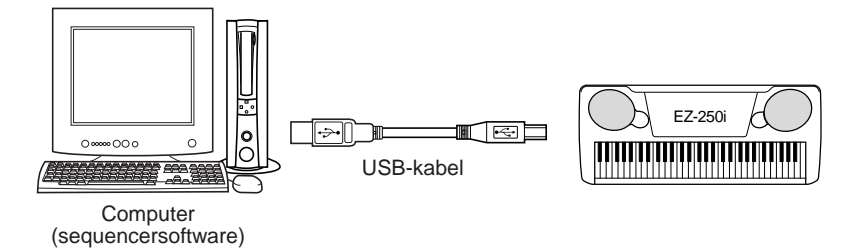

### **MIDI-LSB-ontvangst annuleren**

Bepaalt of de LSB-data van de bankselectie worden ontvangen of niet. Houd de laagste toets van het toetsenbord ingedrukt en zet het instrument aan om de instelling te wijzigen (LSB wordt genegeerd).

Om de MIDI-LSB-ontvangst annuleren terug te zetten naar normaal (LSB wordt herkend), zet u het instrument weer gewoon aan.

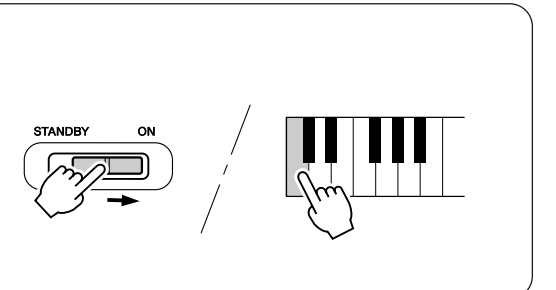

**De notatie van MIDI-kanaal 1** 

• De EZ-250i heeft een speciale functie waardoor u de noten van de MIDI-data (alleen kanaal 1) in de display kunt bekijken.

**bekijken:**

**OPMERKING** 

# Local Control (Lokale besturing)

Deze functie laat u toetsenbordaansturing van de EZ-250i's voices in- of uitschakelen in de *functiemode (blz. 67)*. Dit zou bijvoorbeeld handig kunnen zijn als u noten opneemt in een MIDI-sequencer. Als u de sequencer gebruikt om de voices van de EZ-250i te bespelen, zult u deze op OFF (uit) in willen stellen - om zo "dubbele" noten te voorkomen, zowel van het toetsenbord als van de sequencer. Normaal gesproken, als u de EZ-250i zelfstandig gebruikt, zou deze op ON (aan) moeten worden ingesteld.

### **PAS OP**

**• Er wordt geen geluid geproduceerd door de EZ-250i, als Lokaal aan/uit is ingesteld op OFF (uit).**

# Externe Clock

55

Dit bepaalt of de stijl- en songafspeelfuncties worden bestuurd door de Porta-Tone's interne clock (uit) of door MIDI-clockdata van een externe sequencer of computer (aan).

Dit zou moeten worden ingesteld op ON (aan) als u wilt dat het afspelen van de stijl of song het externe apparaat (zoals een ritmemachine of een sequencer) volgt. De standaardinstelling is OFF (uit).

*Deze instellingen kunnen worden gemaakt in de functiemode (blz. 67).*

#### **PAS OP**

**• Als de externe clock is ingesteld op ON (aan), zal het afspelen van de stijl of song niet starten, tenzij er een externe clock wordt ontvangen.**

# Initiële set-up verzenden gebruiken met een sequencer

De meest gebruikelijke toepassing voor de Initial Setup Send functie is bij het opnemen van een song op een sequencer, die bedoeld is om terug te spelen naar de EZ-250i. In principe neemt deze functie een "momentopname" van de EZ-250i instellingen en zendt die gegevens naar de sequencer. Door deze "momentopname" aan het begin van de song op te nemen (vóór de daadwerkelijke speeldata) kunt u onmiddellijk de nodige instellingen op de EZ-250i terugroepen in de *functiemode (blz. 67)*. Ervan uitgaand dat er ook een pauze in de song is, kunt u dit ook tijdens een song doen — om bijvoorbeeld de EZ-250i voor het volgende deel van de song in te stellen.

#### **OPMERKING**

• Als de Initial Setup Send-handeling is afgerond, keert de EZ-250i automatisch terug naar de voorgaande paneelsituatie.

# PC-mode

De PC-mode laat u onmiddellijk de MIDI-regelinstellingen voor gebruik met een computer of MIDI-apparaat opnieuw instellen.

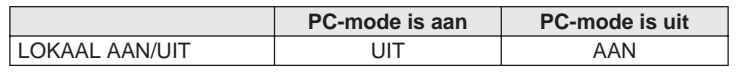

### ■ Om de PC-mode aan of uit te zetten:

Druk op de [PC]-knop en druk dan op de betreffende [+]/[-]-knop. Dit schakelt tussen de PC-mode aan/uit-instellingen.

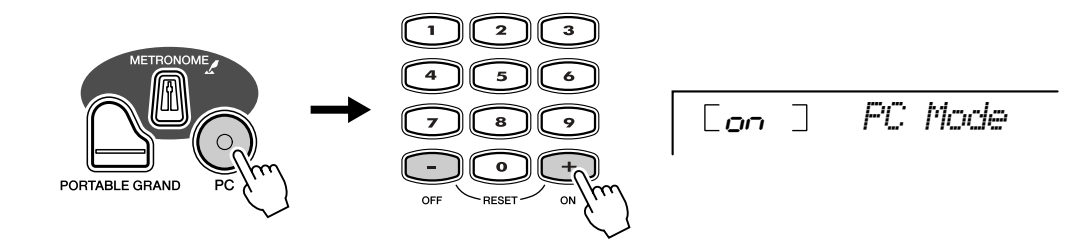

#### **PAS OP**

**• Er wordt geen geluid geproduceerd door de EZ-250i, als Lokaal aan/uit is ingesteld op OFF (uit).**

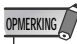

• Er kan een "Can't Set"-mededeling in de display verschijnen als de USB-aansluiting niet is aangesloten op een ander apparaat.

# Een song in het flashgeheugen van de EZ-250i laden

Het EZ-250i's interne flashgeheugen maakt het u mogelijk songdata op te slaan die verzonden worden door een aangesloten PC. U kunt flashsongs (opgeslagen in het flashgeheugen) op dezelfde manier afspelen en ermee oefenen als met presetsongs.

Om de songdata van een PC naar de EZ-250i te verzenden, is het nodig dat u eerst de "Song Filer"-applicatie op uw computer installeert.

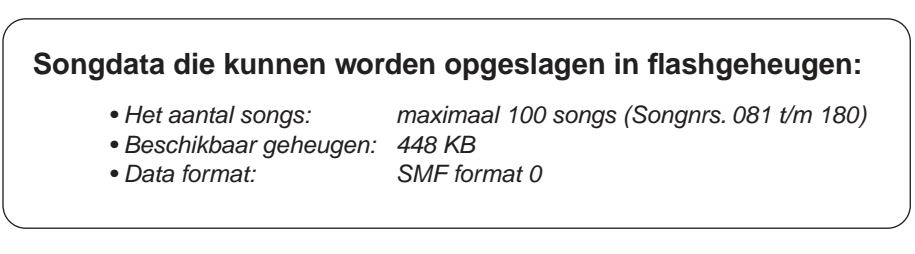

Het totale aantal songs dat kan worden geladen zal afhangen van de datagrootte van de songs. Als voorbeeld: er kunnen ongeveer 20 songs van 20-kilobyte worden geladen.

■ Song Filer installeren •••••• U kunt de "Song Filer"-toepassing van de bijgeleverde CD-ROM installeren (zie blz. 60).

**Yamaha PK CLUB (Portable Keyboard Home Page) http://www.yamahaPKclub.com/**

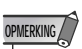

• Bezoek de Yamaha PK CLUB website voor meer informatie over de meest recente versie van Song Filer (versie 2.0.0 of hoger) en hoe deze te installeren.

#### **Systeemvereisten voor Song Filer:**

#### **[Windows]**

Beschikbaar geheugen: 8 MB of meer Vrije harddiskruimte: 2 MB of meer

OS: Windows 95/98/Me/2000<br>CPU: Pentium/100MHz of snell Pentium/100MHz of sneller Scherm: 800 x 600, 256 kleuren of meer

#### **[Macintosh]**

CPU: Power PC of hoger Beschikbaar geheugen: 8 MB of meer Vrije harddiskruimte: 2 MB of meer

OS: Mac OS 7.5 t/m 9.2.2 ( OSX- en Mac Classic-omgevingen worden niet ondersteund) Scherm: 800 x 600, 256 kleuren of meer

#### ■ Song Filer •••••

Nadat u Song Filer op de computer heeft geïnstalleerd en de EZ-250i op de computer heeft aangesloten, kunt u de twee hieronder beschreven functies gebruiken.

#### ● **Transmit Files (files verzenden)**

U kunt songfiles van uw computer naar uw EZ-250i's flash geheugen verzenden.

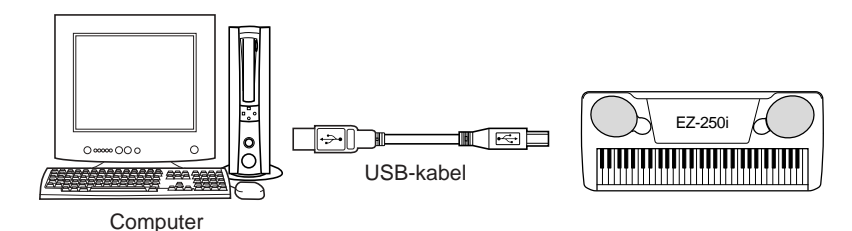

#### ● **Files beheren in het flashgeheugen**

U kunt files in uw EZ-250i's flash geheugen vanaf uw computer wissen (delete) en hernoemen (rename).

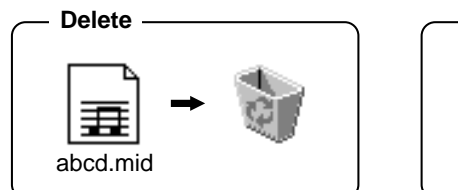

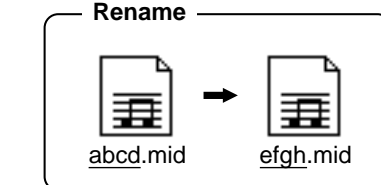

#### **OPMERKING**

- Zie blz. 56 voor informatie over hoe de EZ-250i aan te sluiten op een computer.
- U kunt geen gebruik maken van de Song Filer's "Receive Files"-functie bij de EZ-250i.
- Zie voor meer informatie over het gebruik van de Song Filer, de PDFhandleiding die bij de Song Filerapplicatie wordt geleverd.

#### **PAS OP**

- **Probeer nooit het instrument uit te zetten terwijl er songdata worden verzonden. Dit doen zal niet alleen resulteren in het mislukken van het opslaan van de data, maar kan ook het interne flashgeheugen instabiel maken. Het kan ook alle data die zich in het flashgeheugen bevinden wissen bij het aan- en uitzetten.**
- **• In het instrument opgeslagen data kunnen verloren gaan door foutieve werking of foutieve bediening. Sla belangrijke data op op uw computer of op diskette.**

#### **Een rechter- & linkerhandleidraadtrack selecteren**

U kunt een track selecteren in de *functiemode (blz. 67)* die als leidraad dient voor uw rechter- en linkerhandvingerzetting tijdens de les (blz 51).

Deze functie is alleen beschikbaar als u een flashgeheugensong (SMF format 0) selecteert.

#### **SPECIALE OPMERKINGEN**

- De software en deze installatiegids vallen onder de exclusieve auteursrechten van de Yamaha Corporation.
- Gebruik van de software en deze installatiegids vallen onder de SOFTWARELI-CENTIE-OVEREENKOMST waarmee de koper volledig akkoord gaat door het zegel van de softwareverpakking te verbreken. (Lees alstublieft zorgvuldig de OVER-EENKOMST op blz. 3 en 65 voordat u de toepassing installeert.)
- Het kopiëren van de software of het gedeeltelijk of in zijn geheel reproduceren van deze installatiegids, zonder schriftelijke toestemming van de fabrikant, is ten strengste verboden.
- Yamaha geeft geen enkele garantie en aanvaardt geen enkele verantwoording met betrekking tot het gebruik van de software en documentatie en kan niet verantwoordelijk worden gesteld voor het gebruik van deze installatiegids en de software.
	- Inhoud van de CD-ROM

De programma's op deze CD-ROM zijn in versies voor zowel het Windows- als het Macintosh-besturingssysteem voorhanden. De installatieprocedure en de programma's zelf verschillen, afhankelijk van het besturingssysteem dat u gebruikt.

#### • Deze disk is een CD-ROM. Probeer deze disk niet op een audio-CD-speler af te spelen. Dit doen kan resulteren in niet meer te repareren beschadiging van uw audio-CD-speler.

- Het kopiëren van commercieel beschikbare muziekdata is ten strengste verboden, tenzij voor uw eigen persoonlijke gebruik.
- De bedrijfsnamen en productnamen in deze installatiegids zijn de handelsmerken of geregistreerde handelsmerken van hun respectieve bedrijven.
- Toekomstige upgrades van het programma en de systeemsoftware, en wijzigingen in specificaties en functies zullen afzonderlijk worden bekend gemaakt.
- Afhankelijk van de versie van uw besturingssysteem kunnen de schermafbeeldingen en mededelingen in deze installatiegids afwijken van wat u op uw computerscherm ziet.

**PAS OP**

#### **Voor Windows**

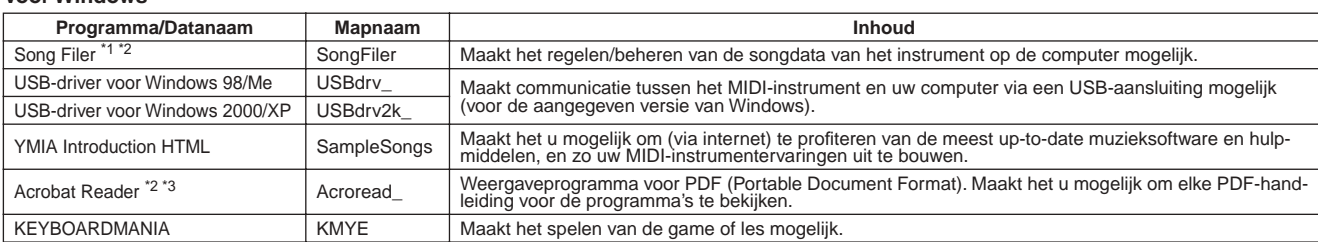

#### **Voor Macintosh**

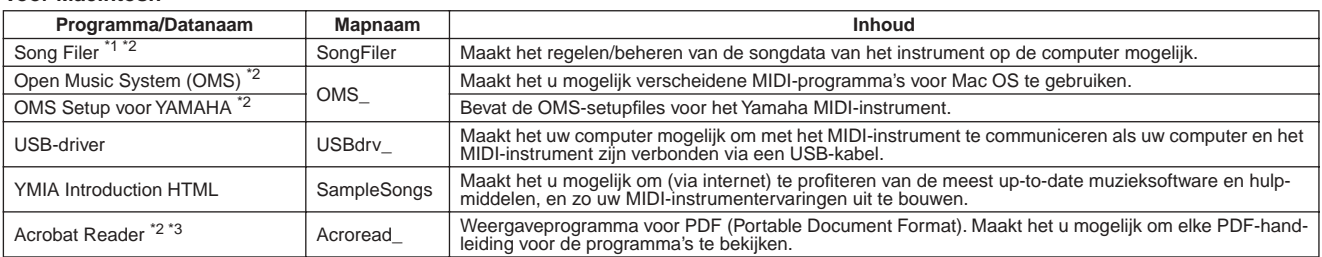

\*1 Song Filer kan niet worden gebruikt met het instrument als het instrument zich in één van de volgende situaties bevindt.• Demosongmode

\*2 De programma's zijn voorzien van online/PDF-handleidingen.

\*3 Helaas kan Yamaha geen garanties geven betreffende de stabiliteit van deze programma's noch kan er ondersteuning voor worden geleverd.

# CD-ROM installatieprocedure

De volgende stappen zijn gelijk voor zowel Windows als Macintosh.

 Controleer of uw systeem voldoet aan de besturingsvereisten van de software (Song Filer, driver, enz.) Zie de minimum systeemvereisten.

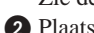

- Plaats de CD-ROM in uw computer.

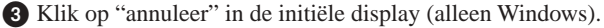

Sluit het instrument aan op uw computer.

Zie blz. 56 voor details over het aansluiten.

#### **OPMERKING**

• Afhankelijk van het computersysteem dat u gebruikt kan het zijn dat som-<br>softwareprogramma (online help/PDF-handleiding). mige verbindingen niet mogelijk zijn.

 Installeer de betreffende driver op uw computer en maak de nodige instellingen.

Zie blz. 61 (Windows) of blz. 63 (Macintosh).

Werp de CD-ROM uit.

- Installeer de software (KEYBOARDMANIA (alleen Windows), Song Filer, enz.).
	- Acrobat Reader/YAMAHA USB-MIDI-driver:
	- Zie blz. 61 (Windows) of blz. 63 (Macintosh).

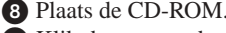

 Klik desgevraagd op "install" bij KEYBOARDMANIA of Song Filer (alleen Windows). Zie de "Song Filer installeren" voor Macintosh op blz. 64

Zie, voor hieropvolgende handelingen, de handleiding van elk

#### **OPMERKING**

• Om de PDF-files te kunnen bekijken zult u Acrobat Reader op uw computer moeten installeren.

Zie blz. 61 (Windows) of blz. 63 (Macintosh).

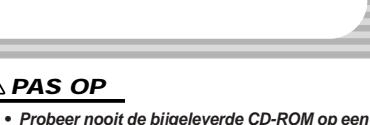

**audio-CD-speler af te spelen. Dit doen kan resulteren in beschadiging van uw gehoor alsook van de CD-speler/audioluidsprekers.**

# Minimum systeemvereisten

#### **Voor Windows**

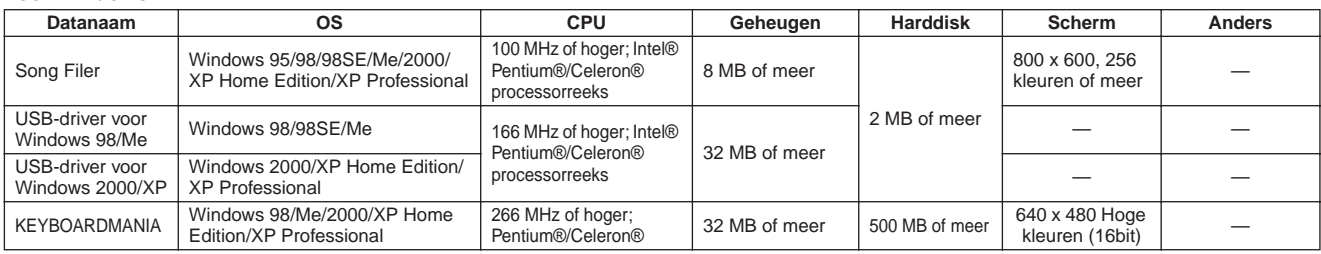

#### **Voor Macintosh**

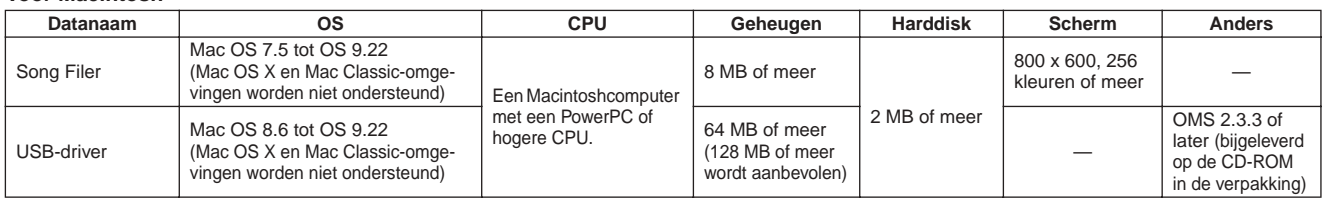

# Voor Windows-gebruikers

#### ■ Software-installatie •

#### **OPMERKING**

• Zie voor details over de toepassingssoftware waarvoor hier geen installatieinstructies staan beschreven, de online handleiding van de betreffende software.

#### **Deïnstalleren (het geïnstalleerde programma verwijderen)**

U kunt de geïnstalleerde programmasoftware verwijderen.

#### **Windows 98/Me**

 $Selecteer [START] \rightarrow [Instead] \rightarrow [Configuratiescherm]$  $\rightarrow$  [Software]  $\rightarrow$  [Installeren en verwijderen], selecteer vervolgens het programma dat moet worden verwijderd en klik op [Toevoegen/Verwijderen...].

Volg de scherminstructies om het programma te deïnstalleren.

#### **OPMERKING**

• De knopnamen of menu's kunnen afwijken afhankelijk van het computer OS.

#### **Windows 2000/XP**

 $Selecteer$  [START]  $\rightarrow$  [Configuratiescherm]  $\rightarrow$  [Software], selecteer vervolgens het programma dat verwijderd moet worden en klik op [Verwijder].

Volg de scherminstructies om het programma te deïnstalleren.

#### ● **Acrobat Reader**

Om de elektronische (PDF) handleidingen die bij de programma's zijn geleverd te kunnen bekijken, zult u Acrobat Reader moeten installeren.

#### **OPMERKING**

- Als er een oudere versie van Acrobat Reader op uw PC is geïnstalleerd, zult u die moeten deïnstalleren voordat u verder gaat.
- Dubbelklik op de "Acroread\_"-map. Er zullen vier verschillende taalmappen worden getoond.

- Selecteer de taal die u wilt gaan gebruiken, door op de betreffende map te dubbelklikken.

De file "ar\*\*\*.exe" zal worden getoond. ("\*\*\*" geeft de geselecteerde taal aan.)

- Dubbelklik op "ar\*\*\*.exe".
- Het Acrobat Reader Setup dialoogvenster zal worden getoond.
- Voer de installatie uit door de aanwijzingen op het scherm op te volgen.

Als de installatie is voltooid verschijnt de Acrobatmap op uw PC (standaard in Programma's).

Zie, voor informatie over het gebruik van Acrobat Reader, Reader Help in het Help-menu.

#### ● **USB-MIDI-driver**

Om het MIDI-instrument vanaf uw computer via USB aan te sturen, zult u de juiste driversoftware moeten installeren.

De USB-MIDI-driver is software die MIDI-data-uitwisseling tussen de sequencesoftware en het MIDI-instrument mogelijk maakt via een USB-kabel.

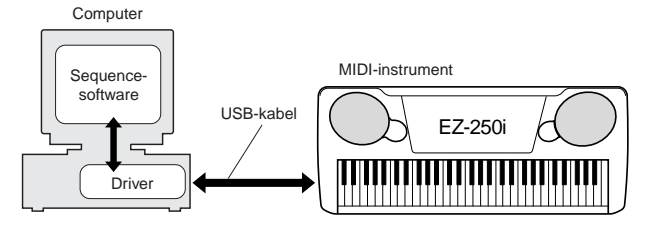

**OPMERKING**

- Voordat u de USB MIDI-driver installeert kunt u de kans op problemen zo klein mogelijk maken door uw computer in de volgende toestand te brengen.
	- Sluit alle programma's en vensters die niet worden gebruikt.
	- Koppel alle kabels van het MIDI-instrument met uitzondering van de kabel van het apparaat waarvoor u de driver installeert.

### **Installatie voor Windows 98/Me/2000/XP**

#### Start de computer op.

Voer bij **Windows 2000/XP** de volgende stappen uit nadat de computer is opgestart.

Gebruik bij **Windows 2000**, het "Administrator"-gebruikersaccount om in te loggen en selecteer vervolgens [Deze com $puter] \rightarrow [Configuratieschem] \rightarrow [System] \rightarrow [Hardware]$  $\rightarrow$  [Handtekeningverificatie]  $\rightarrow$  [Bestandshandtekeningverificatie]. Vink de keuzeknop naast "Negeren - Installeer alle bestanden, ongeacht of de programma's een digitale handtekening hebben" af, en klik vervolgens op "OK".

Selecteer in **Windows XP** [Start]  $\rightarrow$  [Configuratiescherm]. (Klik, als het configuratiescherm verschijnt zoals hieronder aangegeven, op "Klassieke weergave" linksboven in het venster om alle configuratieschermiconen weer te geven. Ga vervolgens naar  $[\text{System}] \rightarrow [\text{Hardware}] \rightarrow [\text{Apparaatstuurprogrammahandtekening}]$ → [Bestandshandtekeningverificatie] en vink de keuzeknop naast "Negeren — Installeer de software zonder te controleren (I)" af, en klik vervolgens op "OK". Klik op "OK" om Systeemeigenschappen te sluiten en sluit vervolgens het Configuratiescherm door in het sluitveld ([x]) rechts bovenaan het venster te klikken.

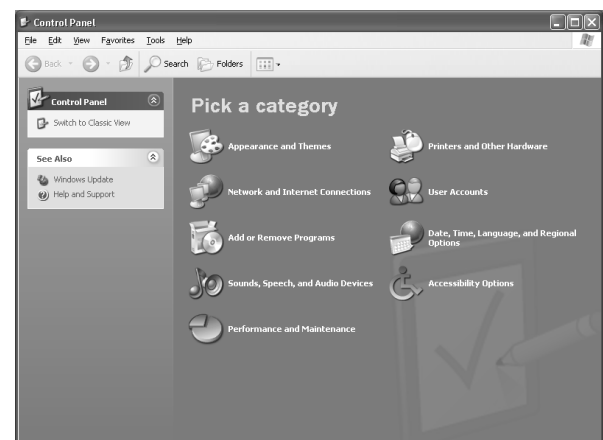

- Plaats de bijgeleverde CD-ROM in de CD-ROM-drive en klik op "Annuleer" in de display.

 Controleer of het instrument is uitgezet en sluit vervolgens de USB-aansluiting van de computer aan op de USB-aansluiting van het instrument met een standaard USB-kabel. Zet het instrument aan en automatisch verschijnt de mededeling "Wizard Nieuwe hardware" (**Windows 98/Me/2000**) of "Wizard Nieuwe hardware gevonden" (**Windows XP**).

• Op sommige computers kan het ongeveer tien seconden duren voordat dit scherm verschijnt nadat het instrument is aangezet.

Vink bij **Windows Me** de keuzeknop af naast de "Automatisch zoeken naar een betere driver (Aanbevolen)" bij de Wizard nieuwe hardware en klik dan op [Volgende]. Het systeem zoekt naar een passende driver en de installatie begint vanzelf. Ga, tenzij u handmatig een driver wilt installeren, direct door naar **stap**  hierna. Als er geen passende driver wordt gevonden selecteer dan "Geef de locatie van de driver aan (geavanceerd)" en geef de "USBdrv\_"-map op de CD-ROM aan.

Vink bij **Windows XP** de keuzeknop af naast "Installeer de software automatisch (Aanbevolen)" bij de Wizard Nieuwe hardware toevoegen en klik vervolgens op [Volgende]. Het systeem zoekt naar een passende driver en de installatie begint vanzelf. Ga, tenzij u handmatig een driver wilt installeren, direct door naar **stap**  hierna.

#### Klik op [Volgende].

Via het venster dat verschijnt kunt u uit verschillende manieren kiezen voor het zoeken naar de driver.

 Vink de selectieknop naast "Zoek naar een geschikte driver voor mijn apparaat. (Aanbevolen)" af en klik vervolgens op [Volgende].

Via dit venster kunt u de locatie van de driver aangeven.

 Vink "CD-ROM drive" af en zorg ervoor dat alle andere items niet zijn afgevinkt.

Klik op [Volgende]. Het systeem zoekt naar de driver op de CD-ROM en bereidt de installatie voor.

#### **OPMERKING**

• In enkele gevallen kan het systeem u vragen een Windows CD-ROM te plaatsen terwijl er naar de driver wordt gezocht. Geef, als dit gebeurt de "USBdrv\_"-directory aan van de CD-drive (bijvoorbeeld D:\USBdrv\_\) in Windows 98, of de "USBdrv2k\_"-directory (bijvoorbeeld D:\USBdrv2k\_\) in Windows 2000, en vervolg de installatie.

 Klik, nadat u gecontroleerd heeft of er in het driverzoekvenster "YAMAHA USB MIDI-driver" wordt aangegeven op [Volgende]. De installatie begint.

#### **OPMERKING**

• De exacte padnaam of locatie van de driver kan verschillen afhankelijk van het specifieke instrument en andere variabelen.

 Klik, als de installatie is voltooid en er een boodschap verschijnt om aan te geven dat het voltooid is, op [Klaar].

#### **OPMERKING**

• Op sommige computers kan het ongeveer tien seconden duren voordat deze mededeling verschijnt, nadat de installatie is voltooid.

Bij **Windows 2000/XP** wordt de computer opnieuw opgestart.

De driver is correct geïnstalleerd.

- **KEYBOARDMANIA of Song Filer installeren**
- Plaats de CD-ROM in uw computer.
- Klik op "install" bij KEYBOARDMANIA of Song Filer.

Zie voor instructies en details over de werking van KEYBOARDMANIA, de PDF-manuals in de "manual"-map van de CD-ROM. Om de documentatie te bekijken moet u het volgende doen:

Klik op [Annuleer] om de installatiedisplay te verlaten.

Dubbelklik op [Deze computer] en klik vervolgens met de rechtermuisknop op [CD-ROM].

Selecteer [OPEN], dubbelklik dan op [KMYE] en dan op [manual].

Zie voor instructies en details over de werking van Song Filer, de online help en PDF-handleiding.

**\* Ga, voor de laatste versie van Song Filer, naar de volgende website: http://www.yamahapkclub.com./english/download/songfiler/songfiler.htm**

**Stel bij het gebruik van KEYBOARDMANIA de MIDI-poort in op USB overeenkomstig de instructies in de handleiding** (zie de file KM\_manual.pdf, blz. 7 en 8) die op de CD-ROM is bijgeleverd. **Als u Song Filer gebruikt,** volg dan de hieronderstaande stappen om de MIDI-poort in te stellen op USB.

- Sluit het instrument op uw computer aan met een USB-kabel.
- Zet eerst uw computer aan, vervolgens het instrument, en start tenslotte Song Filer op.
- Open de "MIDI Port Setting" via de Song Filer-menubalk en selecteer "USB".

**OPMERKING** 

# Voor Macintosh-gebruikers

#### ■ **Software-installatie • • • • • • • • • • • • •** ● **Acrobat Reader**

Om de elektronische (PDF) handleidingen die bij de programma's zijn geleverd te kunnen bekijken, zult u Acrobat Reader moeten installeren.

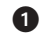

 Dubbelklik op de "Acroread\_"-map. Er zullen vier verschillende taalmappen worden getoond: Engels, Duits, Frans en Spaans.

- Selecteer de taal die u wilt gaan gebruiken, door op de betreffende map te dubbelklikken.

Er zal "Reader Installer" worden weergegeven. De naam van het installeerprogramma kan verschillen, afhankelijk van de taal die u selecteert.

 Dubbelklik op de "Reader Installer". De Acrobat Reader setupdialoog zal worden getoond.

 Voer de installatie uit door de aanwijzingen die op het scherm verschijnen op te volgen.

Nadat de installatie is voltooid verschijnt de Acrobat-map op uw computer (standaard in "Harddisk").

Zie, voor informatie over het gebruik van Acrobat Reader, Reader Help in het Help-menu.

### ● **Open Music System (OMS)**

OMS maakt het u mogelijk verscheidene MIDI-toepassingen onder Mac OS tegelijkertijd te gebruiken.

- Dubbelklik op de "OMS\_"-map (alleen Engelstalige versie). "Install OMS \*\*\*\*\*" zal worden getoond.
- Dubbelklik op "Install OMS \*\*\*\*\*". De OMS Setupdialoog zal worden getoond.
- Voer de installatie uit door de aanwijzingen op het scherm op te volgen.

Selecteer na de installatie "Herstart".

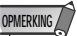

• Als de installatie is voltooid kan het zijn dat er een foutmelding verschijnt die waarschuwt dat het installatieprogramma niet werd afgesloten. Ga in dat geval naar het "File"-menu en selecteer "Quit" om het installatieprogramma af te sluiten. Herstart vervolgens de computer.

Na het herstarten van de Macintosh zult u een "Opcode"/ "OMS Applications"-map op uw computer aantreffen (standaard in "Harddisk").

 Kopieer de "OMS\_\*\*\*\_Mac.pdf" van de CD-ROM naar de "OMS Application"-map (klik-en-sleep deze naar de map). Zie de "OMS\_\*\*\*\_Mac.pdf" (alleen Engelstalige versie) over hoe het programma te gebruiken.

 Kopieer de "OMS Setup for YAMAHA" van de CD-ROM naar de "OMS Applications"-map (klik-en-sleep deze naar de map).

In de "OMS Setup for YAMAHA"-map zult u de OMS Setupfiles voor de Yamaha toongenerators vinden die als voorinstellingen (templates) kunnen worden gebruikt.

#### ● **USB-MIDI-driver**

Om het MIDI-instrument vanaf uw computer via USB aan te sturen, zult u de juiste driversoftware moeten installeren.

De USB-MIDI-driver is software die MIDI-data-uitwisseling tussen de sequencesoftware en het MIDI-instrument mogelijk maakt via een USB-kabel.

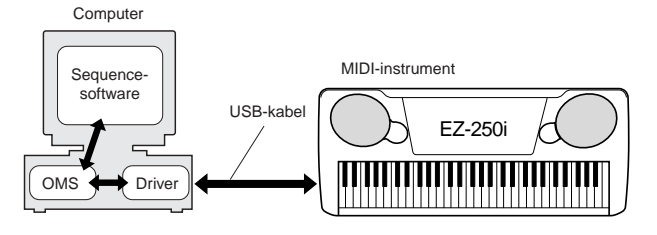

Installeer OMS voordat u de USB-MIDI-driver installeert. Ook na het installeren van de driver zult u OMS opnieuw moeten configureren (zie blz. 64).

Start de computer op.

- Plaats de bijgeleverde CD-ROM in de CD-drive. Het systeem geeft het CD-ROM-icoon aan op het bureaublad.
- Dubbelklik op het CD-ROM-icoon en dubbelklik op het "Install USB-driver"-icoon in de "USBdrv\_"-map om het volgende installatiescherm weer te geven.

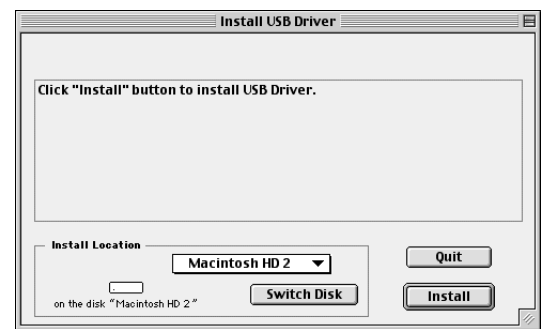

 Het "Install Location"-kader toont de bestemming van de installatie. Gebruik, als u de bestemmingsdisk of -map wilt veranderen, de [Switch Disk]-knop en het popopmenu om de gewenste bestemming aan te geven.

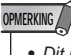

• Dit kader toont gewoonlijk de opstartdisk als bestemming.

 Klik op de [Install]-knop. Het systeem toont de volgende mededeling: "This installation requires your computer to restart after installing this software. Click Continue to automatically quit all other running applications." Klik op [Continue].

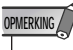

• Klik, om de installatie te annuleren, op [Cancel].

 De installatie begint. Als de driver reeds is geïnstalleerd verschijnt de volgende mededeling. Druk, om terug te keren naar stap  $\Theta$ , op [Continue]. Klik, om de installatie af te ronden, op [Ouit].

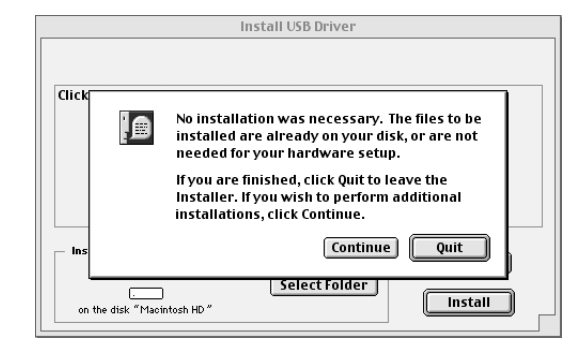

 Als de installatie is voltooid toont het systeem de volgende mededeling: "Installation was successful. You have installed software which requires you to restart your computer." Klik op [Restart]. De computer herstart automatisch. U kunt de geïnstalleerde files op de volgende locaties vinden:

- [Systeemmap] → [Regelpanelen] → [YAMAHA USB MIDI Patch]
- [Systeemmap]  $\rightarrow$  [Extensies]  $\rightarrow$  [USB YAMAHA MIDI Driver]
- [Systeemmap]  $\rightarrow$  [OMS Folder]  $\rightarrow$  [YAMAHA USB MIDI OMS Driver]

#### ■ Song Filer installeren

 Dubbelklik op de "SongFiler\_"-map op de CD-ROM. Er zal "Install Song Filer" worden weergegeven.

- Dubbelklik op de "Install Song Filer"-file. De Song Filer installatiedialoog zal worden getoond. Voer de installatie uit door de aanwijzingen op het scherm op te volgen.

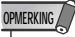

• Selecteer "Custom Installation" als u toegang tot de PDFhandleidingen in andere talen dan het Engels wilt.

Herstart de computer na de installatie.

Zie, voor instructies en bedieningsdetails, de online help en PDFhandleiding.

**\* Ga, voor de laatste versie van Song Filer, naar de volgende website:**

**http://www.yamahapkclub.com./english/download/songfiler/songfiler.htm**

### OMS configureren

De OMS studio setupfile voor het MIDI-instrument staat op de bijgeleverde CD-ROM. Deze studio setupfile wordt gebruikt voor het configureren van OMS.

#### **OPMERKING**

• Voordat u de volgende procedure uitvoert, moeten OMS en de USB-MIDI-driver geïnstalleerd zijn (zie blz. 63).

- Gebruik een USB-kabel om de USB-aansluiting van de computer (of de USB-hub) aan te sluiten op de USB-aansluiting van het MIDI-instrument en zet het MIDI-instrument aan.
- Start de computer op.
- Plaats de bijgeleverde CD-ROM in de CD-drive van uw Macintosh computer.

Het CD-ROM-icoon verschijnt op het bureaublad.

 Dubbelklik op het CD-ROM-icoon, "OMS\_" en "OMS Setup for YAMAHA".

De file "\*\*\*\*-USB" verschijnt. ("\*\*\*\*" geeft de productnaam, enz. aan) Kopieer dit naar de harddisk van uw computer.

- Dubbelklik op de "\*\*\*\*-USB"-file om de OMS Setup (configuratie) op te starten.
- Na het opstarten van de OMS Setup, wordt de Studio setupfile geopend, waarop in stap  $\bigcirc$  is gedubbelklikt.

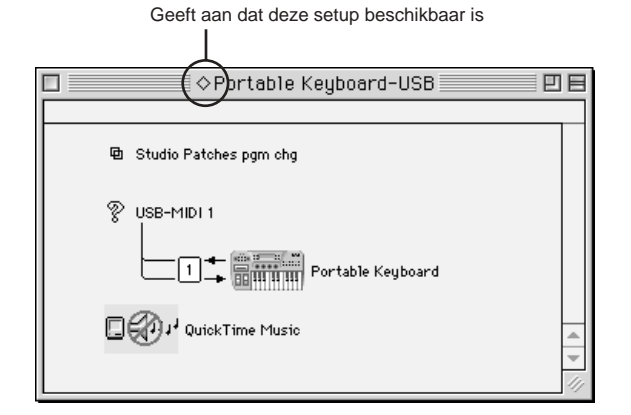

#### **OPMERKING**

• Als " $\diamondsuit$ " niet links van de setupfilenaam wordt aangegeven, selecteer dan "Make Current" van het "File"-menu en voer de opslaghandeling uit.

De OMS studio setup is voltooid.

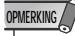

• Nadat de bovenstaande OMS studio setup is afgerond, zal uw computer alleen het MIDI-instrument als een MIDI-instrument herkennen. Als u naast het MIDI-instrument een ander MIDI-instrument gebruikt of u voegt een tweede MIDI-instrument toe aan het bestaande systeem, dan zult u een originele Studio Setupfile moeten creëren. Zie voor details de online handleiding die bij de OMS is geleverd.

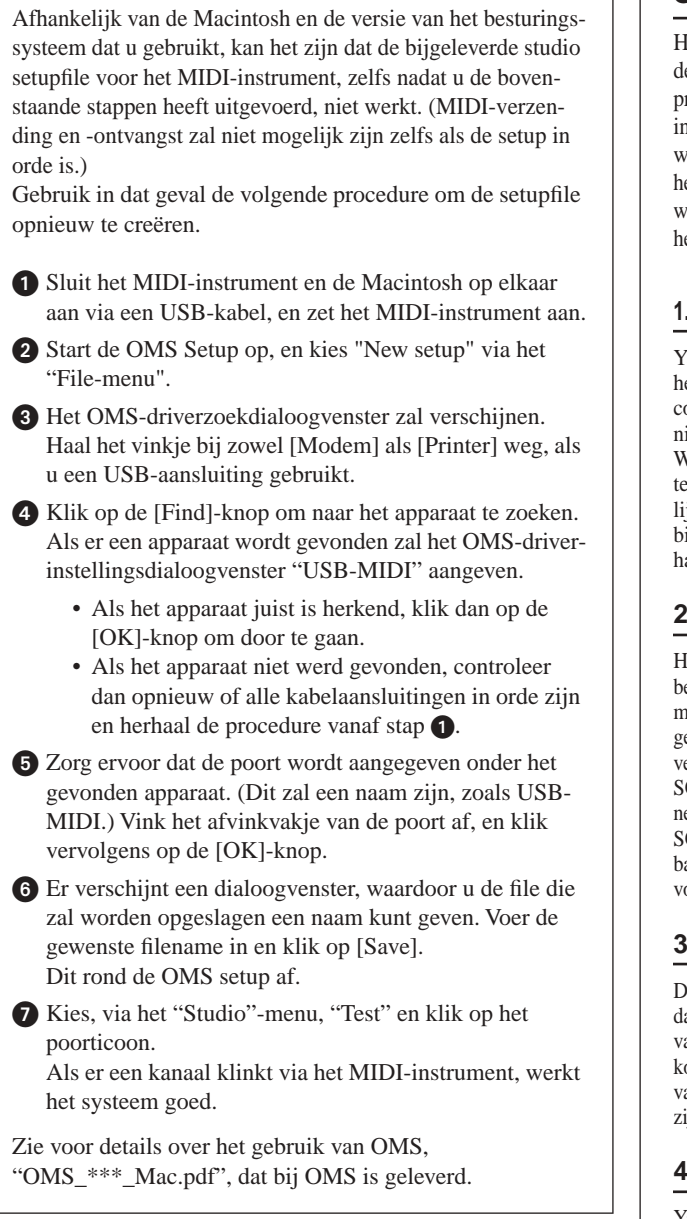

### **SOFTWARELICENTIE-OVEREENKOMST**

Het volgende is een legale overeenkomst tussen u, de eindgebruiker en de Yamaha Corporation ("Yamaha"). Het bijgeleverde Yamaha softwareprogramma wordt door Yamaha uitsluitend aan de oorspronkelijke koper in licentie geven voor gebruik overeenkomstig de hierin gestelde voorwaarden. Lees deze licentieovereenkomt alstublieft zorgvuldig door. Met het openen van de verpakking geeft u aan dat u alle hierin genoemde voorwaarden accepteert. Als u het niet eens bent met de voorwaarden, kunt u het pakket ongeopend aan Yamaha retourneren om uw geld terug te krijgen.

#### **1. HET VERLENEN VAN EEN LICENTIE EN DE AUTEURSRECHTEN**

Yamaha verleent u, de oorspronkelijke koper, het recht om één kopie van het bijgeleverde softwareprogramma en de data ("SOFTWARE") op een computersysteem bestemd voor één gebruiker te installeren. U mag het niet op meer dan één computer of computerterminal gebruiken. De SOFT-WARE is eigendom van Yamaha en wordt beschermd door Japanse auteursrechtelijke wetten en alle van toepassing zijnde internationale wettelijke verdragen. U heeft het recht van het eigendom van het medium waarbij de SOFTWARE wordt geleverd. Daarom moet u de SOFTWARE behandelen als alle andere door copyright beschermde materialen.

#### **2. BEPERKINGEN**

Het SOFTWARE-programma wordt door copyright beschermd. U mag niet betrokken raken bij het omgekeerd ontwikkelen of via andere denkbare methodes reproduceren van de SOFTWARE. U mag de SOFTWARE noch geheel, noch gedeeltelijk reproduceren, modificeren, veranderen, uitlenen, verhuren, leasen, doorverkopen of distribueren, of afgeleiden van de SOFTWARE creëren. U mag de SOFTWARE niet verzenden of via een netwerk delen met andere computers. U mag het eigendom van de SOFTWARE en het schriftelijke materiaal dat het vergezelt op permanente basis overdragen, mits u er geen kopieën van houdt en de ontvangstnemer de voorwaarden van de licentieovereenkomst accepteert.

#### **3. BEËINDIGING**

De licentievoorwaarden van het SOFTWARE-programma gaan in op de dag dat u de SOFTWARE ontvangt. Als één van de auteursrechten of clausules van de licentievoorwaarden wordt geschonden, wordt de licentie-overeenkomst met onmiddellijke ingang automatisch beëindigd zonder kennisgeving van Yamaha. In dit geval bent u verplicht de gelicenceerde SOFTWARE en zijn kopieën onmiddellijk te vernietigen.

#### **4. PRODUCTGARANTIE**

Yamaha garandeert de oorspronkelijk koper dat als de SOFTWARE, indien gebruikt onder normale omstandigheden, niet de functies uitvoert zoals die in de door Yamaha geleverde handleiding worden beschreven, de enige remedie die Yamaha zal aandragen zal bestaan uit het zonder kosten vervangen van de media, die materiaalfouten of fabricagefouten blijkt te bevatten, op basis van omwisseling. Met uitzondering van het uitdrukkelijk hiervoor gestelde, wordt de SOFTWARE geleverd "zoals deze is", en er worden geen andere garanties, noch te kennen gegeven, noch gesuggereerd, ten aanzien van deze software gegeven, waaronder, zonder beperking de daaronder begrepen garanties van verhandelbaarheid en geschiktheid voor een speciaal doel.

#### **5. BEPERKTE AANSPRAKELIJKHEID**

Uw enige hulpmiddel en Yamaha's totale aansprakelijkheid zijn zoals hiervoor is gesteld. Bij geen enkel voorval zal Yamaha aansprakelijk zijn voor u of voor derden, voor enige beschadiging, waaronder zonder enige beperking op zichzelf staande of gevolgschade, -kosten, winstderving, spaarverlies of andere schade door het gebruik of de onmogelijkheid van het gebruik van de SOFTWARE, zelfs als Yamaha of een geautoriseerde verkoper op de mogelijkheid van dergelijke schade is gewezen, noch is Yamaha aansprakelijk voor enige claim van derden.

#### **6. ALGEMEEN**

Deze licentieovereenkomst zal worden geïnterpreteerd en is onderhevig aan het Japanse recht.

**De EZ-250i heeft een verscheidenheid aan instellingen in de functieparameters. Deze geven u gedetailleerde regelmogelijkheden over veel van de EZ-250i's functies en eigenschappen.**

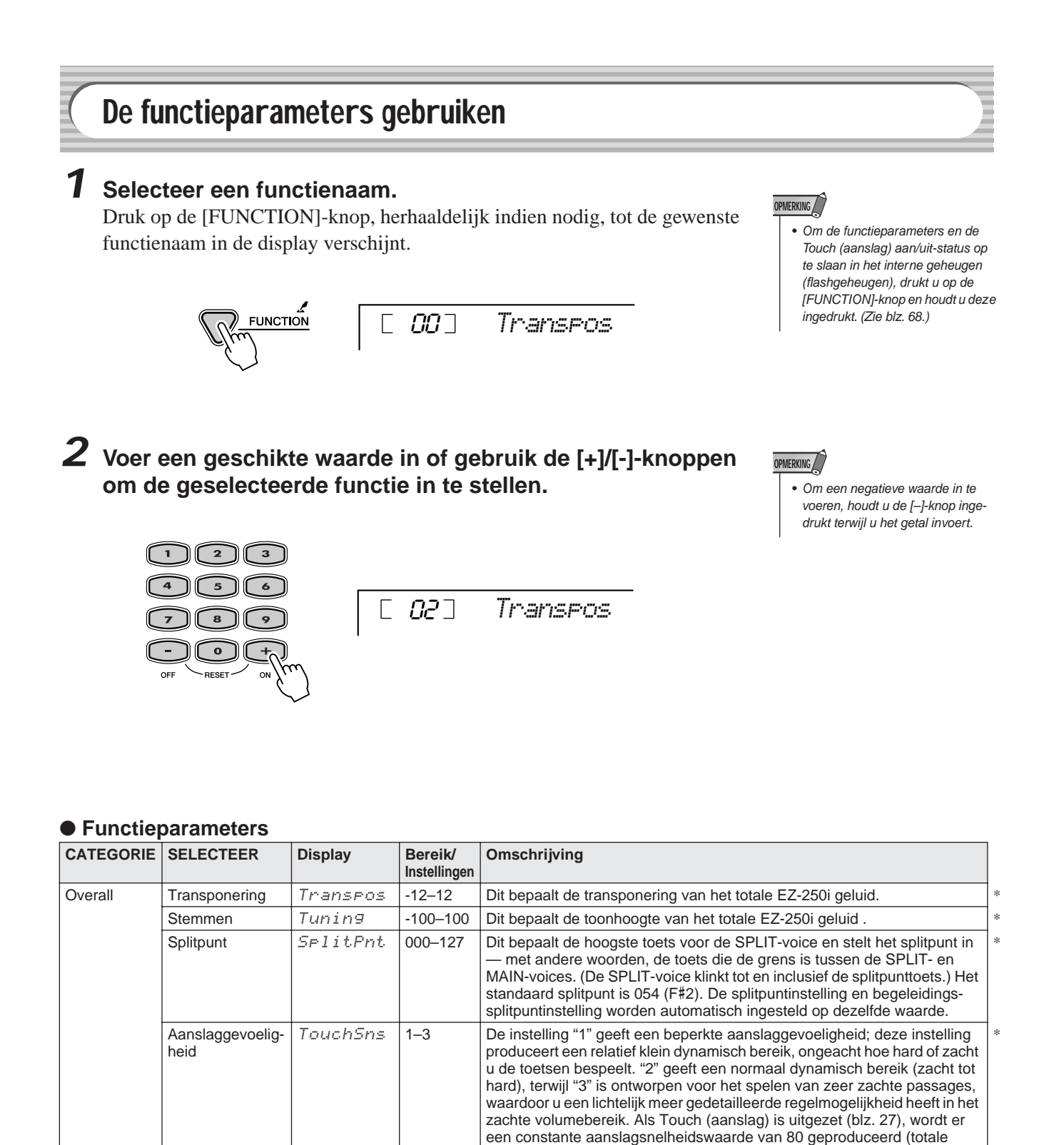

aanslagsnelheidsbereik = 0–127).

Druk op de [+]/[-]-knoppen om de sustain op aan of uit in te stellen.

Sustain aan/uit *Sustain* On/Off Dit bepaalt of de sustain aan of uit staat.

\*

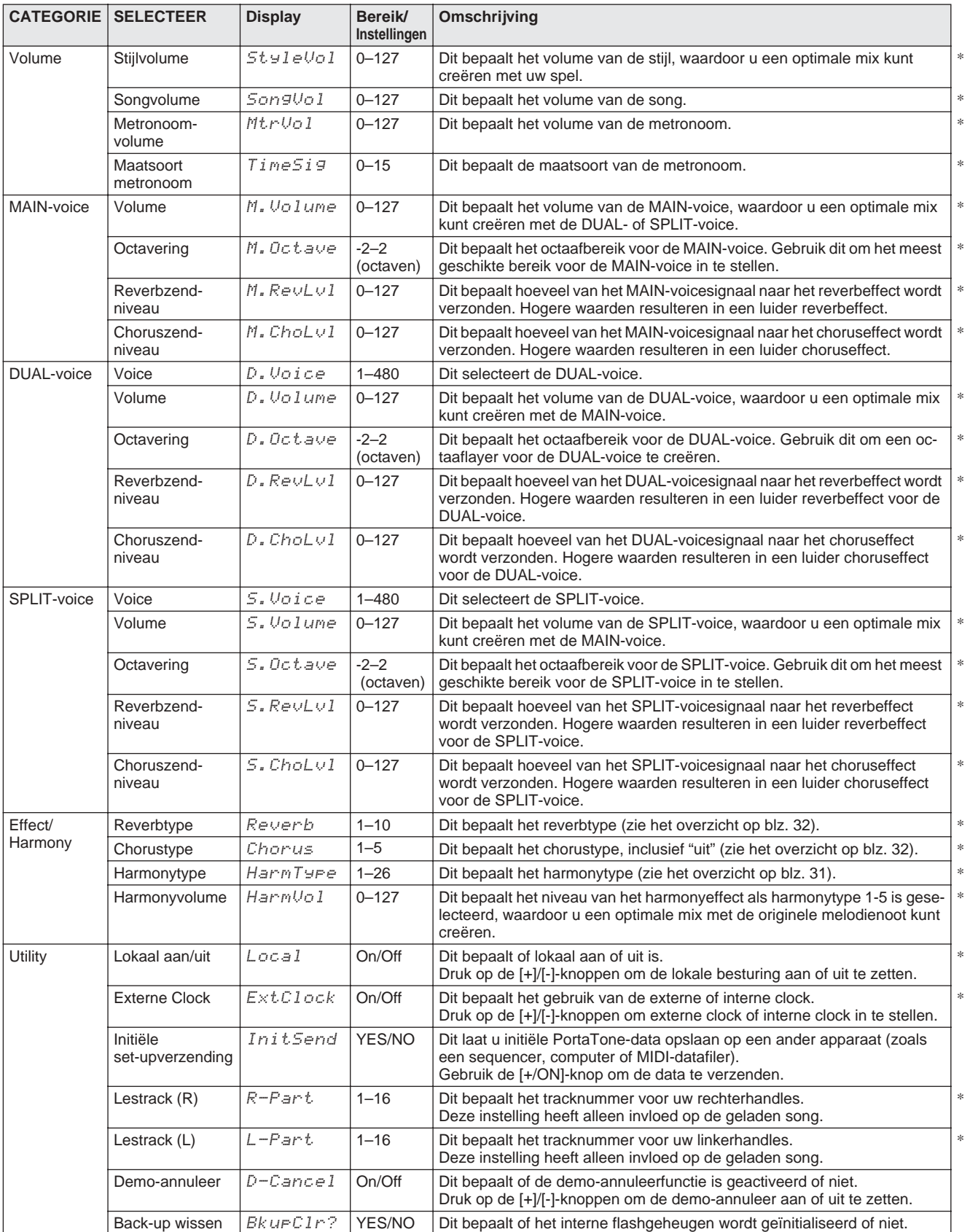

\* Het "\*"-teken geeft aan dat de instelling kan worden teruggezet naar de standaardwaarde door tegelijk op de beide [+]/[–]-knoppen te drukken.

#### ■ **Databackup • • • • • • • • • • • • • • • • • • • • • • • • • • • • • • • • • • • • •**

De volgende data kunnen worden opgeslagen naar het interne flashgeheugen voor databackup.

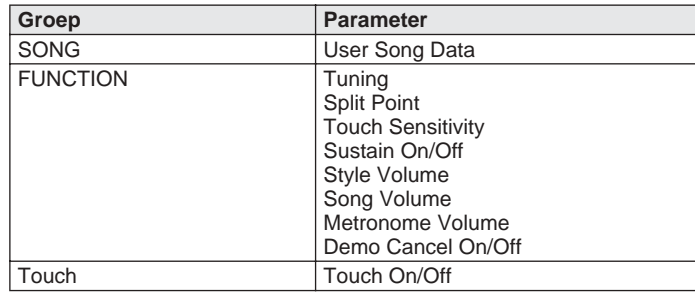

#### **PAS OP**

**• Probeer nooit het instrument uit te zetten terwijl er data worden overgedragen van een computer. Dit doen zou het interne flashgeheugen kunnen beschadigen en kunnen resulteren in het verloren gaan van data.** 

#### ● **Over het interne flashgeheugen**

De songdata worden opgeslagen als er data worden overgedragen vanaf een computer.

De FUNCTION-groepparameters en "Touch On/Off" worden opgeslagen als u de [FUNCTION]-knop indrukt en ingedrukt houdt.

# **FUNCTION**

### ■ **Data initialiseren • • • • • • • • • • • • • • • • • • • • • • • • • • • • • • • • •**

#### ● **Alle data initialiseren (inclusief geladen songdata)**

Alle data kunnen worden geïnitialiseerd door het instrument aan te zetten terwijl u de hoogste (uiterst rechtse) witte toets (C6) en de dichtstbijzijnde A-toets (A5) op het toetsenbord ingedrukt houdt. Er zal kort "CLr All Mem" in de display verschijnen. U kunt deze handeling ook uitvoeren in de Utility-mode (zie blz. 67).

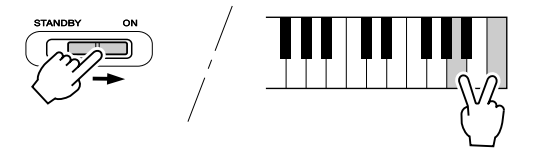

#### **PAS OP**

- **Alle hiervoor opgesomde data, plus de geladen songdata, zullen worden gewist en/of gewijzigd als de "alle data initialiseren" procedure wordt uitgevoerd.**
- **Het uitvoeren van de data-initialisatieprocedure zal normaal gesproken de normale toestand van de EZ-250i weer oproepen, als de EZ-250i is vastgelopen of om een of andere reden verkeerd functioneert.**

#### ● **Alle data initialiseren (exclusief de songdata)**

Alle data met uitzondering van geladen songdata kunnen worden geïnitialiseerd door het instrument aan te zetten terwijl u de hoogste (meest rechtse) witte toets op het toetsenbord ingedrukt houdt.

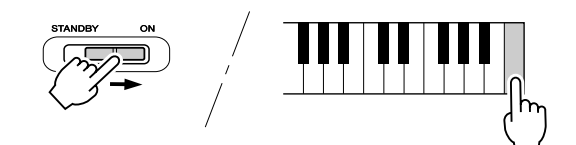

11

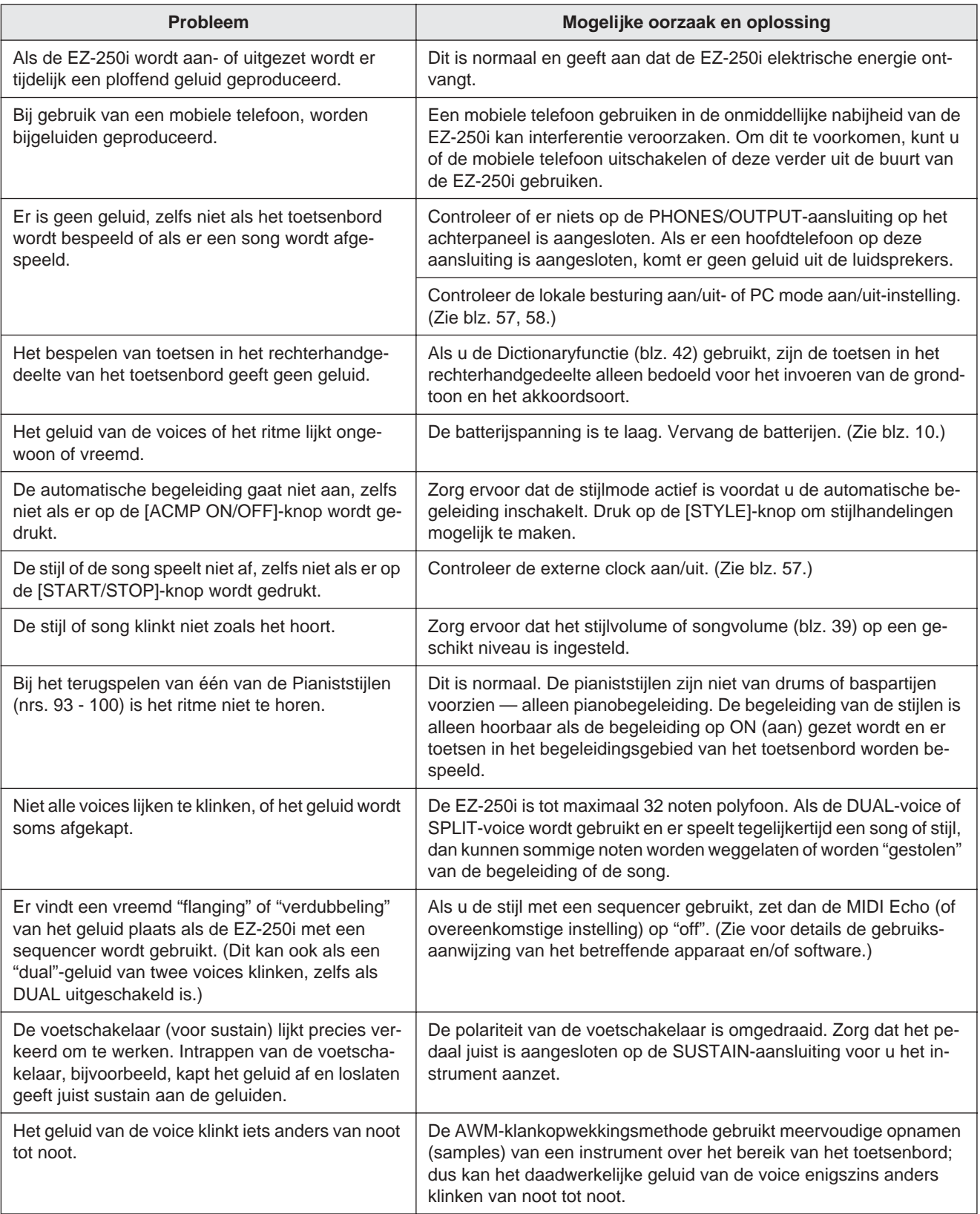

#### ■ **Maximale polyfonie • • • • • • • • • • • • • • • • • • • • • • • • • • • • • • •**

De EZ-250i is maximaal 32 noten polyfoon. Dit betekent dat er maximaal tot 32 noten tegelijk kunnen klinken, ongeacht de gebruikte functie. De automatische begeleiding gebruikt een aantal van deze beschikbare noten, dus als de automatische begeleiding wordt gebruikt, is het aantal beschikbare noten om via het toetsenbord te kunnen bespelen overeenkomstig verminderd. Hetzelfde geldt voor de SPLITvoice en songfuncties.

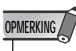

- Het Voice-overzicht bevat ook de MIDI-programmawijzigingsnummers voor elke voice. Gebruik deze programmawijzigingsnummers als u de EZ-250i via een extern MIDIapparaat bespeelt.
- Sommige voices kunnen continu doorklinken of hebben een lange uitsterftijd als de noten al zijn losgelaten en het sustainpedaal (voetschakelaar) is ingetrapt.

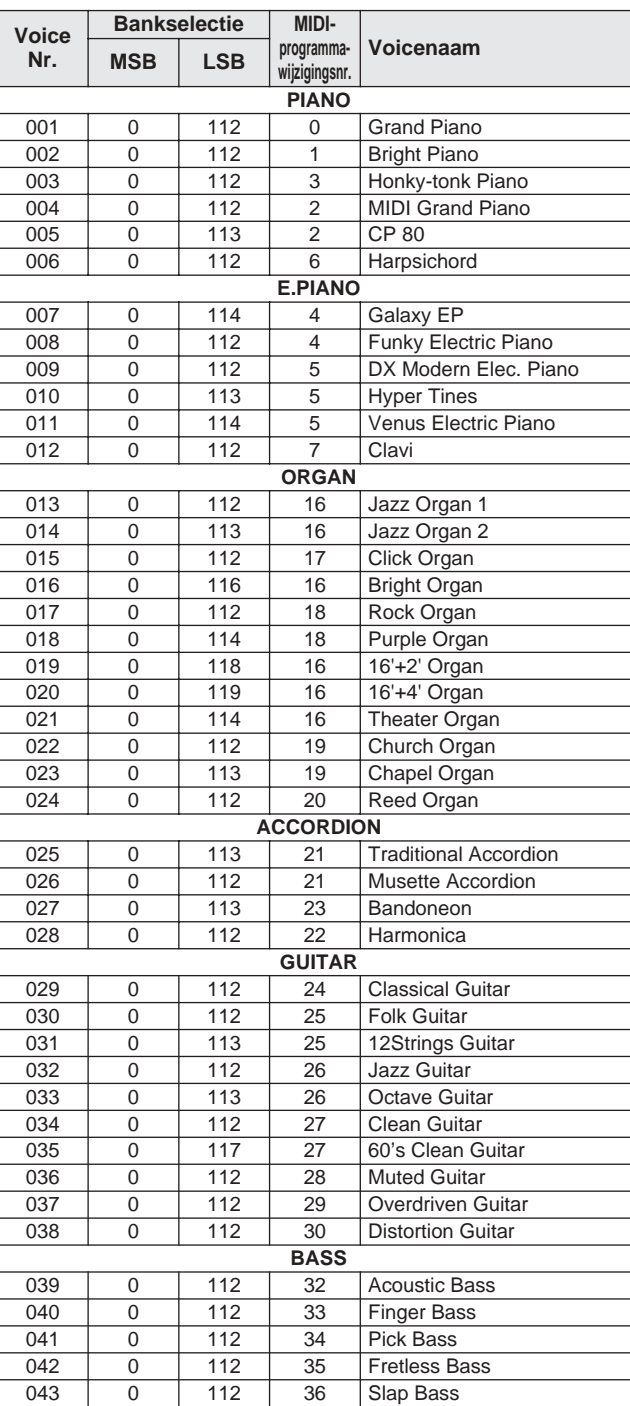

#### ● **Paneelvoice-overzicht**

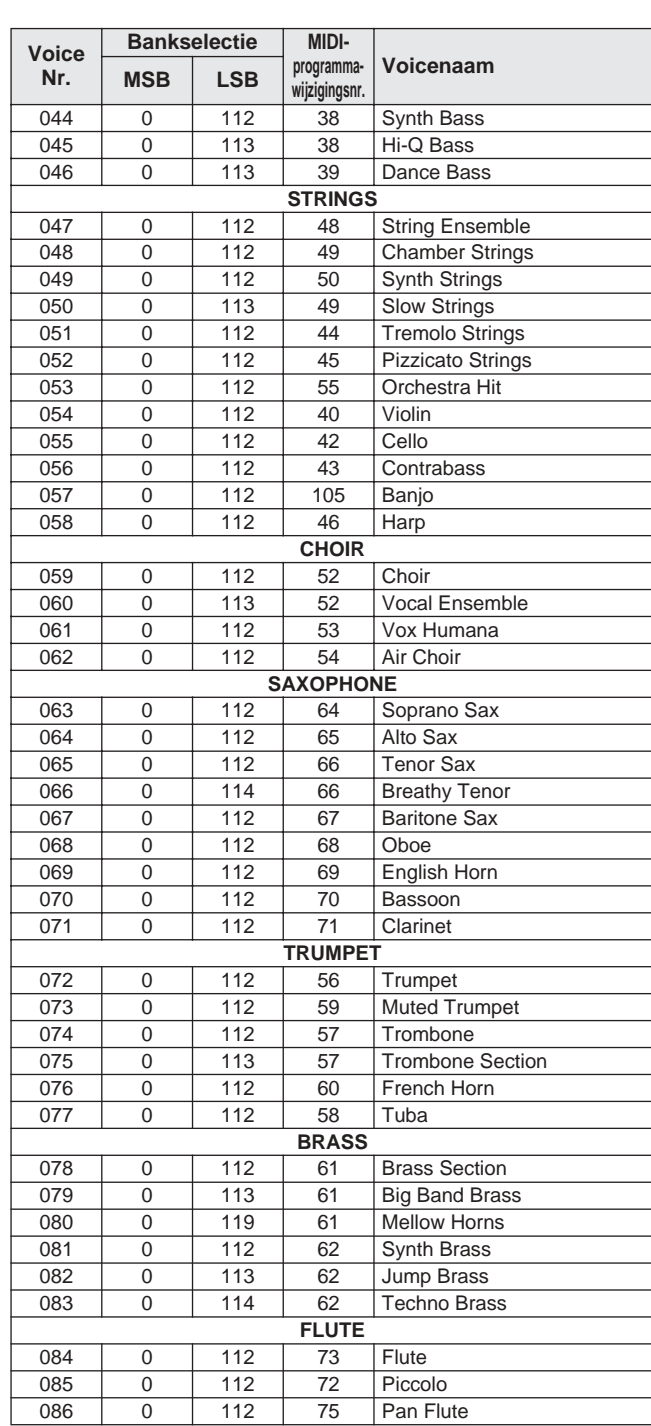

 $\overline{1}$ 

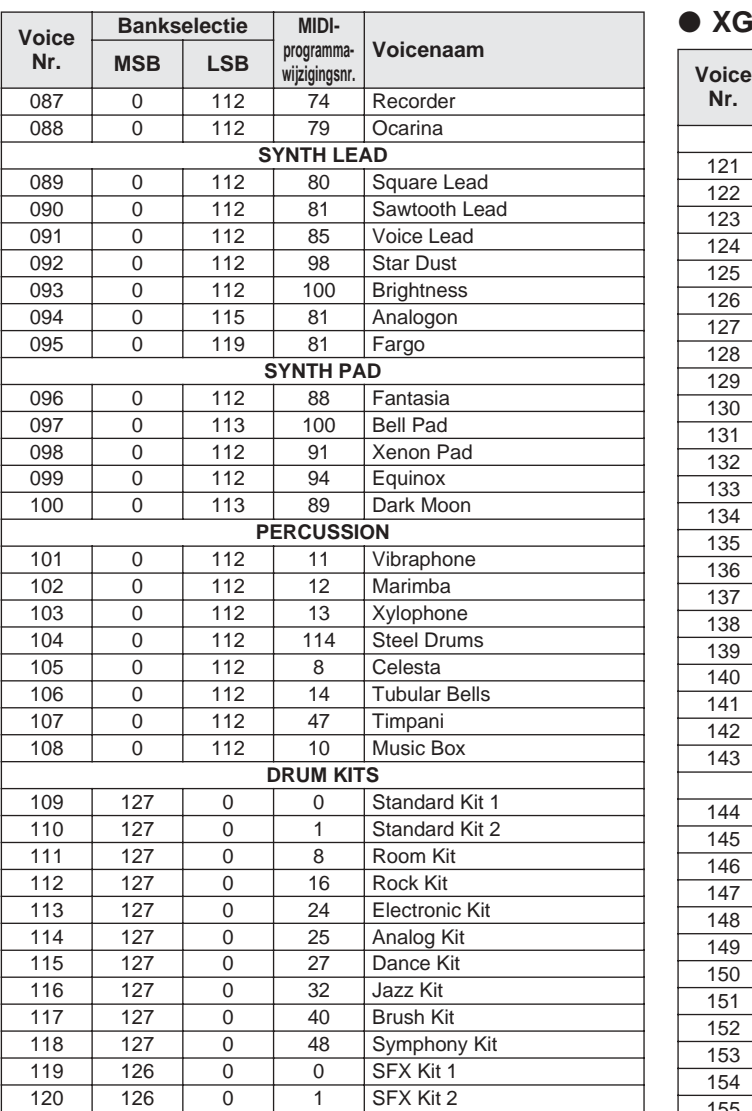

### ● **XGlite voice-overzicht**

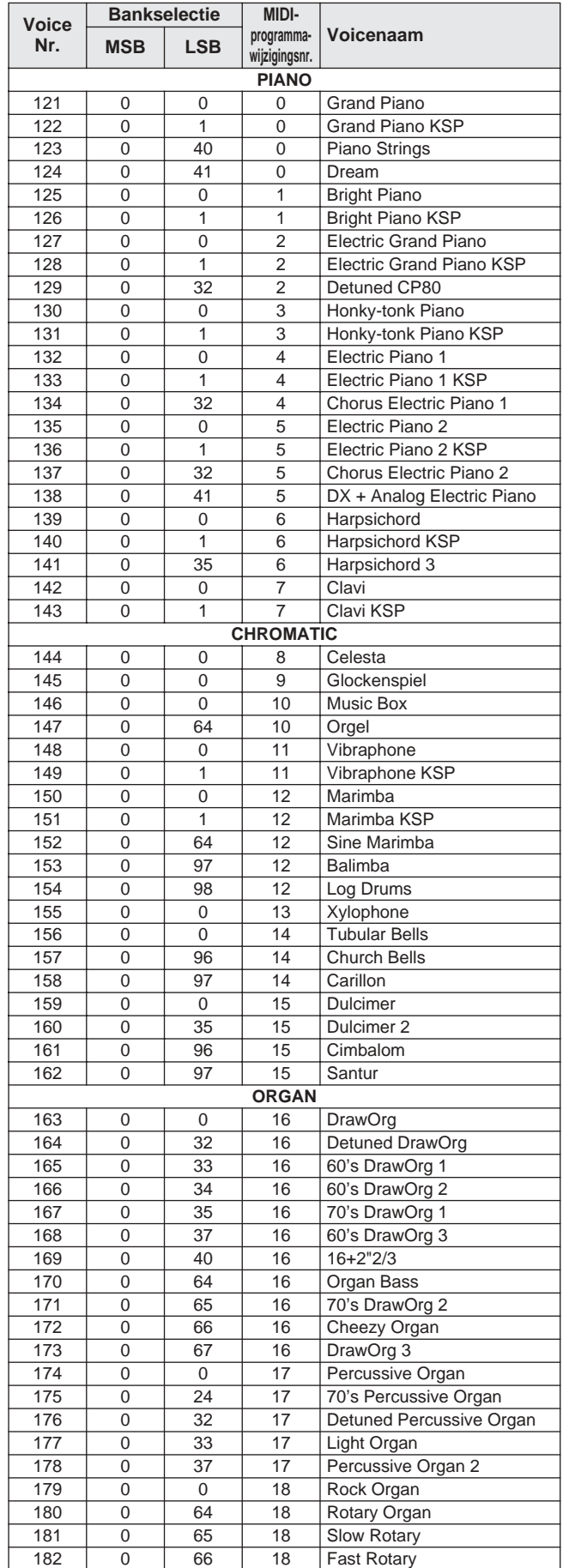

# Voice-overzicht

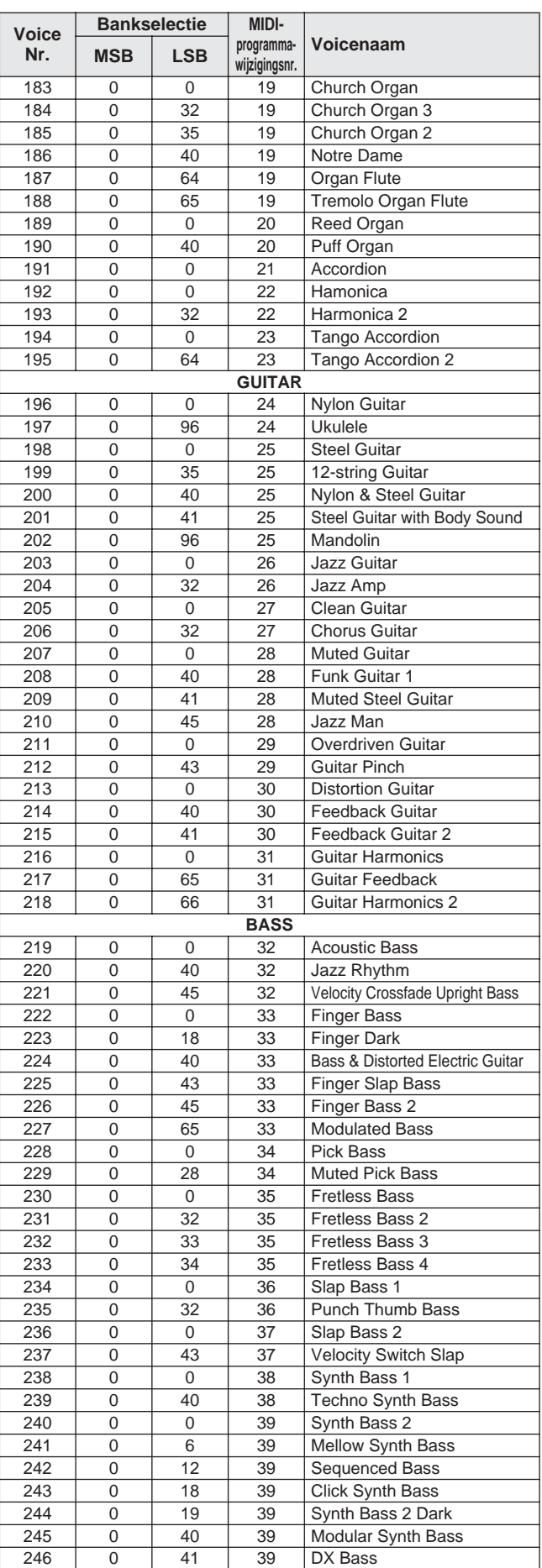

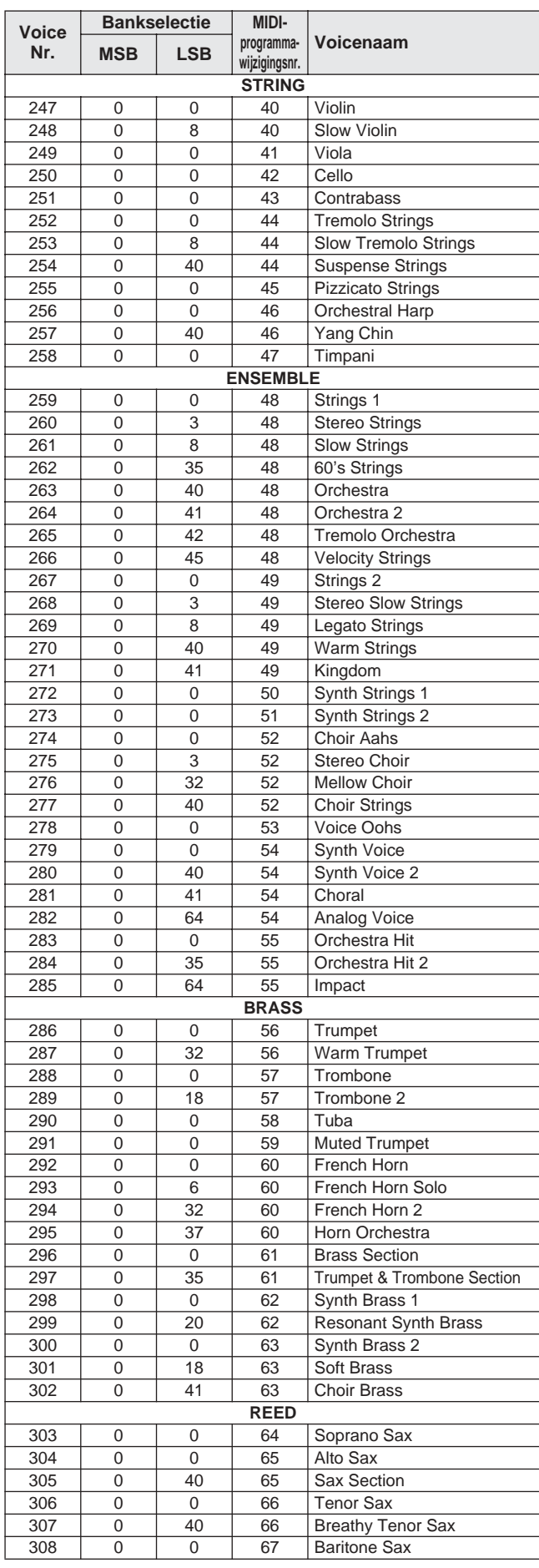

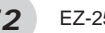
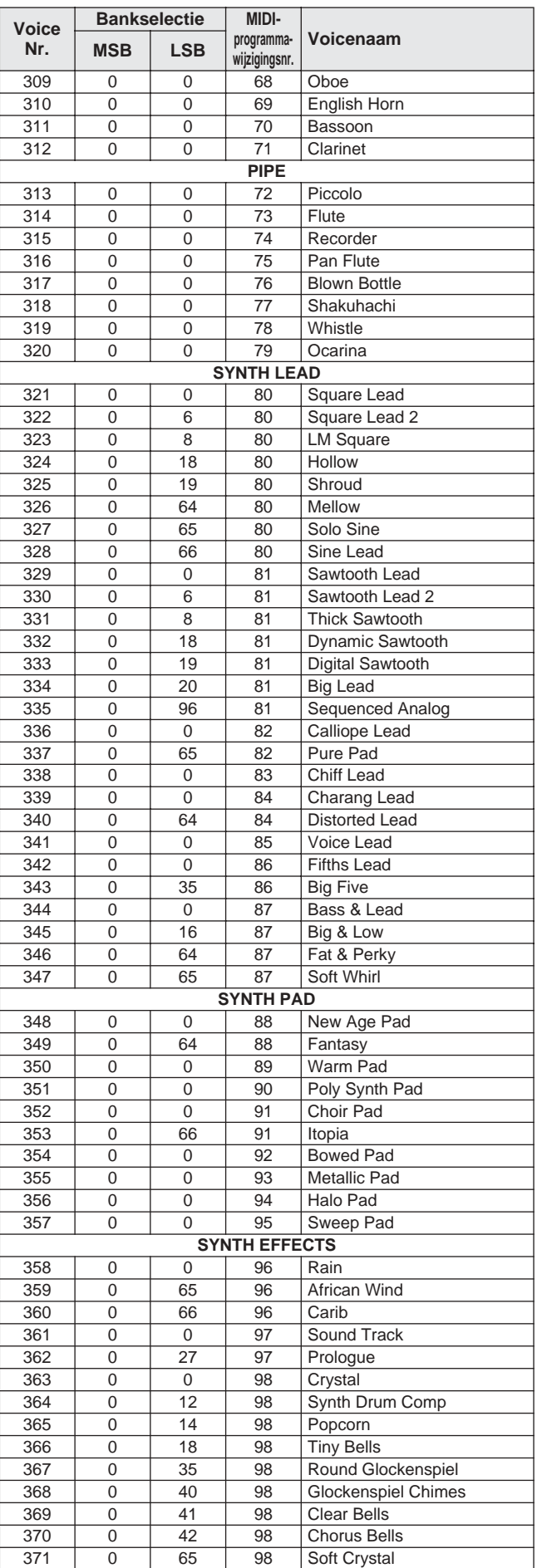

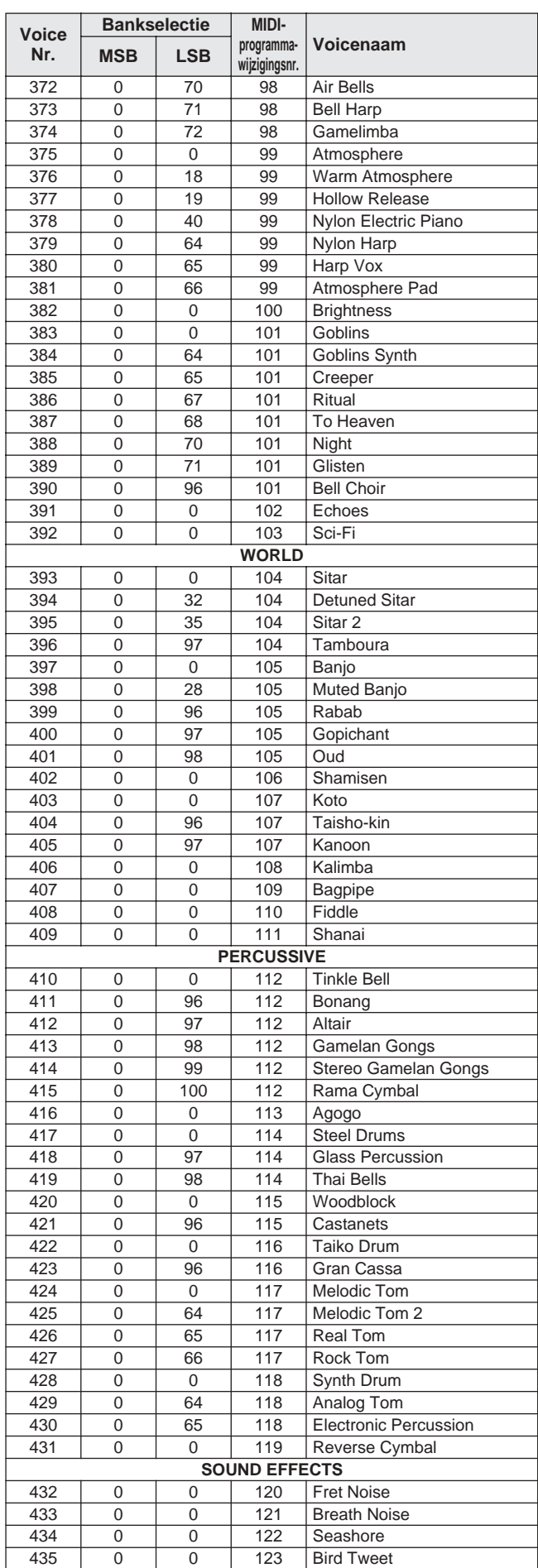

## Voice-overzicht

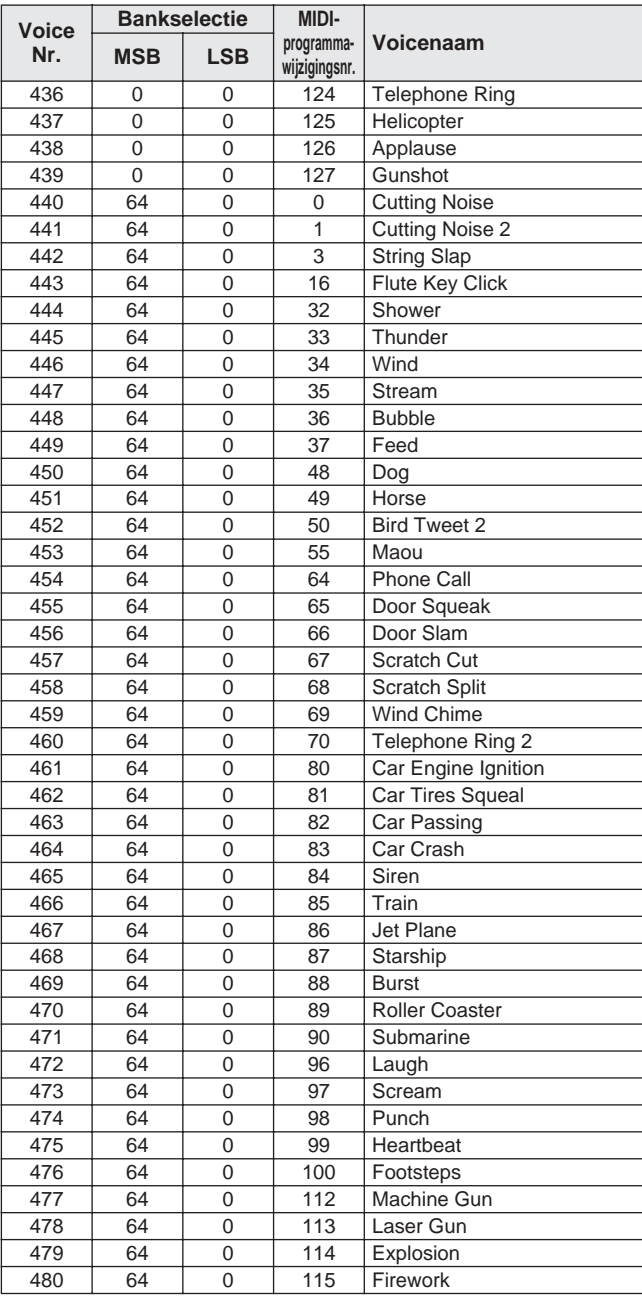

# Stijloverzicht

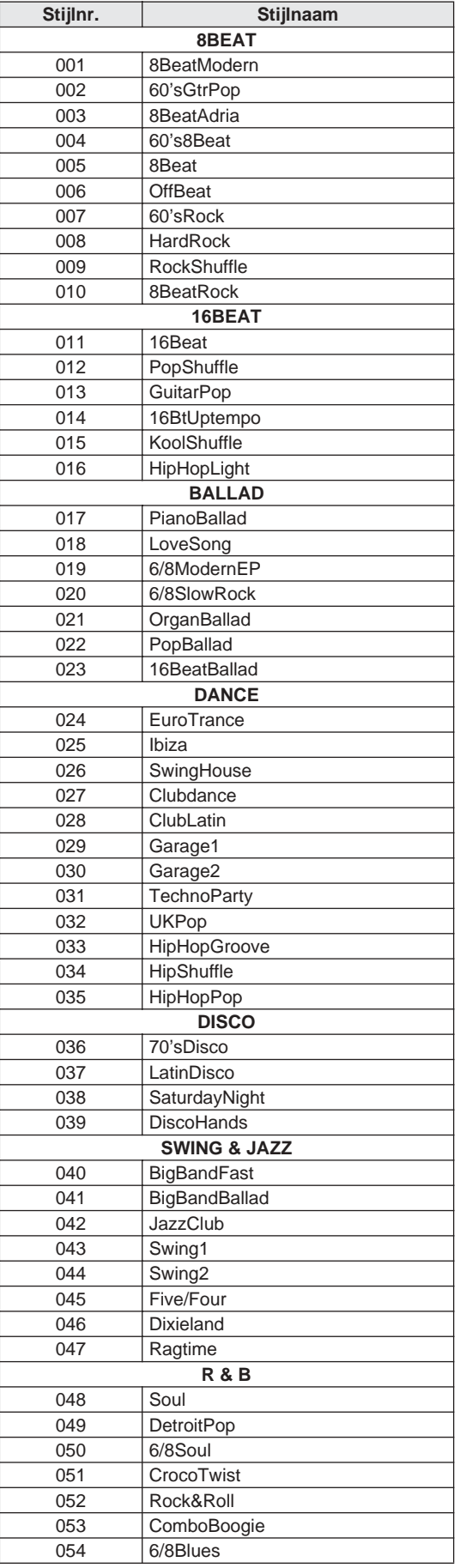

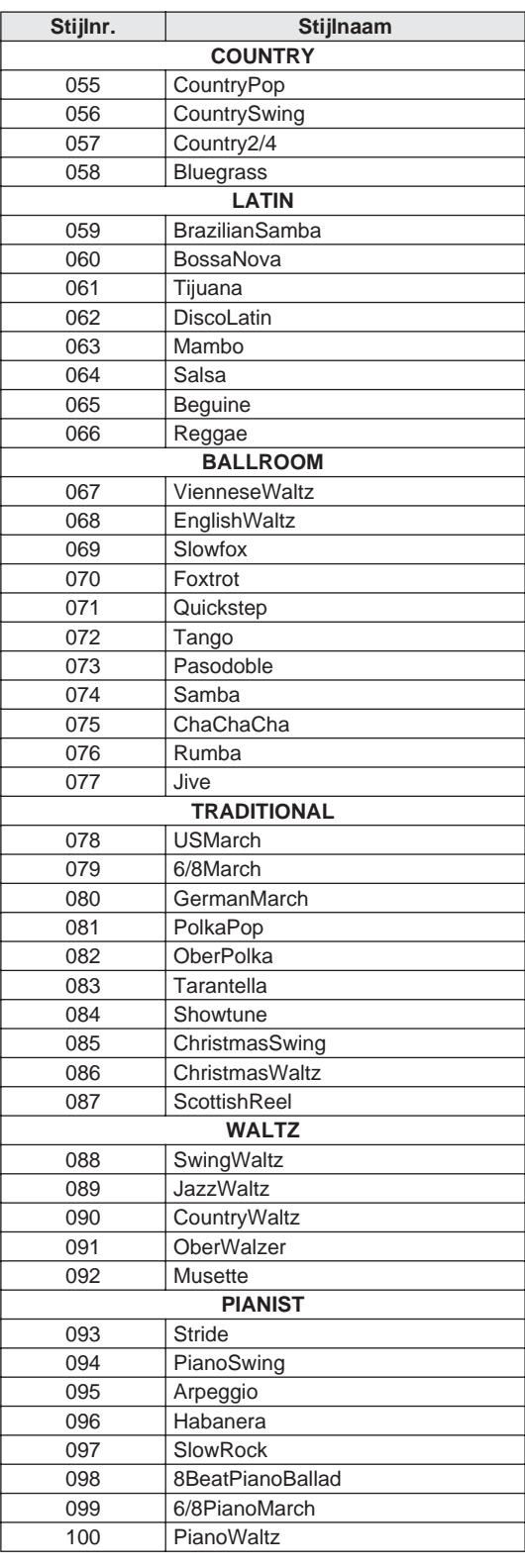

- 
- " " geeft aan dat het drumgeluid hetzelfde is als bij "Standard Kit 1".<br>• Elke percussievoice gebruikt één noot.<br>• Het MIDI-nootnummer en de noot zijn in feite een octaaf lager dan het toet-<br>• senbordnootnumme
- "Seq Click H" (nootnr. 36/noot C1) komt overeen met (nootnr. 24/noot C0). Toets Uit: Toetsen gemarkeerd met een "O" stoppen bij noot los onmiddellijk hun geluid.
- Voices met hetzelfde beurtwisselnootnummer (\*1 4) kunnen niet tegelij-kertijd worden bespeeld. (Ze zijn juist ontworpen om achter elkaar ge-speeld te worden.)

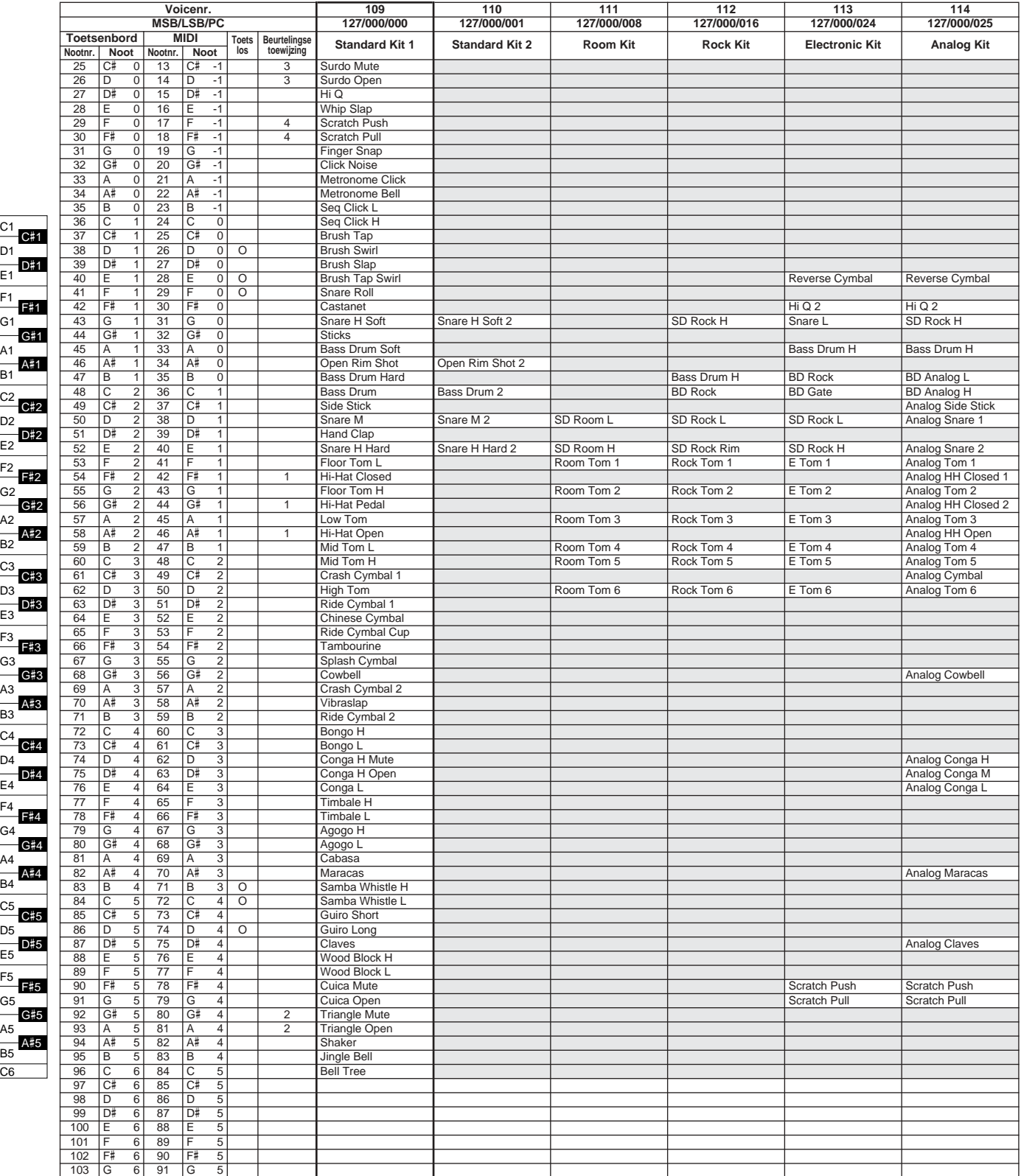

 $C6$ 

D1

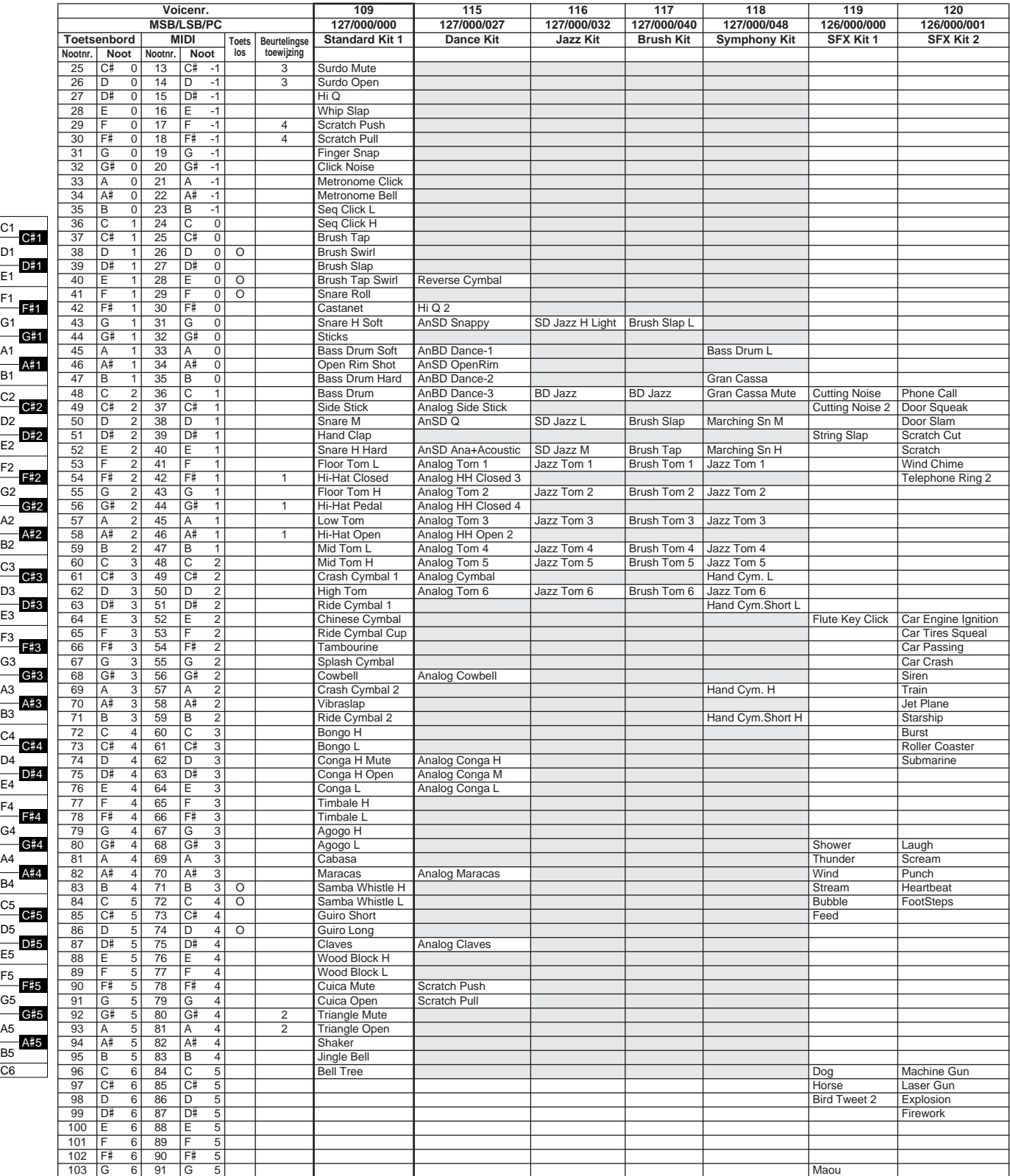

E1

E2

E3

E4

E5

C6

 $\bar{\ }$ 

C5

C4

C3

C2

C1

## MIDI-implementatie-overzicht

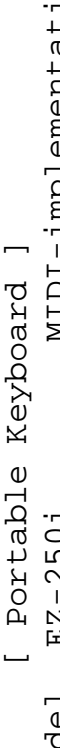

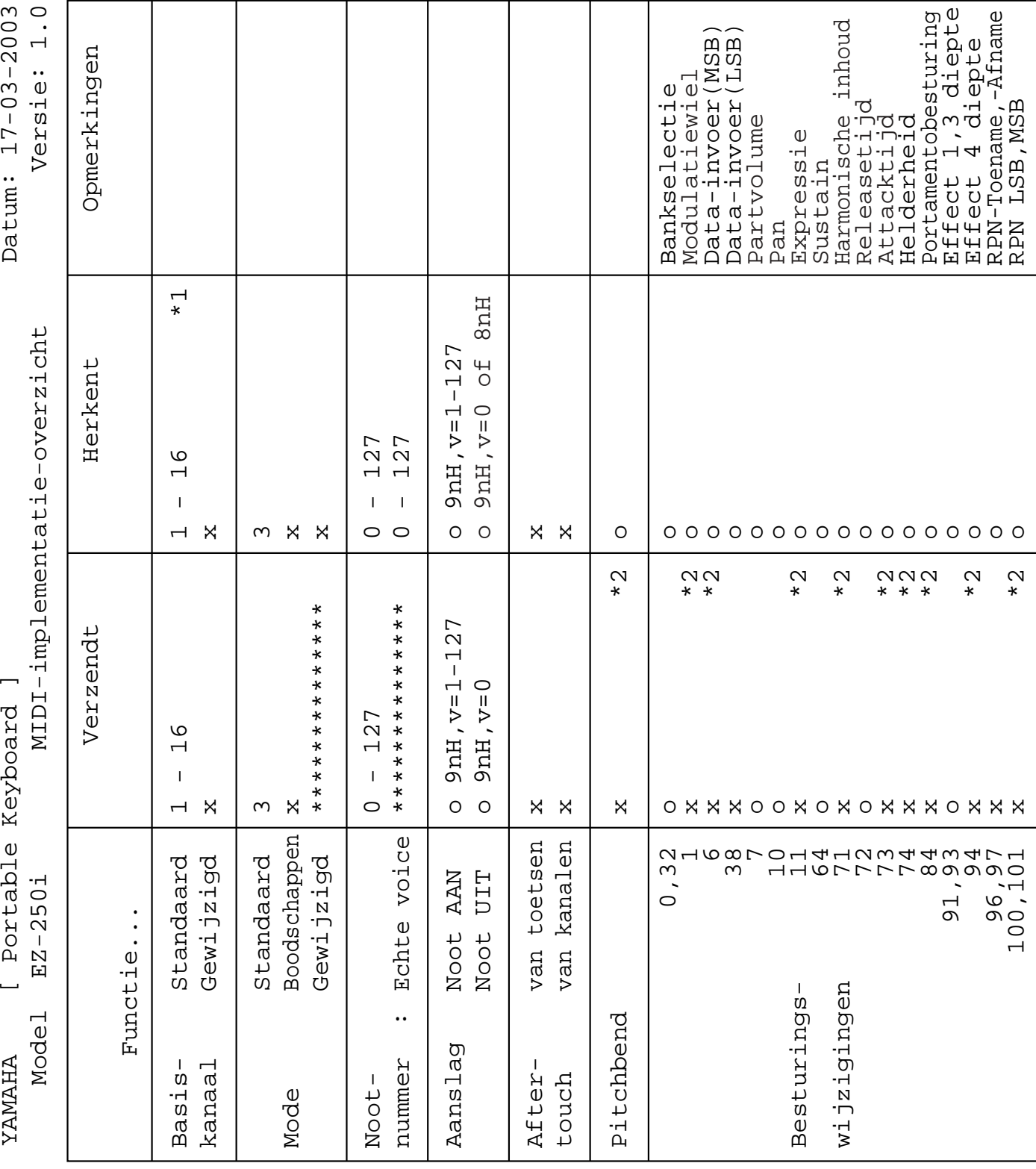

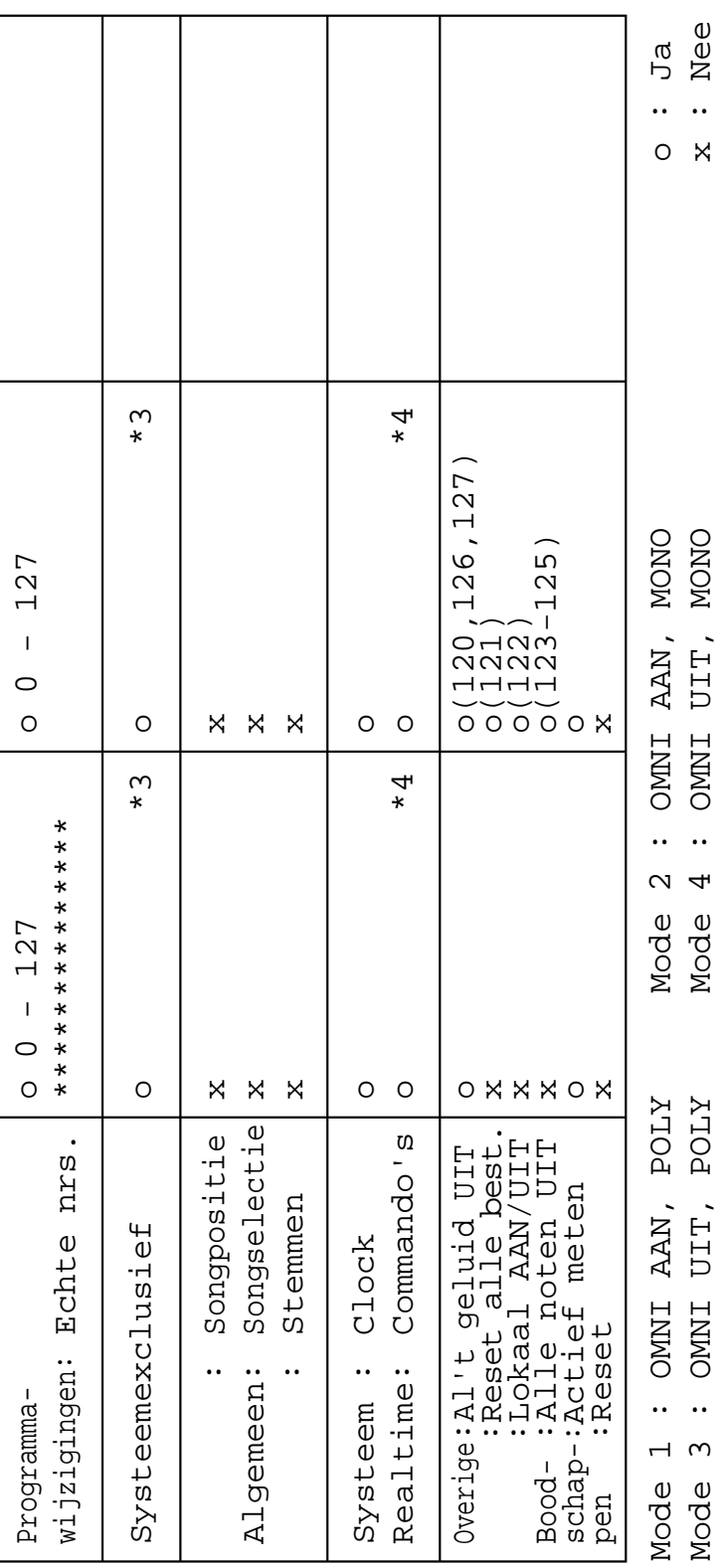

#### **OPMERKING:**

- \*1 Standaard (fabrieksinstelling) werkt de EZ-250i gewoon als een 16-kanaals multitimbrale toongenerator en de binnenkomende data hebben geen invloed op de paneelvoices of paneelinstellingen. De onderstaande MIDI-boodschappen echter hebben wel invloed op de paneelvoices, automatische begeleiding en songs:
	- MIDI Master Tuning (MIDI-hoofdstemming)
	- Systeemexclusieve boodschappen voor het veranderen van het reverbtype en het chorustype.
- \*2 Boodschappen voor deze besturingswijzigingsnummers (control change numbers) kunnen niet vanaf de EZ-250i zelf worden verstuurd. Ze zouden echter kunnen worden verstuurd als de begeleiding of het harmony-effect speelt.

#### \*3 Exclusief

- <GM Systeem AAN> F0H, 7EH, 7FH, 09H, 01H, F7H
- Deze boodschap roept automatisch alle standaardinstellingen voor het instrument op, met uitzondering van de MIDIhoofdstemming.
- <MIDI-hoofdvolume> F0H, 7FH, 7FH, 04H, 01H, ll, mm, F7H
- Deze boodschap geeft de mogelijkheid alle volumes op alle kanalen tegelijkertijd te veranderen (Universele Systeemexclusief).
- De waarden van "mm" worden gebruikt voor de MIDIhoofdstemming. (Waarden voor "ll" worden genegeerd.)

<MIDI-hoofdstemming> F0H, 43H, 1nH, 27H, 30H, 00H, 00H, mm, ll, cc, F7H

- Deze boodschap wijzigt tegelijkertijd de stemmingswaarde van alle kanalen.
- De waarden "mm" en "ll" worden gebruikt voor de MIDI-hoofdstemming.
- De standaardwaarden voor "mm" en "ll" zijn respectievelijk 08H en 00H. Elke waarde kan worden gebruikt voor "n" en " $cc$ ".

<Reverbtype> F0H, 43H, 1nH, 4CH, 02H, 01H, 00H, mmH, llH, F7H• mm : Reverbtype MSB

- 
- ll : Reverbtype LSB
- Zie het Effectoverzicht (blz. 80) voor details.
- <Chorustype> F0H, 43H, 1nH, 4CH, 02H, 01H, 20H, mmH, llH, F7H<br>• mm : Chorustype MSB
- 
- ll : Chorustype LSB
- Zie het Effectoverzicht (blz. 80) voor details.
- \*4 Als de begeleiding wordt gestart, wordt er een FAH-boodschap verzonden. Als de begeleiding wordt gestopt, wordt er een FCHboodschap verzonden. Als de clock op Extern wordt gezet, worden zowel FAH (begeleiding start) als FCH (begeleiding stopt) herkend.

\*5 Lokaal AAN/UIT

<Lokaal AAN> Bn, 7A, 7F <Lokaal UIT> Bn, 7A, 00 Waarde voor "n" wordt genegeerd.

### ■ **Effectoverzicht**

- \* Als de ontvangen waarde geen effecttype bevat in de TYPE LSB, wordt de LSB naar TYPE 0 verwezen.
- \* De nummers tussen haakjes voor de Effecttypenaam komen overeen met de in de display aangegeven nummers.

\* Door een externe sequencer te gebruiken, die in staat is systeem exclusieve boodschappen en parameterwijzigingen te bewerken en te verzenden, kunt u de reverb-, chorus- en DSP-effecttypes selecteren, die niet vanaf het EZ-250i bedieningspaneel zelf toegankelijk zijn. Als één van deze effecten door een externe sequencer wordt geselecteerd verschijnt er " - " in de display.

#### ● **REVERB**

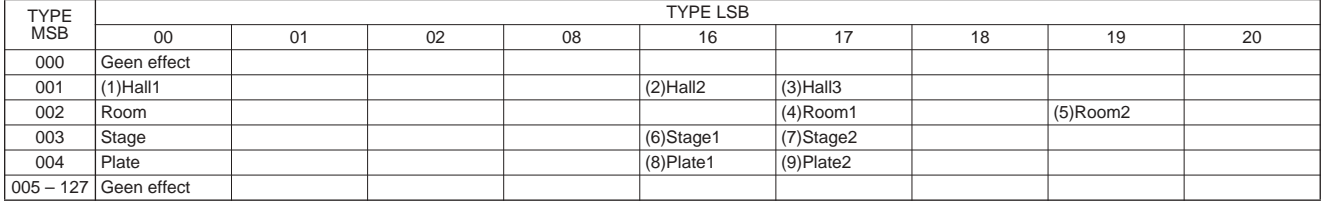

#### ● **CHORUS**

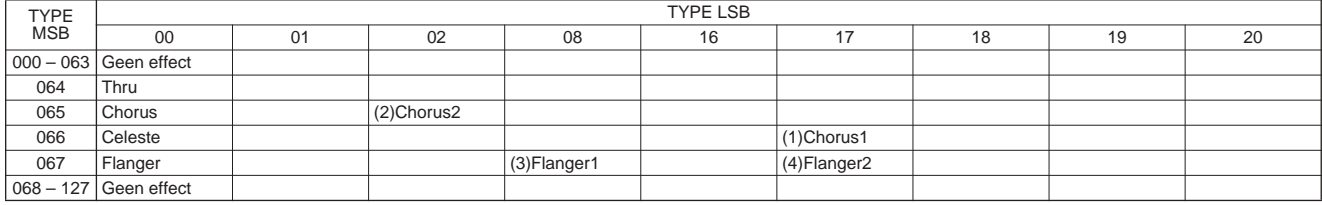

#### **Toetsenbord**

• 61 standaard-maat toetsen (C1 - C6), met Touch Response (aanslagreactie).

#### **Display**

• Grote multi-functionele LCD display (met achtergrondverlichting)

#### **Set-up**

- STANDBY/ON
- MASTER VOLUME : MIN MAX

#### **Paneelregelaars**

• SONG, STYLE, VOICE, Dict., PC, LESSON L, R, METRONOME, PORTABLE GRAND, DEMO, FUNCTION, TOUCH, DUAL, SPLIT, HARMONY, TEMPO/TAP, [0]-[9], [+](YES), [–](NO)

#### **Voice**

- 108 paneelvoices + 12 drumkits + 360 XG-Litevoices
- Polyfonie : 32

#### **Stijl**

- 100 stijlen
- Stijlregelaars : ACMP ON/OFF, SYNC START, START/STOP, INTRO/ENDING/rit., MAIN/AUTO FILL
- Vingerzettingen: Multi fingering
- Stijlvolume

#### **Yamaha Educatiepakket**

- Dictionary (woordenboek)
- Lessen 1-4

#### **Functie**

- Overall : Transponeren, Stemmen, Splitpunt, Aanslaggevoeligheid, Sustain
- Volume : Stijlvolume, Songvolume, Metronoomvolume, Metronoommaatsoort
- MAIN-voice: Volume, Octavering, Reverbzendniveau, Choruszendniveau
- DUAL-voice: Voice, Volume, Octavering, Reverbzendniveau, Choruszendniveau
- SPLIT-voice:Voice, Volume, Octavering, Reverbzendniveau, Choruszendniveau
- Effect/Harmony : Reverbtype, Chorustype,
	- Harmonytype, Harmonyvolume
- Utility : Lokaal aan/uit, Externe Clock, Initiële set-up verzenden, Lestrack R, Lestrack L, Demo-annuleer, Back-up wissen

#### **Effecten**

- Reverb : 9 types
- Chorus : 4 types
- Harmony : 26 types

#### **Song**

- 100 Songs
- Songvolume

#### **MIDI**

- Lokaal aan/uit
- Initiële set-up verzenden
- Externe Clock
- **Aansluitingen voor optionele accessoires**
	- PHONES/OUTPUT, DC IN 12V, USB, SUSTAIN
- **Versterker** (bij gebruik van een PA-3C-netadapter) • 2,5W + 2,5W
- **Luidsprekers**
	-
	- 12cm x 2

#### **Vermogensdissipatie** (bij gebruik van een PA-3C netadapter) • 13W

#### **Spanningsvoorziening**

- Adapter : Yamaha PA-3C netadapter
- Batterijen: Zes maat "D", R20P (LR20) of equivalente batterijen

#### **Afmetingen (B x D x H)**

• 931 x 348,8 x 127,9 mm (36-2/3" x 13-3/4" x 5-1/16")

#### **Gewicht**

• 5,0 kg (11 lbs.)

#### **Bijgeleverde accessoires**

- Muziekstandaard
- Handleiding
- Song Book
- CD-ROM
- USB-kabel

#### **Optionele accessoires**

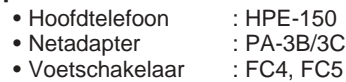

- Keyboardstandaard : L-2C, L-2L
- De specificaties en beschrijvingen in de handleiding zijn uitsluitend voor informatieve doeleinden. Yamaha Corp. houdt zich het recht voor om producten of hun specificaties op elk gewenst moment te wijzigen of te modificeren, zonder kennisgeving. Aangezien specificaties, apparatuur en opties per locatie kunnen verschillen, kunt u het best contact opnemen met uw Yamaha leverancier.

## **Index**

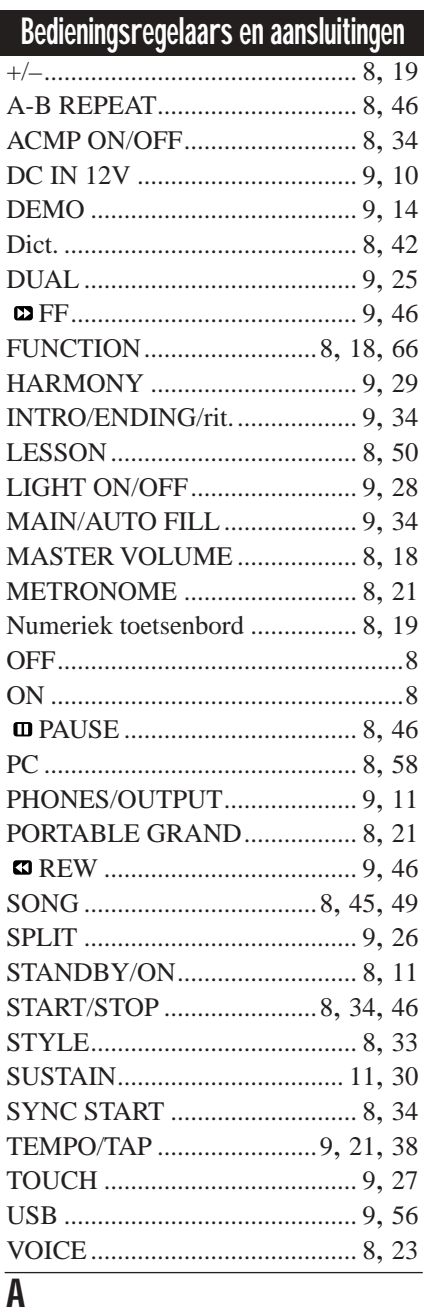

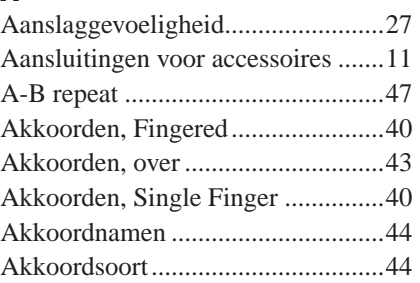

## $\overline{B}$

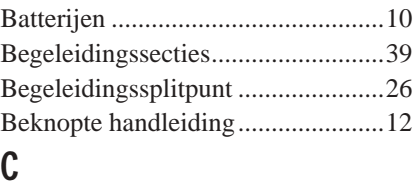

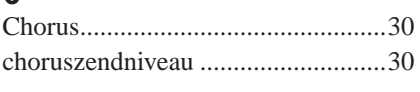

### $\mathbf{D}$

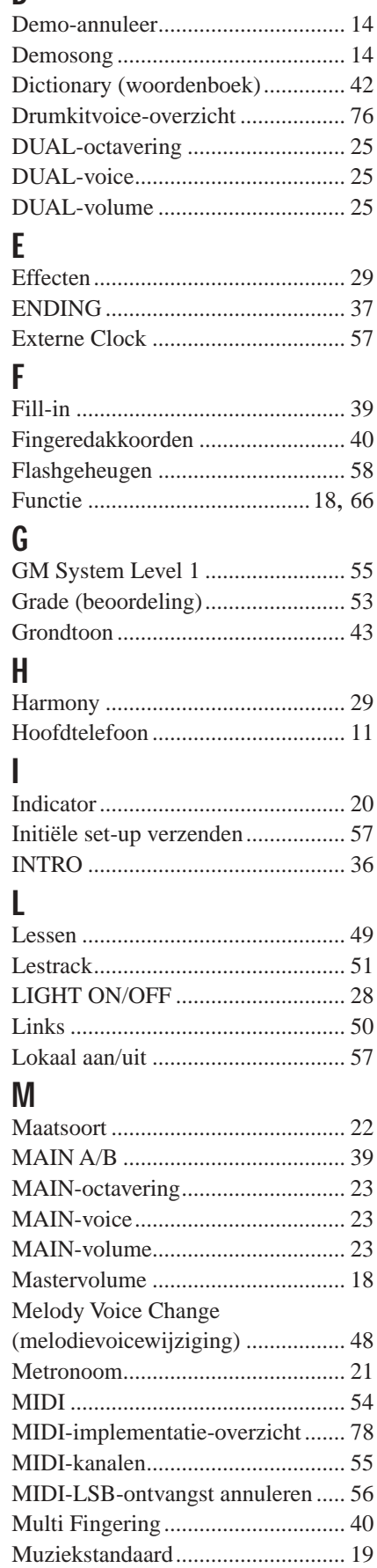

### $\mathsf{N}$

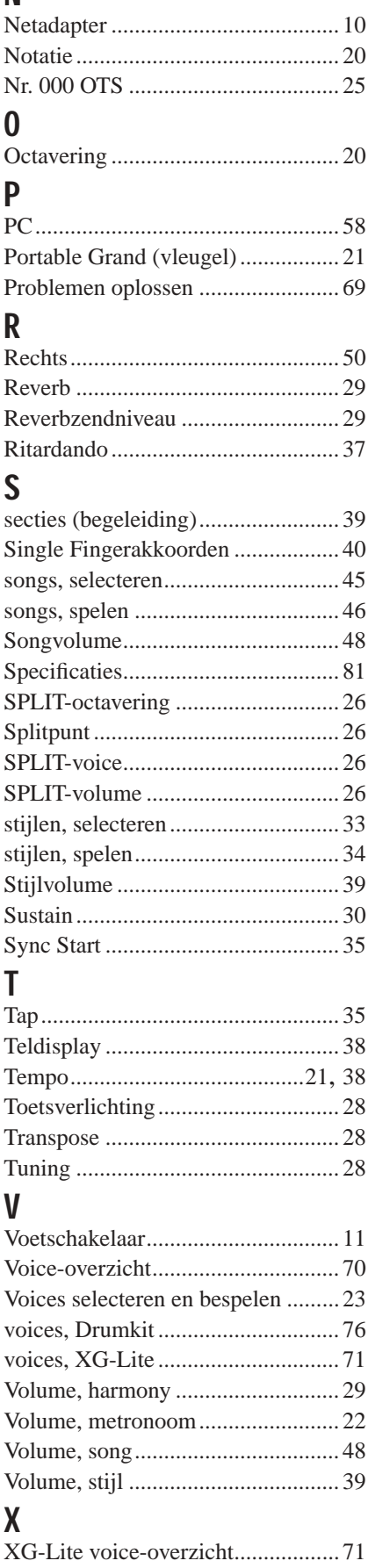

Neem voor details over producten alstublieft contact op met de dichtstbijzijnde Yamaha-vertegenwoordiging of de geautoriseerde distributeurs in het onderstaande overzicht.

#### **NORTH AMERICA**

#### **CANADA**

**Yamaha Canada Music Ltd.** 135 Milner Avenue, Scarborough, Ontario, M1S 3R1, Canada Tel: 416-298-1311

#### **U.S.A.**

**Yamaha Corporation of America**  6600 Orangethorpe Ave., Buena Park, Calif. 90620, U.S.A. Tel: 714-522-9011

#### **MEXICO CENTRAL & SOUTH AMERICA**

#### **Yamaha de Mexico S.A. De C.V.,**

**Departamento de ventas** Javier Rojo Gomez No.1149, Col. Gpe Del Moral, Deleg. Iztapalapa, 09300 Mexico, D.F. Tel: 686-00-33

#### **BRAZIL**

**Yamaha Musical do Brasil LTDA.** Av. Rebouças 2636, São Paulo, Brasil Tel: 011-853-1377

#### **ARGENTINA**

**Yamaha de Panamá S.A. Sucursal de Argentina** Viamonte 1145 Piso2-B 1053, Buenos Aires, Argentina Tel: 1-4371-7021

#### **PANAMA AND OTHER LATIN AMERICAN COUNTRIES/ CARIBBEAN COUNTRIES**

**Yamaha de Panamá S.A.**

Torre Banco General, Piso 7, Urbanización Marbella, Calle 47 y Aquilino de la Guardia, Ciudad de Panamá, Panamá  $Tel: +507-269-5311$ 

#### **EUROPE**

#### **THE UNITED KINGDOM**

**Yamaha-Kemble Music (U.K.) Ltd.** Sherbourne Drive, Tilbrook, Milton Keynes, MK7 8BL, England Tel: 01908-366700

#### **IRELAND**

**Danfay Ltd.** 61D, Sallynoggin Road, Dun Laoghaire, Co. Dublin Tel: 01-2859177

#### **GERMANY**

**Yamaha Music Central Europe GmbH** Siemensstraße 22-34, 25462 Rellingen, Germany Tel: 04101-3030

#### **SWITZERLAND/LIECHTENSTEIN**

**Yamaha Music Central Europe GmbH, Branch Switzerland** Seefeldstrasse 94, 8008 Zürich, Switzerland Tel: 01-383 3990

#### **AUSTRIA**

**Yamaha Music Central Europe GmbH, Branch Austria** Schleiergasse 20, A-1100 Wien, Austria Tel: 01-60203900

#### **THE NETHERLANDS**

**Yamaha Music Central Europe, Branch Nederland** Clarissenhof 5-b, 4133 AB Vianen, The Netherlands Tel: 0347-358 040

#### **BELGIUM/LUXEMBOURG Yamaha Music Central Europe GmbH,**

**Branch Belgium** Rue de Geneve (Genevastraat) 10, 1140 - Brussels, Belgium Tel: 02-726 6032

#### **FRANCE**

**Yamaha Musique France, S.A. Division Professionnelle**

BP 70-77312 Marne-la-Vallée Cedex 2, France

#### Tel: 01-64-61-4000 **ITALY**

**Yamaha Musica Italia S.P.A.** 

**Combo Division** Viale Italia 88, 20020 Lainate (Milano), Italy Tel: 02-935-771

#### **SPAIN/PORTUGAL**

**Yamaha-Hazen Música, S.A.** Ctra. de la Coruna km. 17, 200, 28230 Las Rozas (Madrid), Spain Tel: 91-639-8888

#### **GREECE**

**Philippos Nakas S.A. The Music House** 147 Skiathou Street, 112-55 Athens, Greece Tel: 01-228 2160

#### **SWEDEN**

**Yamaha Scandinavia AB** J. A. Wettergrens Gata 1 Box 30053 S-400 43 Göteborg, Sweden Tel: 031 89 34 00

#### **DENMARK**

**YS Copenhagen Liaison Office** Generatorvej 8B DK-2730 Herlev, Denmark Tel: 44 92 49 00

#### **FINLAND**

**F-Musiikki Oy** Kluuvikatu 6, P.O. Box 260, SF-00101 Helsinki, Finland Tel: 09 618511

#### **NORWAY**

**Norsk filial av Yamaha Scandinavia AB**  Grini Næringspark 1 N-1345 Østerås, Norway Tel: 67 16 77 70

#### **ICELAND**

**Skifan HF** Skeifan 17 P.O. Box 8120 IS-128 Reykjavik, Iceland Tel: 525 5000

#### **OTHER EUROPEAN COUNTRIES**

**Yamaha Music Central Europe GmbH** Siemensstraße 22-34, 25462 Rellingen, Germany Tel: +49-4101-3030

#### **AFRICA**

**Yamaha Corporation, Asia-Pacific Music Marketing Group** Nakazawa-cho 10-1, Hamamatsu, Japan 430-8650 Tel: +81-53-460-2312

#### **MIDDLE EAST**

**TURKEY/CYPRUS Yamaha Music Central Europe GmbH** Siemensstraße 22-34, 25462 Rellingen, Germany Tel: 04101-3030

#### **OTHER COUNTRIES**

**Yamaha Music Gulf FZE** LB21-128 Jebel Ali Freezone P.O.Box 17328, Dubai, U.A.E. Tel: +971-4-881-5868

#### **ASIA**

#### **HONG KONG**

**Tom Lee Music Co., Ltd.** 11/F., Silvercord Tower 1, 30 Canton Road, Tsimshatsui, Kowloon, Hong Kong Tel: 2737-7688

#### **INDONESIA**

**PT. Yamaha Music Indonesia (Distributor) PT. Nusantik**

Gedung Yamaha Music Center, Jalan Jend. Gatot Subroto Kav. 4, Jakarta 12930, Indonesia Tel: 21-520-2577

#### **KOREA**

#### **Yamaha Music Korea Ltd.**

Tong-Yang Securities Bldg. 16F 23-8 Yoido-dong, Youngdungpo-ku, Seoul, Korea Tel: 02-3770-0661

#### **MALAYSIA**

**Yamaha Music Malaysia, Sdn., Bhd.** Lot 8, Jalan Perbandaran, 47301 Kelana Jaya, Petaling Jaya, Selangor, Malaysia Tel: 3-703-0900

#### **PHILIPPINES**

**Yupangco Music Corporation** 339 Gil J. Puyat Avenue, P.O. Box 885 MCPO, Makati, Metro Manila, Philippines Tel: 819-7551

#### **SINGAPORE**

**Yamaha Music Asia Pte., Ltd.** 11 Ubi Road #06-00, Meiban Industrial Building, Singapore Tel: 65-747-4374

#### **TAIWAN**

**Yamaha KHS Music Co., Ltd.**  3F, #6, Sec.2, Nan Jing E. Rd. Taipei. Taiwan 104, R.O.C. Tel: 02-2511-8688

#### **THAILAND**

**Siam Music Yamaha Co., Ltd.** 121/60-61 RS Tower 17th Floor, Ratchadaphisek RD., Dindaeng, Bangkok 10320, Thailand Tel: 02-641-2951

#### **THE PEOPLE'S REPUBLIC OF CHINA AND OTHER ASIAN COUNTRIES**

**Yamaha Corporation,** 

**Asia-Pacific Music Marketing Group** Nakazawa-cho 10-1, Hamamatsu, Japan 430-8650 Tel: +81-53-460-2317

#### **AUSTRALIA OCEANIA**

**Yamaha Music Australia Pty. Ltd.** Level 1, 99 Queensbridge Street, Southbank, Victoria 3006, Australia Tel: 3-9693-5111

**NEW ZEALAND**

**Music Houses of N.Z. Ltd.** 146/148 Captain Springs Road, Te Papapa, Auckland, New Zealand Tel: 9-634-0099

#### **COUNTRIES AND TRUST TERRITORIES IN PACIFIC OCEAN**

**Yamaha Corporation, Asia-Pacific Music Marketing Group** Nakazawa-cho 10-1, Hamamatsu, Japan 430-8650 Tel: +81-53-460-2312

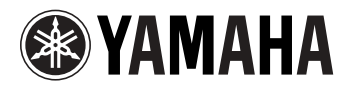

Yamaha Nederlandstalige site **http://www.yamaha.nl/**

Yamaha PK CLUB (Portable Keyboard Home Page, alleen Engels) **http://www.yamahaPKclub.com/**

Yamaha Manual Library (handleidingenbibliotheek) **http://www2.yamaha.co.jp/manual/dutch/**

M.D.G., Pro Audio & Digital Musical Instrument Division, Yamaha Corporation © 2003 Yamaha Corporation

Productie Nederlandstalige handleiding: TerrActs (www.terracts.nl)